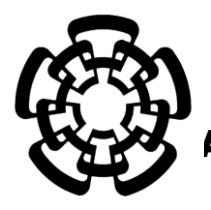

CENTRO DE INVESTIGACIÓN Y DE ESTUDIOS

AVANZADOS DEL INSTITUTO POLITÉCNICO NACIONAL

UNIDAD ZACATENCO

DEPARTAMENTO DE INGENIERÍA ELÉCTRICA

SECCIÓN DE BIOELECTRÓNICA

**Sistema de evaluación de desarrollo de habilidades laparoscópicas basado en unidades de medición inercial (IMU) de 9 ejes.**

# **TESIS**

**Que presenta**

Ing. José Rebollar Olascoaga

**para obtener el Grado de**

**Maestro en Ciencias**

**en la Especialidad de**

Ingeniería Eléctrica

**Director de la Tesis:** Dr. Arturo Minor Martínez

Ciudad de México **Diciembre 2023** 

# **Agradecimientos**

Antes que nada, quiero expresar mi agradecimiento hacia el Consejo Nacional de Humanidades, Ciencia y Tecnología (CONAHCYT), este trabajo no habría podido realizarse sin el apoyo que me han brindado durante el periodo de estudio.

Quiero agradecer al Dr. Arturo Minor Martínez, quien ha sido el director de este trabajo, por brindarme la oportunidad de trabajar en su laboratorio No. 5 además de compartirme su conocimiento y filosofía de vida, ha sido un gran guía en mi formación como investigador y como persona.

Agradezco a mis padres Teodora Olascoaga y José Rebollar por todo el apoyo incondicional que me han brindado durante toda mi vida, les dedico este logro.

También quiero agradecer a mis amigos cercanos, Luis, Fernando, José María, Natalia, Raquel, Cinthia, Sergio, Alejandro, Fernanda, Maximiliano, Abel, Miguel, Alessandro, Gibran y a mi novia Brenda Carballo, quienes me han dado ánimos en los momentos más complicados, además de impulsarme a cumplir mis sueños, este es uno de ellos y son una gran parte de esto.

Finalmente, a mis compañeros de laboratorio Abraham y Gibran, a quienes considero mis amigos hoy en día, gracias por todo el apoyo brindado.

# Índice

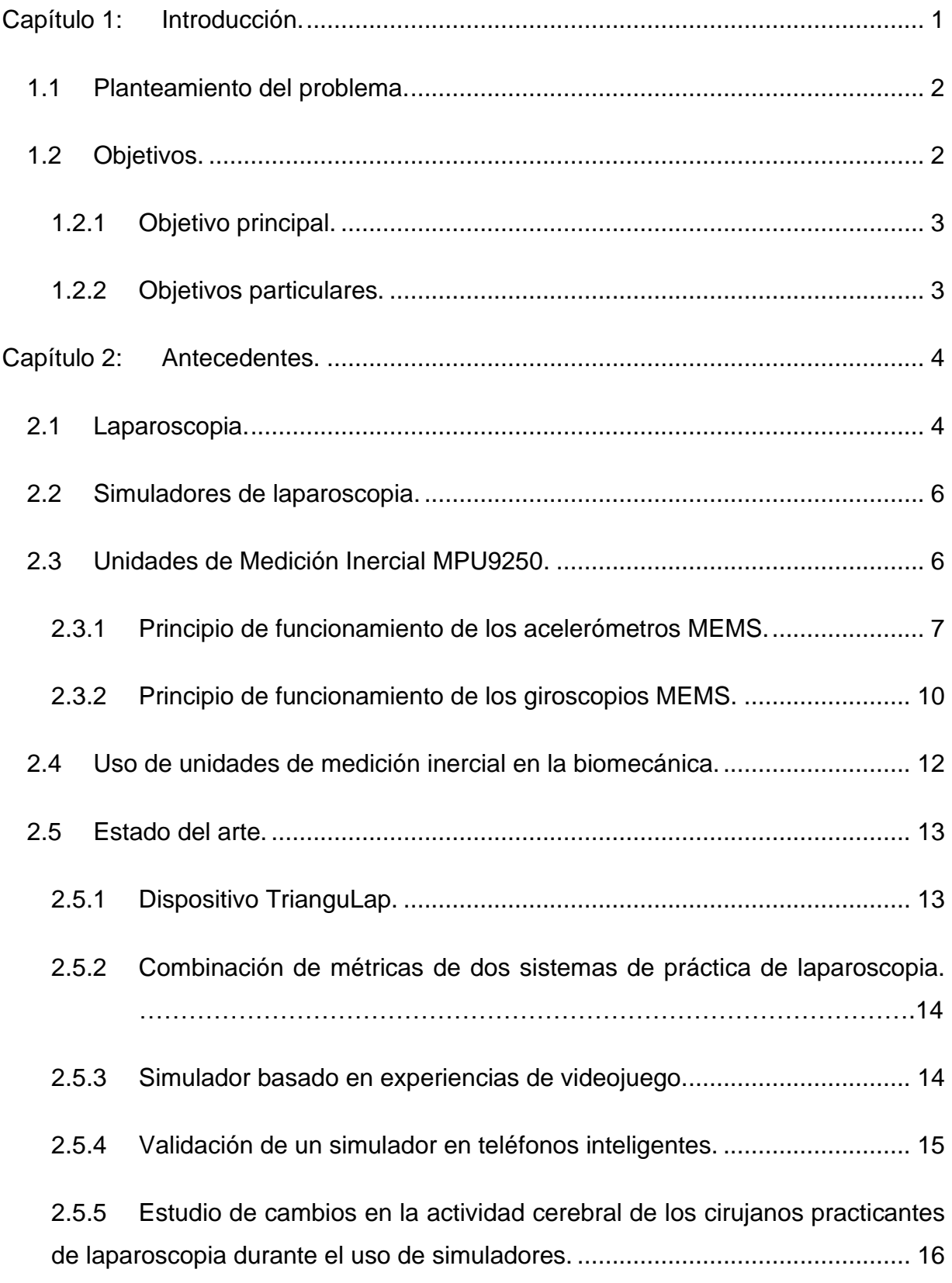

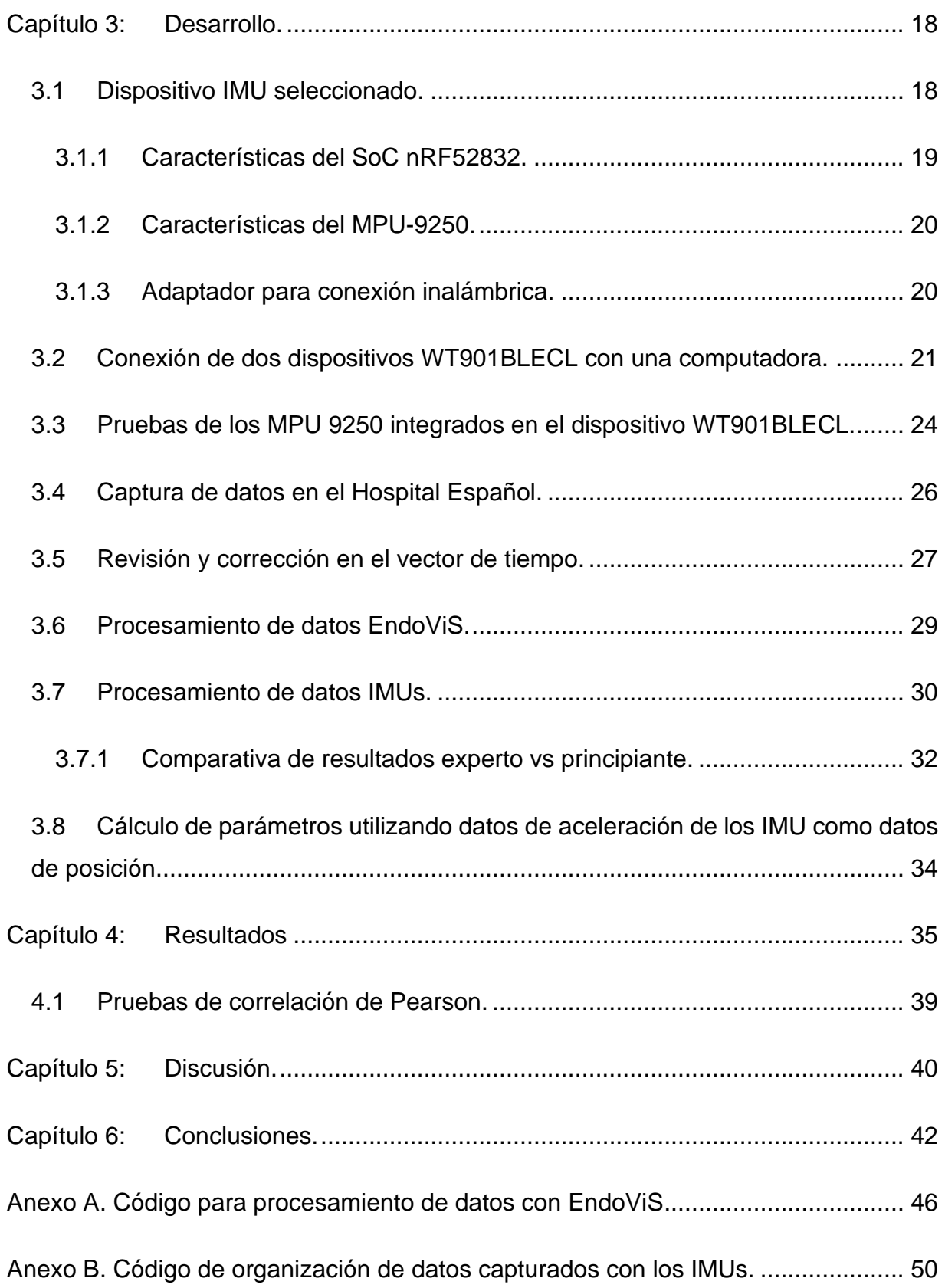

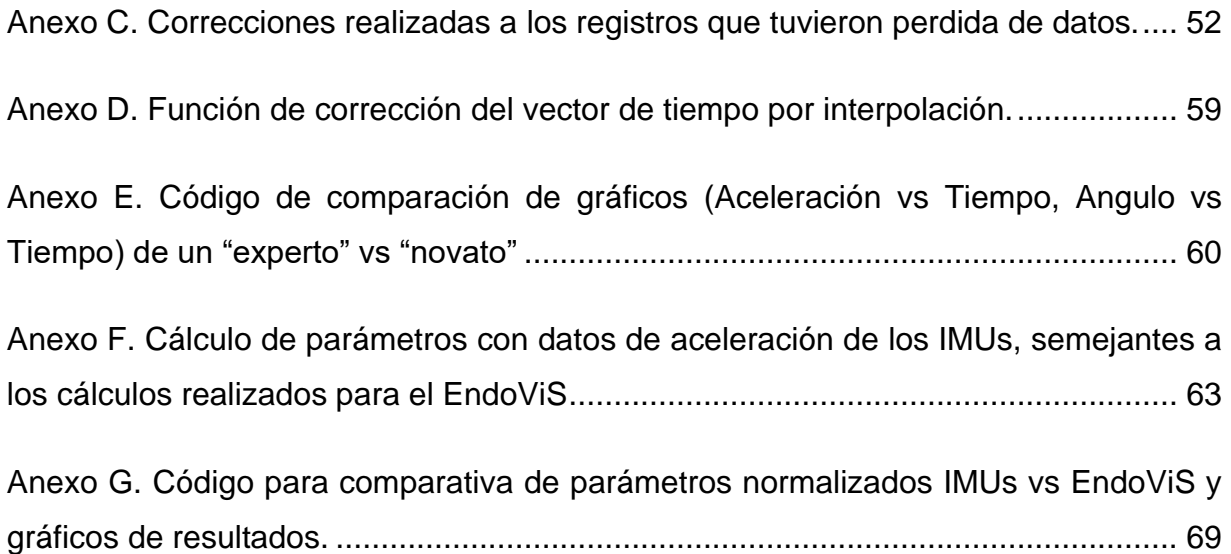

# Índice de tablas.

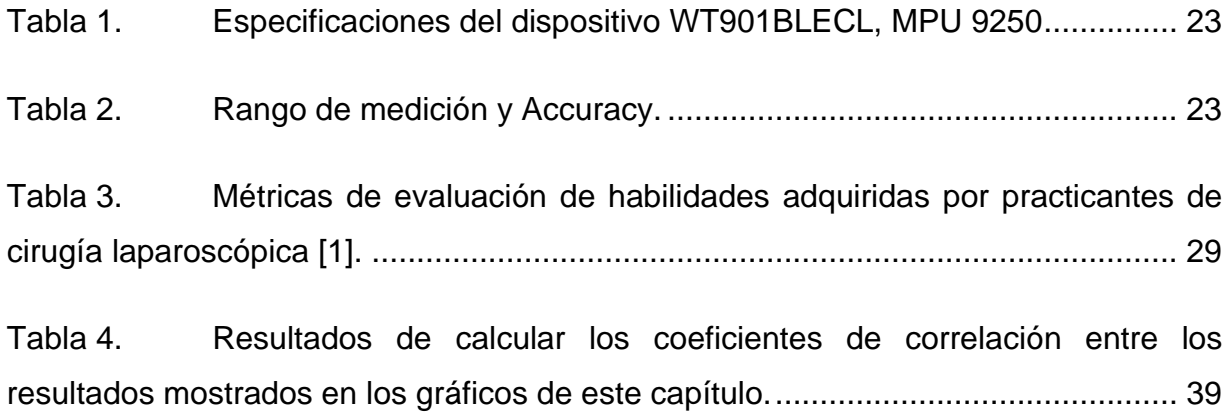

# Índice de figuras.

[Fig. 1. A, La colocación típica de la cánula para una apendicectomía laparoscópica.](#page-15-2)  [Inicialmente, el telescopio de 5 mm y la cámara se introducen a través del puerto](#page-15-2)  [umbilical más grande. Cuando la engrapadora está lista para ser introducida, el](#page-15-2)  telescopio [y la cámara se giran hacia el puerto abdominal medio izquierdo y la](#page-15-2)  [engrapadora se introduce a través del puerto umbilical de 12 mm. B, Aspecto](#page-15-2)  posoperatorio [6] [.........................................................................................................](#page-15-2) 4

[Fig. 2. Se observan tres círculos parietales en donde se han colocado 3 herramientas.](#page-16-0)  [1 se tiene la condición b>a: ocasionando debilidad e imprecisión; 2 la condición b=a:](#page-16-0)  [aumenta la fuerza y precisión; 3 donde a>b : aumenta la fuerza y precisión de manera](#page-16-0) importante [7], [8]. [.......................................................................................................](#page-16-0) 5

Fig. 3. Sistema masa resorte simple. [..........................................................................](#page-19-0) 8

[Fig. 4 Acelerómetro MEMS, se colocan dos placas conductoras, al variar la distancia](#page-20-0)  [entre ellas el valor de la capacitancia varia.................................................................](#page-20-0) 9

[Fig. 5 Argumento geométrico de la aceleración de Coriolis.](#page-22-0) ..................................... 11

[Fig. 6 Diagrama de un giroscopio MEMS, la masa oscila debido al sistema en color](#page-23-1)  [azul a una frecuencia y velocidad Vd conocidas, al girar el sistema la masa](#page-23-1)  [experimentará una fuerza de Coriolis que la desplazará hacia la izquierda o derecha](#page-23-1)  [dependiendo de la dirección de la vibración.](#page-23-1) ............................................................ 12 [Fig. 7 Dispositivo TrianguLap \[17\].............................................................................](#page-25-2) 14 [Fig. 8. Simulador MIST con una interfaz de videojuego \[19\].](#page-26-1) .................................... 15 [Fig. 9 Análisis de cambios en el cerebro durante la práctica de laparoscopia \[5\].](#page-27-1) .... 16 [Fig. 10 Sensor seleccionado para realizar la captura de datos, sistema de registro](#page-29-2)  propuesto. [.................................................................................................................](#page-29-2) 18

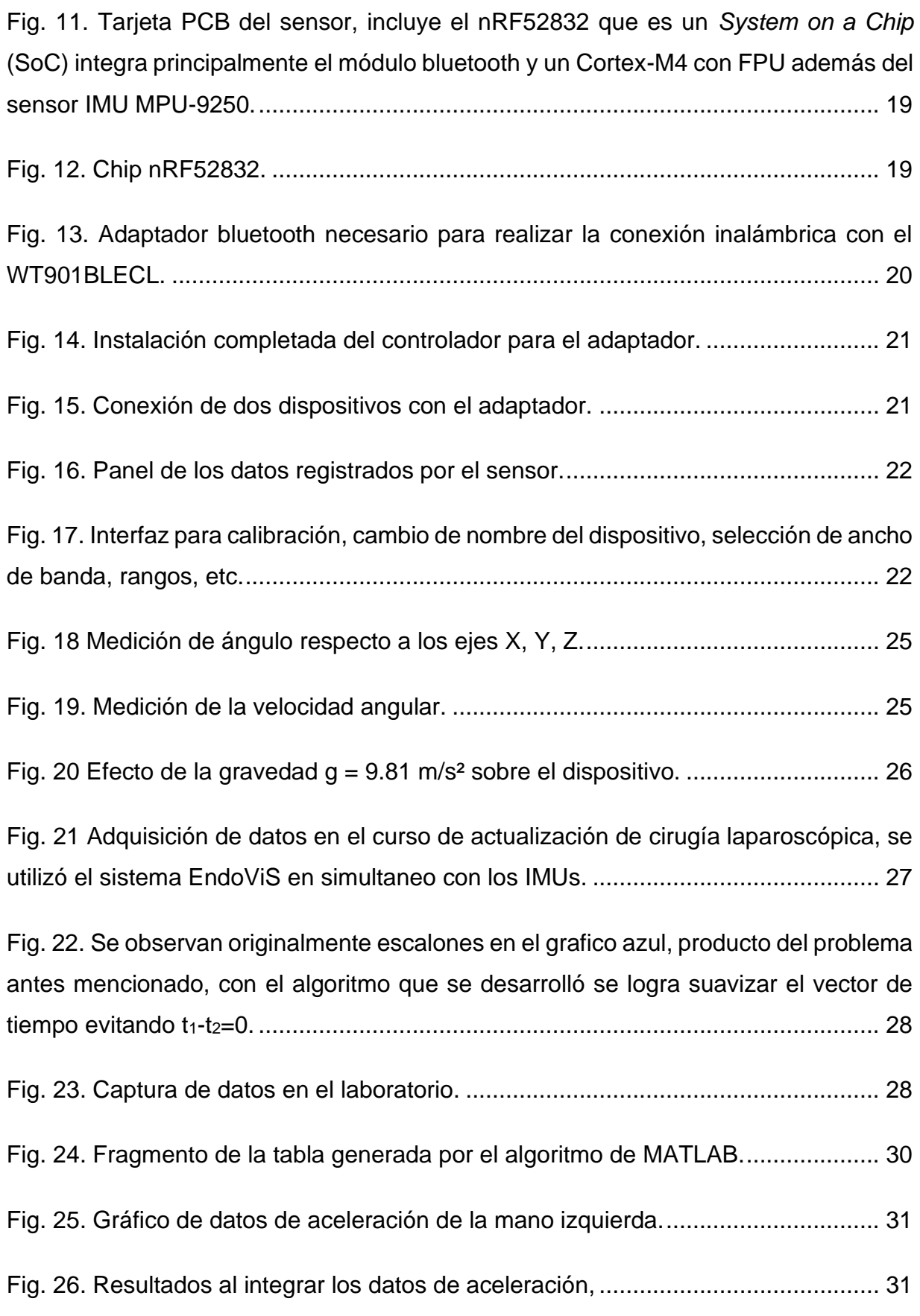

[Fig. 27. Los gráficos en color azul corresponden al experto y en color rojo al principiante](#page-43-1)  [realizando la misma tarea. Se puede apreciar a simple vista que le tomo más tiempo](#page-43-1)  [al principiante terminar el procedimiento. Por otro lado, la variación de amplitud es](#page-43-1)  [mayor para el novato.................................................................................................](#page-43-1) 32

[Fig. 28. Gráfico de velocidad angular, resulta complicado observar alguna tendencia](#page-44-0)  con este parámetro. [..................................................................................................](#page-44-0) 33

[Fig. 29. Gráfico de ángulos, en azul correspondiente al experto se observan cambios](#page-44-1)  [de ángulo menos pronunciados respecto a las líneas en color rojo del principiante.](#page-44-1) 33

[Fig. 30. Comparativa de la longitud normalizada calculada para ambos sistemas.](#page-46-1) .. 35

[Fig. 31. Comparativa de suavidad normalizada calculada para ambos sistemas.](#page-47-0) .... 36

[Fig. 32. Los instrumentos son extensiones mecánicas del cirujano \[21\]...................](#page-47-1) 36

[Fig. 33. Comparativa de área normalizada, se logran observar algunos puntos en](#page-48-0)  [común, sin embargo, también algunos cruces, lo que indica una relación inversa, es](#page-48-0)  [decir si el área ocupada en alguno de los sistemas aumenta la otra decrece y](#page-48-0)  viceversa. [..................................................................................................................](#page-48-0) 37

[Fig. 34. Comparativa de volumen normalizado, se conserva la misma tendencia que](#page-48-1)  [en el área, siendo los gráficos muy similares............................................................](#page-48-1) 37

[Fig. 35. Comparativa de volumen Endo-enérgico, se puede observar la misma](#page-49-0)  [tendencia que en los parámetros anteriores, pero es más visible el efecto de relación](#page-49-0)  [entre crecimiento y decrecimiento.............................................................................](#page-49-0) 38

[Fig. 36. Al variar el largo del instrumento que se ingresa al abdomen se modifica](#page-49-1)  [también el volumen interno y externo que el cirujano dispone para hacer el](#page-49-1)  [procedimiento............................................................................................................](#page-49-1) 38

# **Resumen.**

La evolución de las técnicas de cirugía ha permitido acelerar la recuperación de los pacientes que han sido sometidos a un procedimiento quirúrgico. La laparoscopía, por ejemplo, minimiza en gran medida los riesgos y padecimientos que conlleva el método de cirugía abierta (laparotomía). Sin embargo, aprender laparoscopía exige al cirujano el desarrollo de nuevas habilidades psicomotrices, porque utilizará una videocámara y monitor para visualizar el procedimiento, además hará uso exclusivo de extensiones mecánicas (pinzas, engrapadoras, porta agujas, etc.) para realizar la cirugía en un espacio cerrado y reducido.

La necesidad de asegurar que un cirujano en laparoscopia pueda practicar, obtener experiencia y certificarse sin arriesgar la integridad de un ser humano, fue solventada con el desarrollo de simuladores, los cuales permiten el perfeccionamiento de habilidades y calculan las destrezas quirúrgicas. Por ejemplo, estos obtienen datos de posición de las herramientas por medio de cámaras y algoritmos de procesamiento de imagen para evaluar objetivamente el desempeño de los practicantes.

En este trabajo se propone utilizar un sistema basado en unidades de medición inercial (IMU) MPU 9250, para capturar datos de aceleración, velocidad angular y ángulo, durante la práctica de laparoscopia. Se configuraron los sensores para adquirir muestras con una tasa a 180 Hz. Posteriormente se extraen parámetros de evaluación del desarrollo de habilidades. Los sensores en forma de reloj de pulsera son colocados en las muñecas del practicante, con la siguiente orientación: el eje X apuntando hacia el lado derecho del practicante, el eje Y apuntando hacia los dedos del practicante y el eje Z sobre los huesos carpianos del practicante.

Una vez colocados los sensores, se pide al practicante realizar la tarea de un nudo de sutura en el simulador laparoscópico "EndoViS", el cual es un sistema validado que será utilizado como referencia. Con los datos de ambos sistemas se realiza un análisis de movimiento y se comparan los resultados para determinar tendencias o comportamientos con el fin de validar la propuesta de este trabajo.

IX

# **Abstract.**

The evolution in surgical techniques has allowed accelerating the recovery of patients who have undergone a surgical procedure. Laparoscopy, for example, minimizes the risks and suffering associated with the open surgery method (laparotomy). However, learning laparoscopy requires the surgeon to develop new psychomotor skills, since they will use a video camera and monitor to visualize the procedure, in addition, it will make exclusive use of mechanical extensions (forceps, staplers, needle holders, etc.) to perform the surgery in a closed and reduced space.

The need to ensure that a laparoscopic surgeon can practice, gain experience, and become certified without endangering the integrity of a human being has been addressed with the development of simulators, that allow improving skills and calculating surgical skills, for example, obtaining data on the position of tools through cameras and image processing algorithms to objectively evaluate the performance of professionals.

In this work it is proposed to use a system based on inertial measurement units (IMU) MPU 9250, to capture acceleration, angular velocity, and angle data, during laparoscopy practice. The sensors were configured to acquire samples with a frequency of 180 Hz. Subsequently, the skill development assessment parameters will be extracted. The watch-shaped sensors are attached to the clinician's wrists in the following orientation: the X-axis points toward the clinician's right side, the Y-axis points toward the clinician's fingers, and the Z-axis toward the clinician's carpal bones.

Once the sensors are in place, the practitioner is asked to perform the suture knot task on the "EndoViS" laparoscopic simulator, which is a validated system that will be used as a reference. With the data from both systems, a movement analysis is carried out and the results are compared to determine trends or behaviors in order to validate the proposal of this work.

X

# <span id="page-12-0"></span>**Capítulo 1: Introducción.**

A finales de los años ochenta la cirugía laparoscópica debuto como una técnica revolucionaria. Después de su introducción al ámbito clínico, hubo rápida difusión mediática de sus ventajas con respecto a una cirugía abierta tradicional (laparotomía), entre dichas ventajas las que más sobresalieron fueron el corto periodo de recuperación que este tipo de intervención requería, y su impacto sobre la disminución del estado de morbilidad. Sin embargo, la práctica de laparoscopia exige el desarrollo de nuevas habilidades psicomotoras a los cirujanos. A pesar de esto y debido al gran número de solicitudes, hubo cirujanos sin experiencia con instrumentos inadecuados que practicaron laparoscopia y pusieron en peligro vidas por complicaciones como la lesión en la vía biliar [1], [2], [3], [4].

Para permitir a los practicantes de cirugía laparoscópica desarrollar habilidades sin poner en riesgo la integridad de un ser humano, se han construido simuladores cuyos diseños incluyen sistemas de cámaras. Su objetivo es determinar la posición de los instrumentos quirúrgicos por medio de algoritmos de procesamiento de imágenes y con los datos obtenidos, se calculan los parámetros para evaluar objetivamente el desempeño del estudiante [1]. Se ha demostrado la disminución de tiempo en la curva de aprendizaje con el uso de simuladores, e incluso en algunos países se ha convertido en un requerimiento curricular para la práctica de laparoscopia [3]. En México a partir del año 2011 se volvió obligatoria la certificación de cirujanos laparoscópicos por el Consejo de la Especialidad Quirúrgica [4].

Anteriormente se ha analizado el desarrollo de habilidades laparoscópicas con la trayectoria de las herramientas utilizando videocámaras y evaluando los cambios a nivel cerebral con electroencefalografía [1], [5]. En este trabajo se propuso estudiar el movimiento de manos de los cirujanos durante la práctica de laparoscopia con unidades de medición inercial de 9 ejes. Para ello se registró la aceleración, la velocidad angular y la orientación de la mano. Con los datos adquiridos se validó el sistema propuesto calculando los parámetros utilizados en el sistema de referencia EndoViS. Además, se investigó un nuevo parámetro que permitiera complementar la evaluación del desempeño de los practicantes de laparoscopia, este determina el largo del instrumento que debe quedar interno y externo al paciente para aumentar la precisión al realizar cirugía laparoscópica.

#### <span id="page-13-0"></span>**1.1 Planteamiento del problema.**

La mejora continua de la tecnología ha permitido ampliar la lista de procedimientos que se pueden realizar por laparoscopia; parte importante de estos desarrollos implica la adquisición de nuevas habilidades psicomotrices de los cirujanos. Actualmente se evalúan las habilidades adquiridas calculando parámetros obtenidos a través de cámaras internas en los simuladores. Estos sistemas generalmente muestrean entre 30 y 60 Hz, además de registrar exclusivamente el movimiento de las extensiones mecánicas (pinzas, tijeras, porta agujas, etc.) e ignorando lo que sucede en las manos del cirujano practicante.

El presente trabajo propone el uso de una herramienta no invasiva para el registro y análisis del movimiento 3D durante la práctica de cirugía laparoscópica. El sistema que se describe es en forma de reloj de pulsera; además de ser portable e inalámbrico, permite evaluar las habilidades de los cirujanos de manera objetiva, basándose en mediciones reproducibles y validadas con un sistema de referencia

#### <span id="page-13-1"></span>**1.2 Objetivos.**

Se organizan los objetivos de la siguiente manera: objetivo principal, que representa la esencia de este trabajo y resultado buscado, y los objetivos específicos, que describen las tareas principales realizadas para lograr el objetivo principal.

# <span id="page-14-0"></span>**1.2.1 Objetivo principal.**

Implementar un nuevo sistema basado en unidades de medición inercial para la evaluación de habilidades adquiridas por cirujanos al utilizar simuladores laparoscópicos, y compararlo con el sistema de registro EndoViS.

### <span id="page-14-1"></span>**1.2.2 Objetivos particulares.**

- Obtener parámetros de evaluación complementarios que permitan evaluar objetivamente las habilidades adquiridas con el uso de simuladores laparoscópicos.
- Validar el nuevo sistema basado en unidades de medición inercial, utilizando el simulador híbrido para laparoscopía EndoViS como referencia.

# <span id="page-15-0"></span>**Capítulo 2: Antecedentes.**

# <span id="page-15-1"></span>**2.1 Laparoscopia.**

La laparoscopía es una técnica quirúrgica de mínima invasión que consiste en efectuar el procedimiento a través de pequeñas incisiones en el abdomen del paciente. Esto le da una gran ventaja sobre una laparotomía, la cual, requiere abrir las paredes abdominales y el peritoneo, y que se traduce en la disminución en el tiempo de recuperación, en la tasa de morbilidad y del dolor postoperatorio de los pacientes [1], [2], [3]. En la pequeña incisión se coloca un instrumento llamado trocar, el cual funciona como un portal para ingresar las diferentes herramientas que el cirujano requiera durante el procedimiento; además se utiliza gas CO<sub>2</sub> para insuflar la cavidad torácica creando un mayor espacio de trabajo para el médico cirujano. La visualización interna se realiza a través de una fuente de luz fría y una videocámara conectada a un monitor [1].

<span id="page-15-2"></span>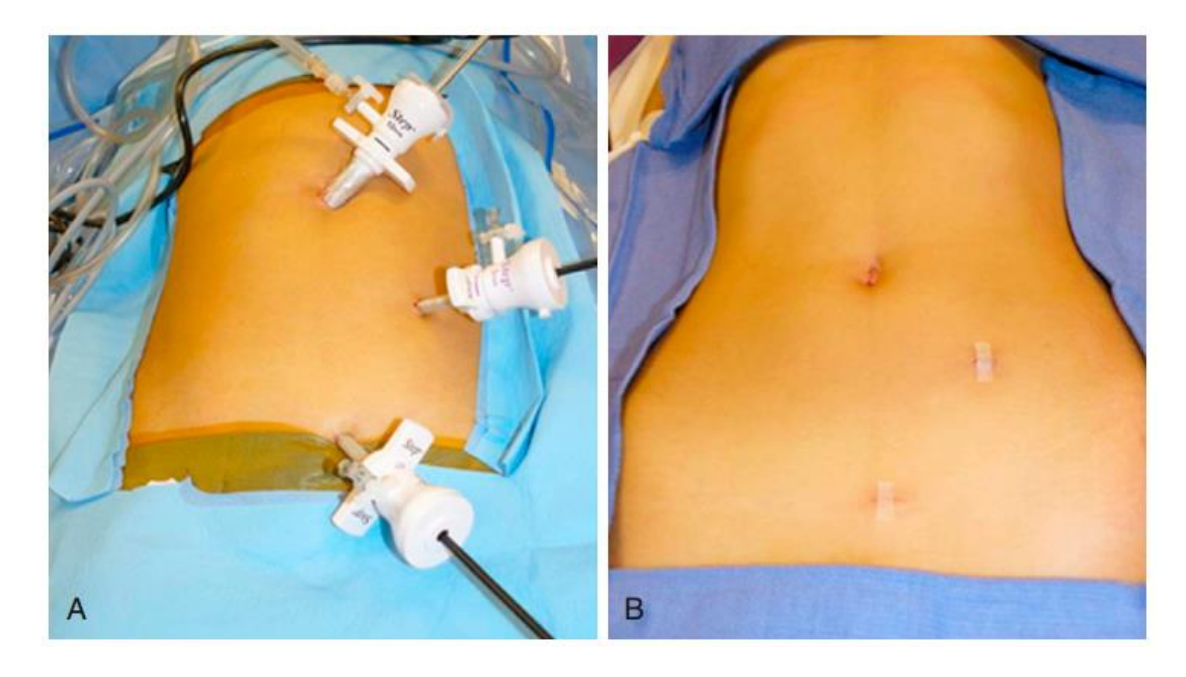

Fig. 1. A, La colocación típica de la cánula para una apendicectomía laparoscópica. Inicialmente, el telescopio de 5 mm y la cámara se introducen a través del puerto umbilical más grande. Cuando la engrapadora está lista para ser introducida, el telescopio y la cámara se giran hacia el puerto abdominal medio izquierdo y la engrapadora se introduce a través del puerto umbilical de 12 mm. B, Aspecto posoperatorio [6]

Una limitación ergonómica importante durante el uso de herramientas a través de la pared abdominal es que se tienen puntos fijos de trabajo parietales. Estos puntos fijos a su vez limitan los ángulos de manipulación de los tejidos y representan un punto de fuerza. Esto produce una relación entre la precisión y fuerza requerida para hacer una tarea con el segmento de herramienta que se introduce por el trocar. Por tanto, mientras menos se introduzca el instrumento en el cuerpo más preciso será el cirujano y mayor será la fuerza aplicada a los tejidos. De manera inversa, cuanto más se introduzca un instrumento menor será la fuerza aplicada y mayor la imprecisión. [7]

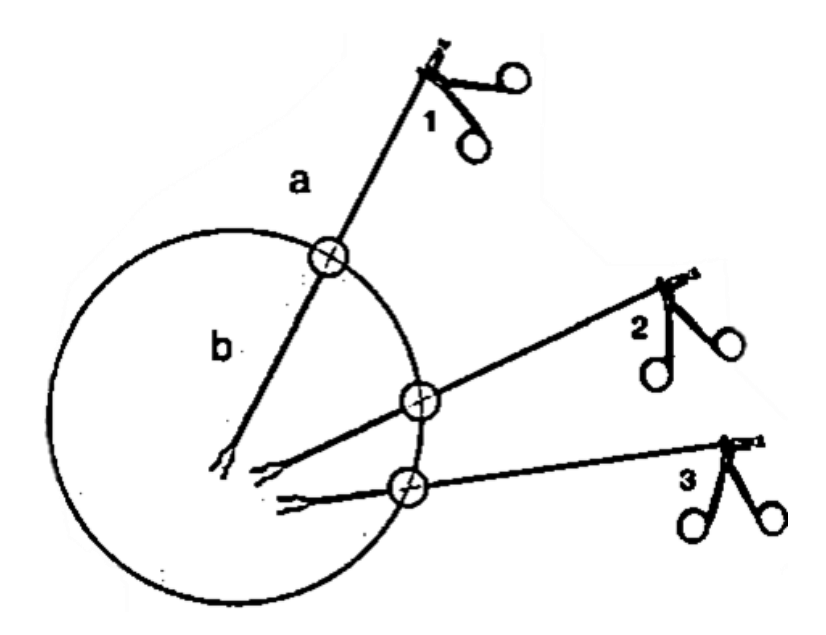

<span id="page-16-0"></span>Fig. 2. Se observan tres círculos parietales en donde se han colocado 3 herramientas. 1 se tiene la condición b>a: ocasionando debilidad e imprecisión; 2 la condición b=a: aumenta la fuerza y precisión; 3 donde a>b : aumenta la fuerza y precisión de manera importante [7], [8].

El avance tecnológico ha permitido ampliar la lista de procedimientos que se pueden realizar por laparoscopia, por ejemplo, en ginecología y urología. Estos avances exigen, por otro lado, el desarrollo de nuevas habilidades psicomotrices en los cirujanos [1], [2].

#### <span id="page-17-0"></span>**2.2 Simuladores de laparoscopia.**

Para permitir a los aprendices adquirir las habilidades necesarias, se han implementado entornos de entrenamiento, en los cuales pueden practicar y adaptarse a la falta de percepción de profundidad, manipulación de las herramientas (pinzas de corte, engrapadoras, porta agujas, etc.), coordinación ojo-mano, disminución de grados de libertad para realizar el procedimiento, entre otras. Algunos simuladores muestrean datos de posición de los instrumentos por medio de cámaras y algoritmos de procesamiento de imagen, los cuales permiten calcular parámetros para evaluación y seguimiento de la curva de aprendizaje [1]. Se ha demostrado y garantizado la disminución de tiempo en el aprendizaje con el uso de los simuladores en las publicaciones de los últimos años [3].

Algunas iniciativas han estandarizado el uso de estas herramientas, como el programa *Fundamentals in Laparoscopy Surgery,* que se convirtió en un requerimiento de currículo en países como Estados Unidos y Canadá. La calificación se asigna por la precisión, suavidad, velocidad, economía de movimiento y tiempo de procedimiento. Estos parámetros son fácilmente medibles y permiten dictar una valoración objetiva del perfeccionamiento de la habilidad buscada [3].

#### <span id="page-17-1"></span>**2.3 Unidades de Medición Inercial MPU9250.**

Las unidades de medición inercial (IMU) MPU-9250 se componen por un acelerómetro triaxial MEMS (Microsistemas Electromecánicos), que utiliza una masa de prueba por cada eje y que, con sensores capacitivos, detecta el desplazamiento. Contiene también tres giroscopios de velocidad MEMS independientes basados en el efecto Coriolis para provocar vibración y detectarla por un *pickoff* capacitivo; además incluye un magnetómetro de 3 ejes que utiliza tecnología de sensor Hall de alta sensibilidad para detectar el magnetismo terrestre [9]. Su función es rastrear el desplazamiento y orientación de un cuerpo rígido y son ampliamente utilizados en la industria aeroespacial, en robótica y en el estudio del movimiento humano [10].

El avance tecnológico permitió la construcción de IMU más precisas y livianas, ampliando así los campos de estudio; sin embargo, persiste cierta incertidumbre en la medición por la naturaleza de los sensores, la cual ha sido corregida integrando los tres módulos, principalmente por algoritmos. Por ejemplo, la medición del magnetómetro es afectada por la presencia de materiales ferrosos. Además, los acelerómetros son inadecuados para determinar la orientación durante tareas dinámicas, porque miden la aceleración no gravitacional producida por el movimiento y la gravitatoria, y porque presentan alta sensibilidad a las vibraciones. Por último, los giroscopios se vuelven susceptibles en mediciones de larga duración, ya que no existe el 0 absoluto en los microcontroladores, produciéndose una acumulación de derivas con el transcurso de tiempo [10].

#### <span id="page-18-0"></span>**2.3.1 Principio de funcionamiento de los acelerómetros MEMS.**

Los principios físicos se pueden estudiar como un sistema de masa resorte simple. Al aplicar una aceleración, la masa se desplaza y el movimiento puede determinarse por diferentes ecuaciones. Comúnmente, el amortiguamiento se logra por fuerzas de viscosidad relacionadas con la presencia de gas en la oquedad; eso previene la auto oscilación de la masa, es decir, la existencia de una aceleración interna que provoca deriva en la medición [11].

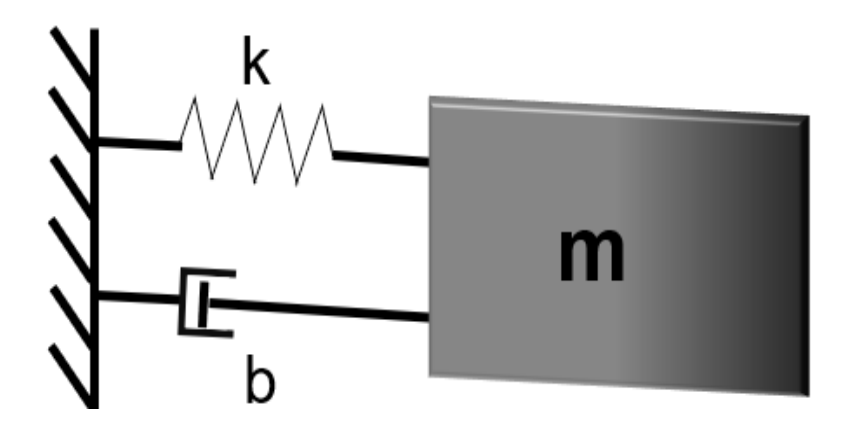

Fig. 3. Sistema masa resorte simple.

<span id="page-19-0"></span>La ecuación que describe el movimiento del sistema anterior es:

$$
m\ddot{x} + b\dot{x} + kx = m * \Gamma \tag{1}
$$

Donde x es el desplazamiento de la masa con respecto a la posición de equilibrio, k la rigidez del resorte, b el coeficiente de amortiguamiento, y Γ es la aceleración [11].

Analizando el caso estacionario (x=0, x=0), se obtiene la siguiente expresión.

$$
\frac{x}{\Gamma} = \frac{m}{k} \tag{2}
$$

La relación que describe el lado izquierdo de la expresión es la sensibilidad del acelerómetro. Para incrementarla se requiere agrandar la masa (situación inconveniente en términos de costo, ya que implica mayor uso de material) o disminuir la rigidez del resorte [11].

En ausencia de amortiguamiento y sin aceleración externa (Γ=0, b=0), se estudia el caso de un oscilador armónico simple con la siguiente expresión:

$$
m\ddot{x} + kx = 0 \tag{3}
$$

Resolviendo la ecuación diferencial se obtiene:

$$
x(t) = A * \cos(\omega_0) \text{ con } \omega_0 = \sqrt{\frac{k}{m}} = 2 * \pi * f_r \tag{4}
$$

Relacionando (2) y (4):

$$
\frac{x}{\Gamma} = \left(\frac{1}{2 * \pi * f_r}\right)^2\tag{5}
$$

En los acelerómetros, existe una compensación entre el ancho de banda y la sensibilidad. Una alta sensibilidad limitará el ancho de banda operativo del dispositivo.

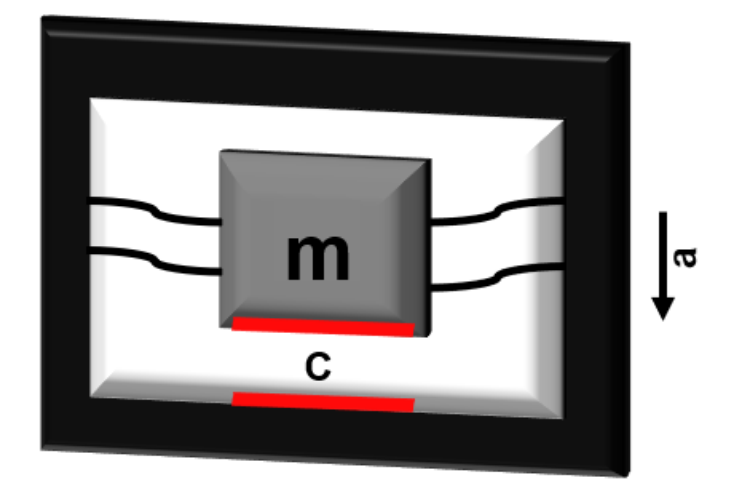

<span id="page-20-0"></span>Fig. 4 Acelerómetro MEMS, se colocan dos placas conductoras, al variar la distancia entre ellas el valor de la capacitancia varia.

Un capacitor básico se compone de dos placas metálicas paralelas de igual área, pero diferentes cargas (Q+ y Q─), separadas por un material dieléctrico intermedio. La siguiente expresión permite calcular la capacitancia según las características geométricas [12]:

$$
C = \frac{Constante dieléctrica *Área de placas}{Distancia entre placas.}
$$
 (6)

Es posible determinar la aceleración a partir del dato anterior, calculando primero la distancia entre placas, seguido por el cálculo de la fuerza de inercia y finalmente la aceleración. Sin embargo, el enfoque más práctico es la caracterización del voltaje generado asociado al valor de la capacitancia.

#### <span id="page-21-0"></span>**2.3.2 Principio de funcionamiento de los giroscopios MEMS.**

El funcionamiento de los giroscopios MEMS se basa en el efecto Coriolis. Este indica que, en presencia de un movimiento de una masa de prueba y una rotación del marco de referencia, el efecto de Coriolis genera una fuerza aparente que actúa perpendicularmente al movimiento de la masa de prueba [13].

Si bien la descripción matemática del efecto Coriolis es un análisis vectorial complejo, a continuación se expone una forma geométrica simplificada que permite entender los efectos que produce.

Supóngase una partícula que gira alrededor de un punto a una velocidad angular constante; durante el instante  $t<sub>0</sub> = 0$ s la trayectoria de la partícula es una circunferencia de radio R<sub>0</sub> con velocidad tangencial V<sub>0</sub>. En un instante t  $>$  t<sub>0</sub>, la partícula se ha alejado al eje de rotación a una distancia  $R_1$ , por tanto, su velocidad tangencial  $V_1$  también tendrá que aumentar para continuar rotando a la misma velocidad angular. Dicha variación en la velocidad es conocida como aceleración de Coriolis [13], [14], [15].

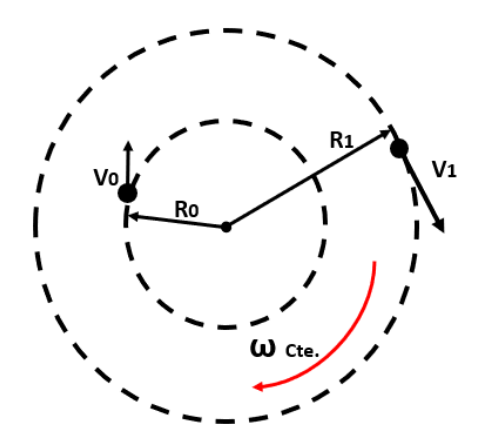

Fig. 5 Argumento geométrico de la aceleración de Coriolis.

<span id="page-22-0"></span>La ecuación que permite calcular la aceleración de Coriolis es:

$$
F_{co} = -2mv_d \times \omega \tag{7}
$$

Donde m es la masa en movimiento en el sistema, Vd la velocidad lineal y ω la velocidad angular [13].

La fabricación básica de un giroscopio de un solo eje es un resonador asimétrico de dos grados de libertad, construido por dos sistemas de amortiguación resorte masa. Uno de estos sistemas es utilizado como oscilador y proporciona una velocidad lineal. El segundo oscilará por efecto de la fuerza de Coriolis y representa la señal de salida; al ser proporcional del efecto Coriolis también lo es de la velocidad de giro en el eje sensible [13].

La ecuación de movimiento para los osciladores primario y secundario serán:

$$
m_d \ddot{x} + r_d \dot{x} + k_d x = F_d \sin(\omega t) \tag{8}
$$

$$
m_s \ddot{y} + r_s \dot{y} + k_s y = F_{co} = -2 m \cdot \dot{x} \cdot \omega \tag{9}
$$

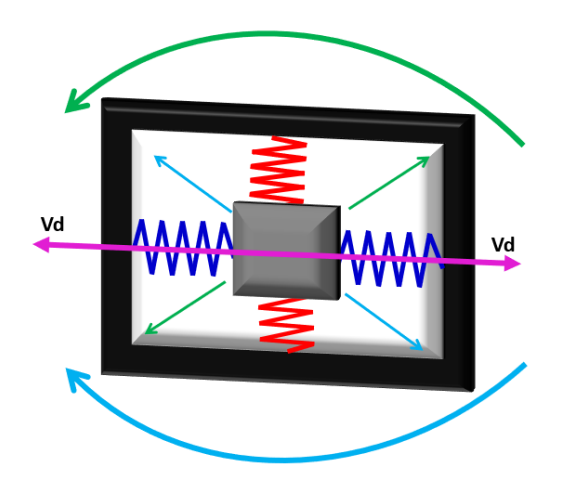

<span id="page-23-1"></span>Fig. 6 Diagrama de un giroscopio MEMS, la masa oscila debido al sistema en color azul a una frecuencia y velocidad Vd conocidas, al girar el sistema la masa experimentará una fuerza de Coriolis que la desplazará hacia la izquierda o derecha dependiendo de la dirección de la vibración.

De manera similar a los acelerómetros, el desplazamiento se determina por medio de condensadores, haciendo posible el cálculo de la fuerza que experimentó la masa y de la velocidad angular [13]. Además, si es conocido el tiempo de muestreo es posible determinar la orientación del sistema respecto a los ejes X Y X.

# <span id="page-23-0"></span>**2.4 Uso de unidades de medición inercial en la biomecánica.**

La biomecánica se define como el conjunto de conocimientos interdisciplinares médicos, biomédicos, mecánicos y tecnológicos que estudian las leyes del movimiento mecánico de los seres vivos, particularmente en seres humanos. A continuación, se describen los principales ámbitos en los que se aplica la biomecánica (16)

- Medicina: el objetivo es el estudio de patologías con el fin de proponer soluciones para mejorar la calidad de vida de las personas que las sufren.
- Deportiva: se estudia la física del movimiento con el objetivo de mejorar el rendimiento, el desarrollo de técnicas de entrenamiento y la optimización de equipo o complementos; también se utiliza para disminuir los riesgos de lesión y la investigación de nuevas técnicas o dispositivos de rehabilitación.

• Ocupacional: se analiza la relación mecánica que el cuerpo sostiene con diversas herramientas de trabajo, con el objetivo de adaptarlos y mejorarlos. Se relaciona con la ergonomía y se busca mejorar la calidad de vida de los trabajadores, así como su productividad.

Al integrar los objetivos de estudio de los ámbitos anteriores se crea la idea de aplicar sensores IMU en el estudio del desarrollo de habilidades de los cirujanos laparoscópicos. Si bien hay trabajos que exploran esta posibilidad, la mayoría se basa en el uso de algoritmos de visión artificial, en los cuales se analiza únicamente el movimiento de los instrumentos, ignorando que ocurren en las manos del prácticamente.

### <span id="page-24-0"></span>**2.5 Estado del arte.**

Se han desarrollado varios simuladores de cirugía laparoscópica, algunos de los cuales también incluyen técnicas para evaluar las habilidades de los cirujanos, a continuación, se describirán las más relevantes, haciendo énfasis en sus ventajas y sus limitaciones.

### <span id="page-24-1"></span>**2.5.1 Dispositivo TrianguLap.**

En el año 2017 el departamento de cirugía general, del Hospital Central Militar de la Ciudad de México, se desarrolló un simulador quirúrgico laparoscópico basado en el uso de una Tablet y que recibió el nombre *TrianguLap.* Este simulador, proporciona una imagen de alta definición y es fácilmente transportable, aunque no incluye un sistema de evaluación que permita a los practicantes obtener retroalimentación de su desempeño, pueden desarrollar las habilidades necesarias para realizar una cirugía por laparoscopía [17].

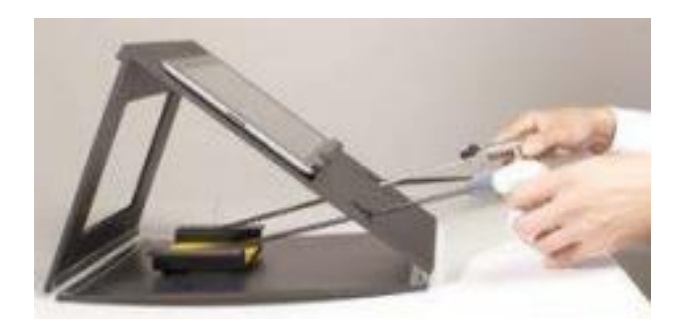

Fig. 7 Dispositivo TrianguLap [17].

#### <span id="page-25-2"></span><span id="page-25-0"></span>**2.5.2 Combinación de métricas de dos sistemas de práctica de laparoscopia.**

En septiembre de 2019 se diseñó un estudio que demostró cómo el análisis del rendimiento en tareas sensoriomotoras y simuladores quirúrgicos pueden proporcionar inferencias sobre la competencia técnica, así como el historial de formación de los cirujanos. En este estudio se examinaron métricas para tareas sensoriomotoras básicas en una interfaz de realidad virtual, así como métricas de movimiento en simulaciones de escenarios clínicos. El principal hallazgo fue que la combinación de métricas resultó en predicciones más precisas que el solo uso de tareas sensoriomotoras o de escenarios clínicos. Los métodos desarrollados en este trabajo podrían mejorar las evaluaciones de la competencia clínica de un cirujano, así como el potencial de entrenamiento en términos de capacidad sensoriomotora básica [18].

### <span id="page-25-1"></span>**2.5.3 Simulador basado en experiencias de videojuego.**

En 2020 se desarrolló un simulador de laparoscopia que puede ser utilizado en una computadora personal (PC), con el fin de brindar una experiencia de videojuego a los cirujanos. El software funciona calculando los parámetros que permiten obtener una evaluación, los datos son capturados por cámaras y algoritmos de visión artificial. Los grupos con poca experiencia en juegos de PC obtuvieron puntuación visuoespacial baja al inicio, sin embargo, las diferencias de estos factores ya no eran evidentes en la tercera simulación. Este experimento identificó un importante efecto de entrenamiento que compensa la mayoría de las diferencias en las habilidades de referencia. Concluyendo así que el entrenamiento con simulador laparoscópico repetitivo mejora significativamente el rendimiento del simulador [19].

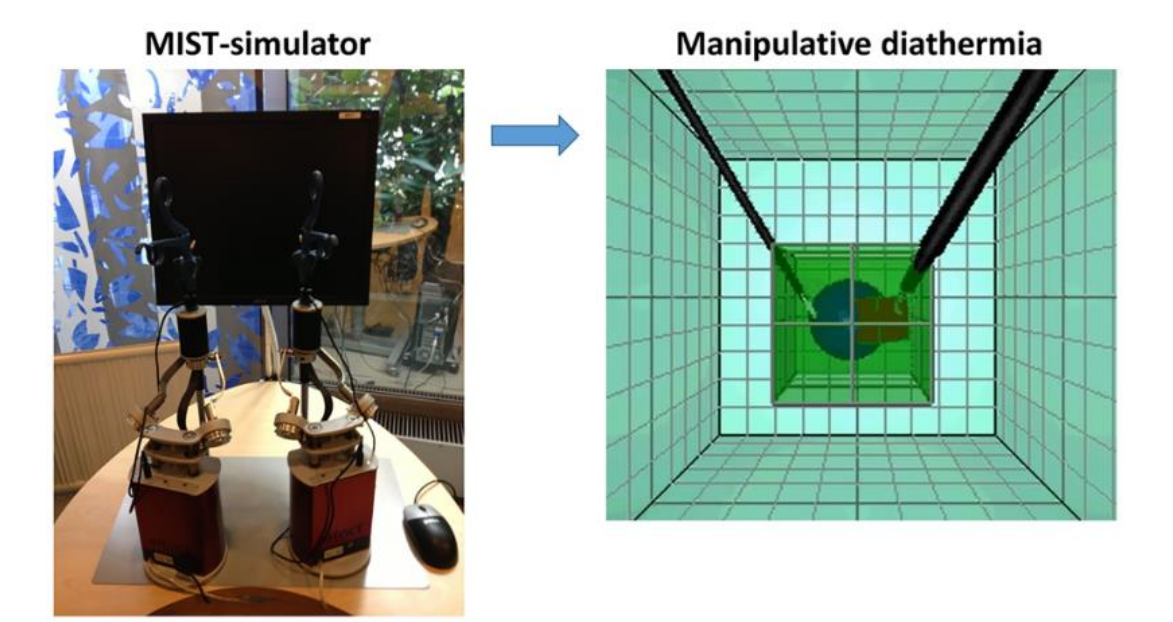

Fig. 8. Simulador MIST con una interfaz de videojuego [19].

### <span id="page-26-1"></span><span id="page-26-0"></span>**2.5.4 Validación de un simulador en teléfonos inteligentes.**

En un estudio realizado en el año 2021, se investigó la efectividad de un simulador de laparoscopia para teléfonos inteligentes (Smarthphone), *SimuSurg*, en la mejora de las habilidades laparoscópicas de estudiantes de medicina sin experiencia quirúrgica. Para ello participaron 30 estudiantes de medicina preclínica sin experiencia previa en simulación laparoscópica. Los resultados sugieren que las aplicaciones en *smartphone* mejoran las habilidades laparoscópicas en estudiantes de medicina, especialmente para la mano no dominante. Tomando esto en cuenta, se concluyó que los simuladores pueden ser un complemento rentable y accesible para el entrenamiento laparoscópico entre estudiantes y médicos sin experiencia quirúrgica [20].

# <span id="page-27-0"></span>**2.5.5 Estudio de cambios en la actividad cerebral de los cirujanos practicantes de laparoscopia durante el uso de simuladores.**

En abril del 2022, se utilizó un electroencefalógrafo para registrar los cambios en la actividad cerebral de cirujanos durante el uso de simuladores de laparoscopia. El uso de medidas neurofisiológicas como la electroencefalografía combinada con técnicas de separación de fuentes permite evaluar los cambios neuronales asociados al entrenamiento motor. El experimento de este trabajo estableció condiciones de registro menos controladas que conducen a un escenario de análisis más realista para la evaluación cognitiva en residentes en formación. Se evaluaron las adaptaciones neuronales relacionadas con la mejora en el entrenamiento quirúrgico laparoscópico, por medio de los cambios que ocurren en los canales. Como resultado se observaron pequeñas diferencias en la actividad eléctrica del cerebro, al principio y al final del entrenamiento [5].

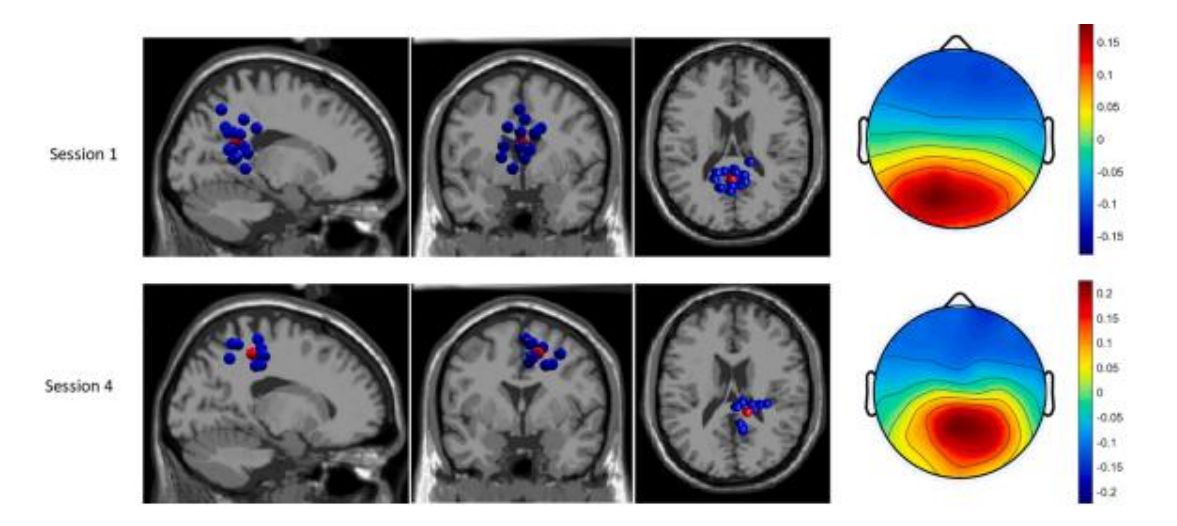

<span id="page-27-1"></span>Fig. 9 Análisis de cambios en el cerebro durante la práctica de laparoscopia [5].

En este trabajo de tesis se propuso analizar el movimiento de las manos de los cirujanos durante el uso del sistema EndoViS, en búsqueda de nuevos parámetros que permitan complementar los sistemas actuales. Inicialmente se validó el uso de los IMU MPU9250 comparando los datos obtenidos durante la realización de 35 nudos simples.

Los IMU permitieron aumentar la frecuencia de muestreo hasta 200 Hz, además de que se colocaron antes del trocar, el cual funciona como un filtro mecánico. Una diferencia importante entre los sistemas utilizados es que uno es relativo (IMU) y el otro absoluto (EndoViS).

# <span id="page-29-0"></span>**Capítulo 3: Desarrollo.**

# <span id="page-29-1"></span>**3.1 Dispositivo IMU seleccionado.**

Se realizó una investigación inicial para identificar los dispositivos IMU disponibles en el mercado. Con los datos recompilados se tomó la decisión de adquirir el WT901BLECL de WITMOTION. Sus características resultan óptimas para realizar esta investigación, principalmente por su tamaño de 51 mm x 36 mm x 15 mm, el cual permite sujetarlos a las manos con cinta textil adhesiva (velcro) sin entorpecer la movilidad de los practicantes. El IMU seleccionado, también contiene integrado un módulo nRF52832, el cual tiene una frecuencia de muestreo máxima de 256 Hz y que además facilita la adquisición de datos al leer el registro de dos dispositivos colocados en lugares diferentes y guardarlos en un mismo archivo txt.

<span id="page-29-2"></span>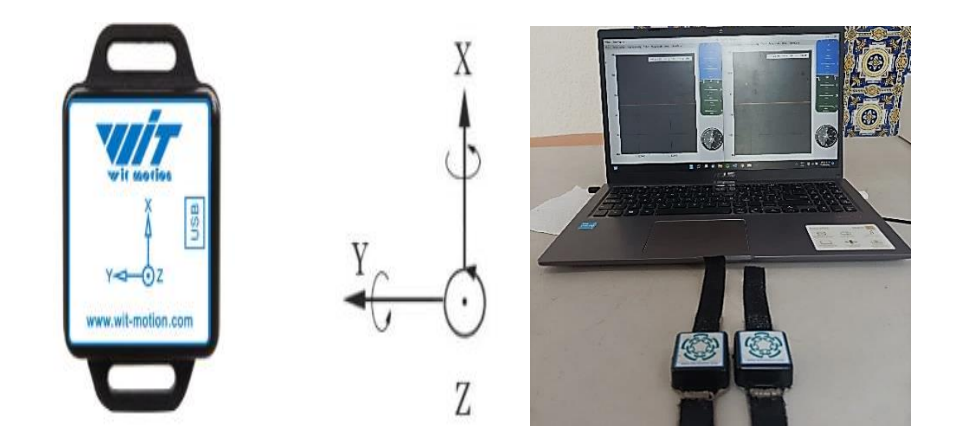

Fig. 10 Sensor seleccionado para realizar la captura de datos, sistema de registro propuesto.

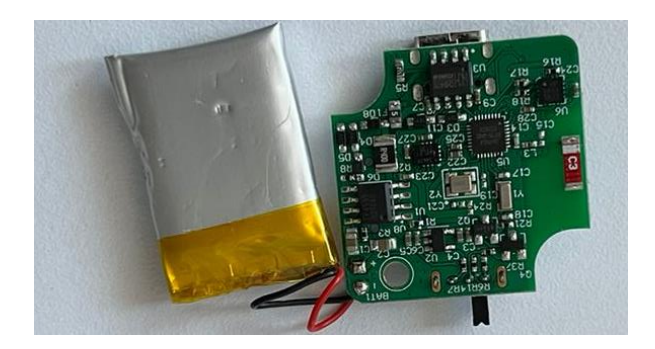

<span id="page-30-1"></span>Fig. 11. Tarjeta PCB del sensor, incluye el nRF52832 que es un *System on a Chip* (SoC) integra principalmente el módulo bluetooth y un Cortex-M4 con FPU además del sensor IMU MPU-9250.

# <span id="page-30-0"></span>**3.1.1 Características del SoC nRF52832.**

El nRF52832 es un SoC multiprotocolo de propósito general. Diseñado para aplicaciones que requieren características avanzadas de Bluetooth, simultaneidad de protocolos y un conjunto variado de periféricos. Además, dispone de memoria Flash y RAM. Está construido alrededor de una CPU Arm Cortex-M4 con unidad flotante que funciona a 64 MHz. También cuenta con numerosos periféricos digitales e interfaces como PDM e *Integrated Interchip Sound* (I <sup>2</sup>S).

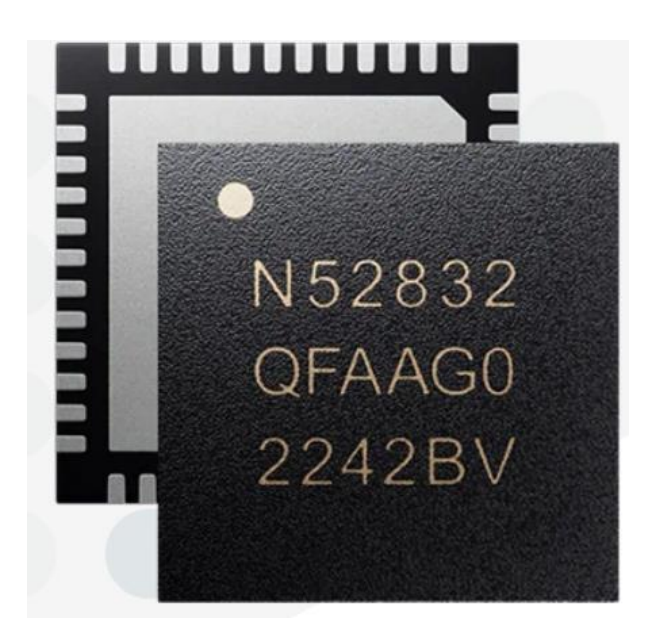

<span id="page-30-2"></span>Fig. 12. Chip nRF52832.

#### <span id="page-31-0"></span>**3.1.2 Características del MPU-9250.**

MPU-9250 es un módulo multichip que contiene un giroscopio de 3 ejes, un acelerómetro de 3 ejes y un magnetómetro de 3 ejes AK8963 de Asahi Kasei Microdevices Corporation. Por lo tanto, el MPU-9250 es un dispositivo *MotionTracking* de 9 ejes que combina un giroscopio de 3 ejes, un acelerómetro de 3 ejes, un magnetómetro de 3 ejes y un procesador de movimiento digital (PMD), todo en un paquete pequeño de 3x3x1 mm. Con su bus de sensor I2C dedicado, el MPU-9250 proporciona directamente una salida completa de 9 ejes. [9]

# <span id="page-31-1"></span>**3.1.3 Adaptador para conexión inalámbrica.**

Para conectar los WT901BLECL de forma inalámbrica se requiere el uso de un adaptador USB bluetooth, controlador de chip CP2102.

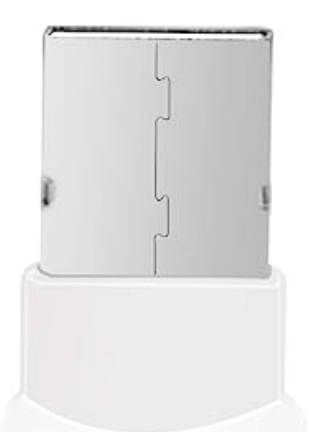

<span id="page-31-2"></span>Fig. 13. Adaptador bluetooth necesario para realizar la conexión inalámbrica con el WT901BLECL.

# <span id="page-32-0"></span>**3.2 Conexión de dos dispositivos WT901BLECL con una computadora.**

Se requiere la instalación de drivers para adaptador controlador de chip CP2102, para realizarla se conecta el dispositivo por el puerto USB, y se ejecuta el archivo de instalación que proporciona el fabricante.

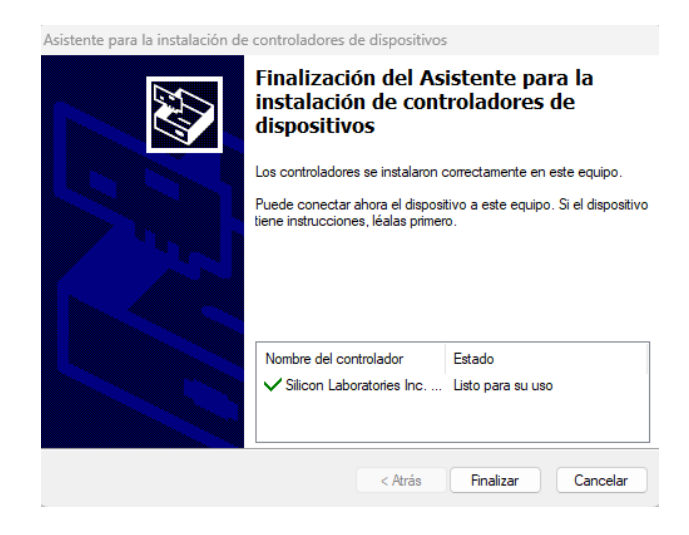

Fig. 14. Instalación completada del controlador para el adaptador.

<span id="page-32-1"></span>Luego se procede a ejecutar la interfaz del sensor y realizar la vinculación del adaptador con el WT901BLECL. Se debe verificar que el puerto COM sea el correspondiente al adaptador, se encienden los dispositivos y se presiona el botón de búsqueda.

<span id="page-32-2"></span>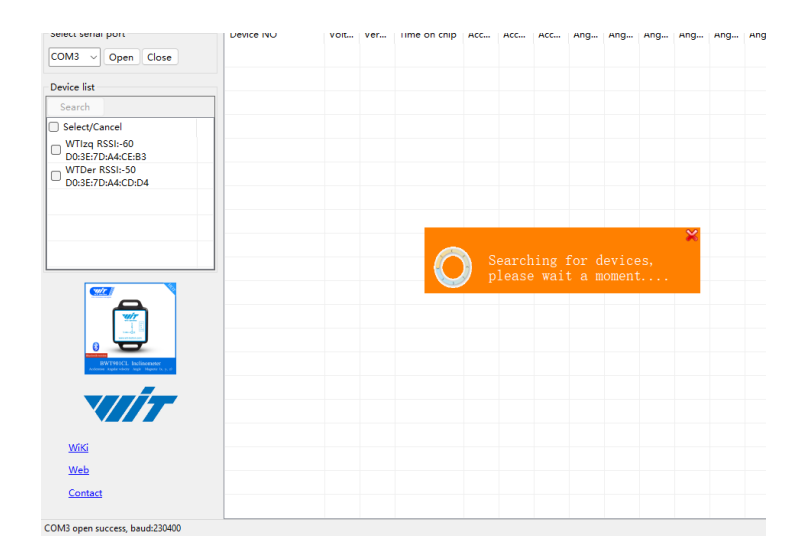

Fig. 15. Conexión de dos dispositivos con el adaptador.

Finalmente se selecciona el recuadro al lado del nombre del dispositivo. Al realizar la conexión es posible observar los datos que se están registrando en el sensor.

|             | WTlzg - ChartDisplay |                                                         |        |                      |    |               | $\Box$<br>$\times$ |
|-------------|----------------------|---------------------------------------------------------|--------|----------------------|----|---------------|--------------------|
| Main        |                      | Acceleration AngleVelocity Angle Magnitude Data RawData |        |                      |    |               |                    |
| <b>Time</b> |                      | <b>Acceleration</b>                                     |        | <b>AngleVelocity</b> |    |               |                    |
|             | System:              | 04:15:13 p.m.                                           | X:     | $0.0039$ g           | X: | $-0.0610$ °/s |                    |
|             | Chip:                | $0 - 0 - 0$                                             | Y:     | $0.0913$ g           | Y: | $-0.0610$ °/s | 10                 |
|             |                      | 0:0:0.0                                                 | Z:     | $1.0234$ g           | Z: | $0.0000$ °/s  |                    |
|             | <b>Relative:</b>     | 367.888                                                 | T:     | $1.0275$ g           | T: | $0.0863$ °/s  |                    |
|             |                      |                                                         |        |                      |    |               | 프<br>Ш<br>Ш        |
|             | <b>Magnitude</b>     |                                                         |        | п                    |    |               | -                  |
|             | X:                   | $\Omega$                                                | q0:    | 5.092 °              |    | 0.00000       | 10<br>÷            |
|             | Y:                   | $\Omega$                                                | $q1$ : | $-0.187$ $^{\circ}$  |    | 0.00000       | Ξ                  |
|             | Z:                   | $\Omega$                                                | $q2$ : | 28.982°              |    | 0.00000       | $-20$              |
|             | <b>IHI:</b>          | $\Omega$                                                | q3:    | 0.00 °C              |    | 0.00000       |                    |
|             |                      |                                                         |        |                      |    |               |                    |
|             | Other                |                                                         |        |                      |    |               | $N/\varepsilon$    |
|             | Voltage:             | 4.23                                                    |        |                      |    |               |                    |
|             | Version:             | 19103                                                   |        |                      |    |               |                    |
|             |                      |                                                         |        |                      |    |               | E<br>Co.           |
|             |                      |                                                         |        |                      |    |               |                    |
|             |                      |                                                         |        |                      |    |               |                    |

Fig. 16. Panel de los datos registrados por el sensor.

<span id="page-33-0"></span>Además, se cuenta con una interfaz para calibrar y seleccionar los parámetros de registro.

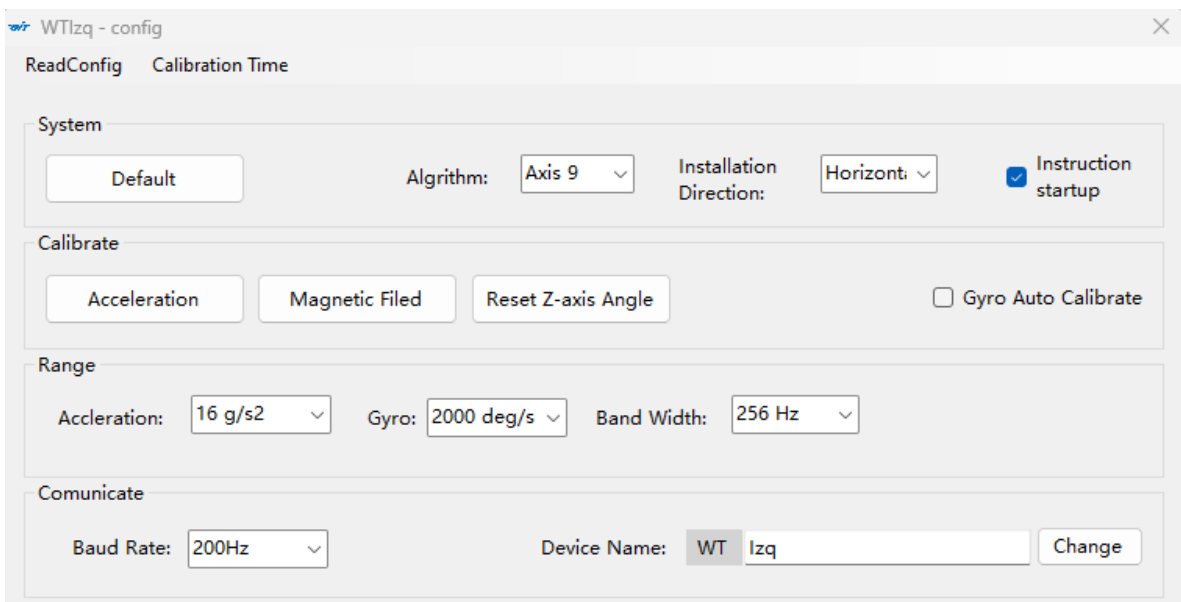

<span id="page-33-1"></span>Fig. 17. Interfaz para calibración, cambio de nombre del dispositivo, selección de ancho de banda, rangos, etc.

<span id="page-34-0"></span>A continuación, se describe detalladamente las características del dispositivo según el fabricante.

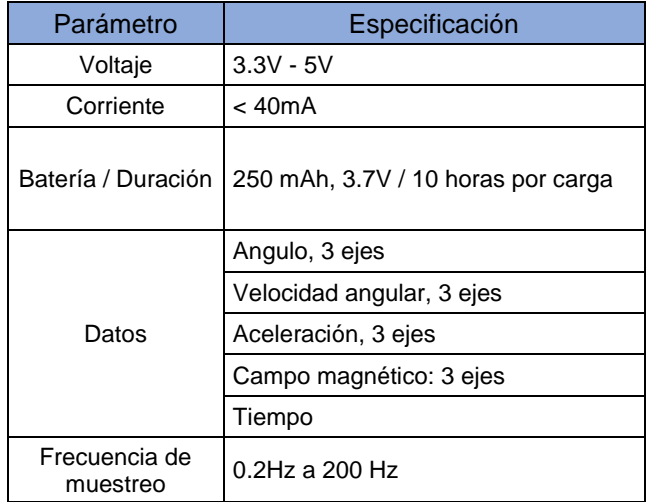

Tabla 1. Especificaciones del dispositivo WT901BLECL, MPU 9250

Tabla 2. Rango de medición y Accuracy.

<span id="page-34-1"></span>

| Sensor                   | Rango de<br>medición                            | Accuracy / Precisión                                                                       |  |
|--------------------------|-------------------------------------------------|--------------------------------------------------------------------------------------------|--|
| Acelerómetro             | ±16g                                            | Precisión: 0.01g<br>Resolución: 16bits<br>Estabilidad: 0.0005q                             |  |
| Giroscopio               | $\pm 2000^{\circ}/s$                            | Resolución: 16 bits<br>Estabilidad: 0.05 %                                                 |  |
| Magnetómetro             | ±4900µT                                         | 0.15µT/LSB typ.                                                                            |  |
| Inclinómetro /<br>Angulo | Para X, Z $\pm$ 180°<br>Para Y<br>$±90^{\circ}$ | Precisión en X, Y:<br>0.05° Precisión en Z:<br>1° (después de la<br>calibración magnética) |  |

# <span id="page-35-0"></span>**3.3 Pruebas de los MPU 9250 integrados en el dispositivo WT901BLECL.**

Se hacen pruebas sencillas rotando el sensor sobre cada uno de sus ejes, se toman registros de datos con el software y posteriormente se procesan y grafican con MATLAB.
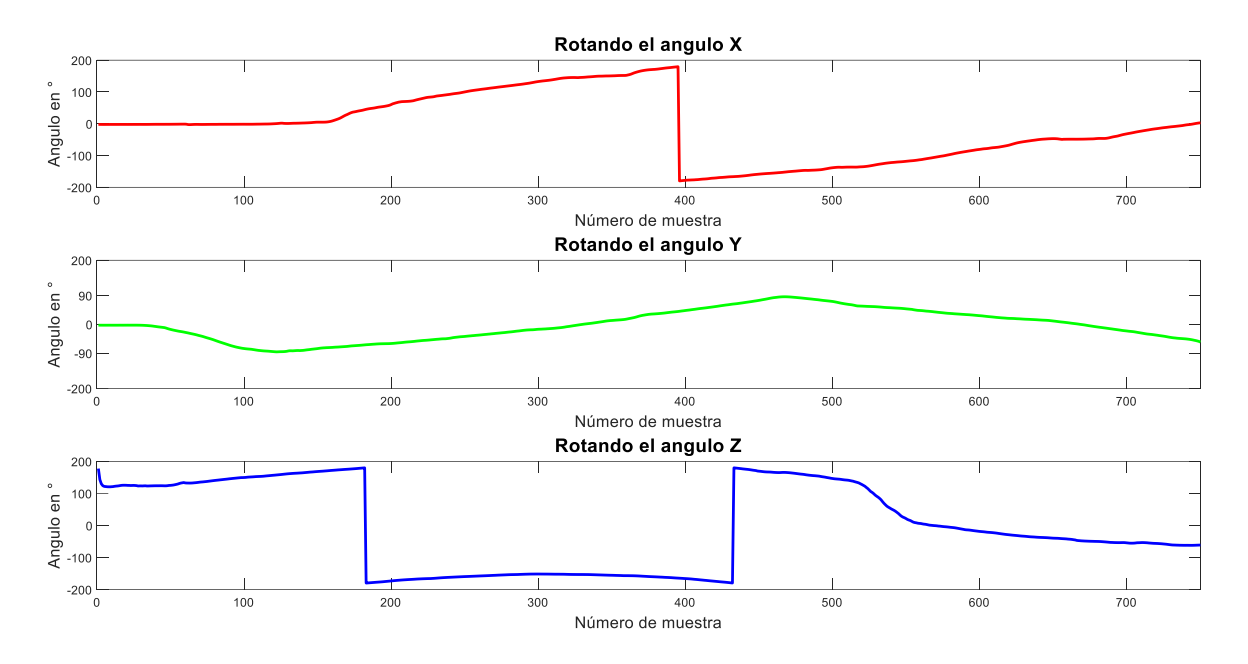

Fig. 18 Medición de ángulo respecto a los ejes X, Y, Z.

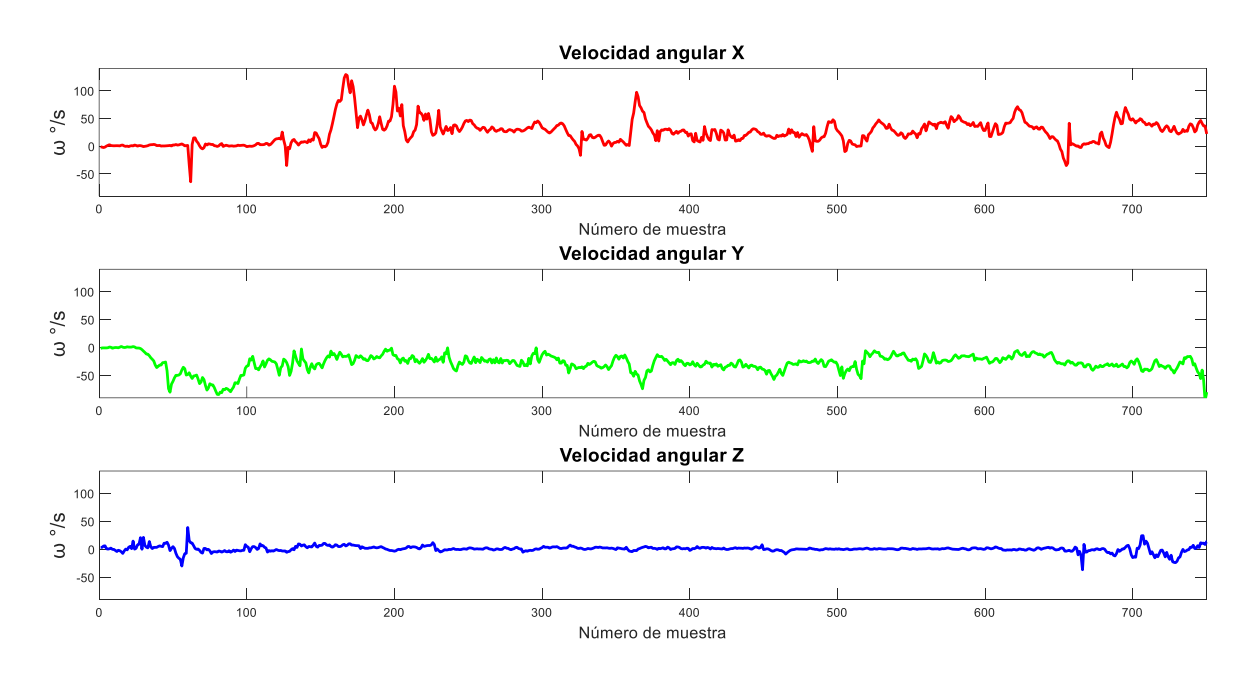

Fig. 19. Medición de la velocidad angular.

En la velocidad angular ω no resulta trivial el gráfico a pesar de conocer la tarea y la simplicidad de su naturaleza.

Para comprobar el funcionamiento del acelerómetro se orienta el sensor con cada eje apuntando al suelo para observar el efecto de la gravedad terrestre.

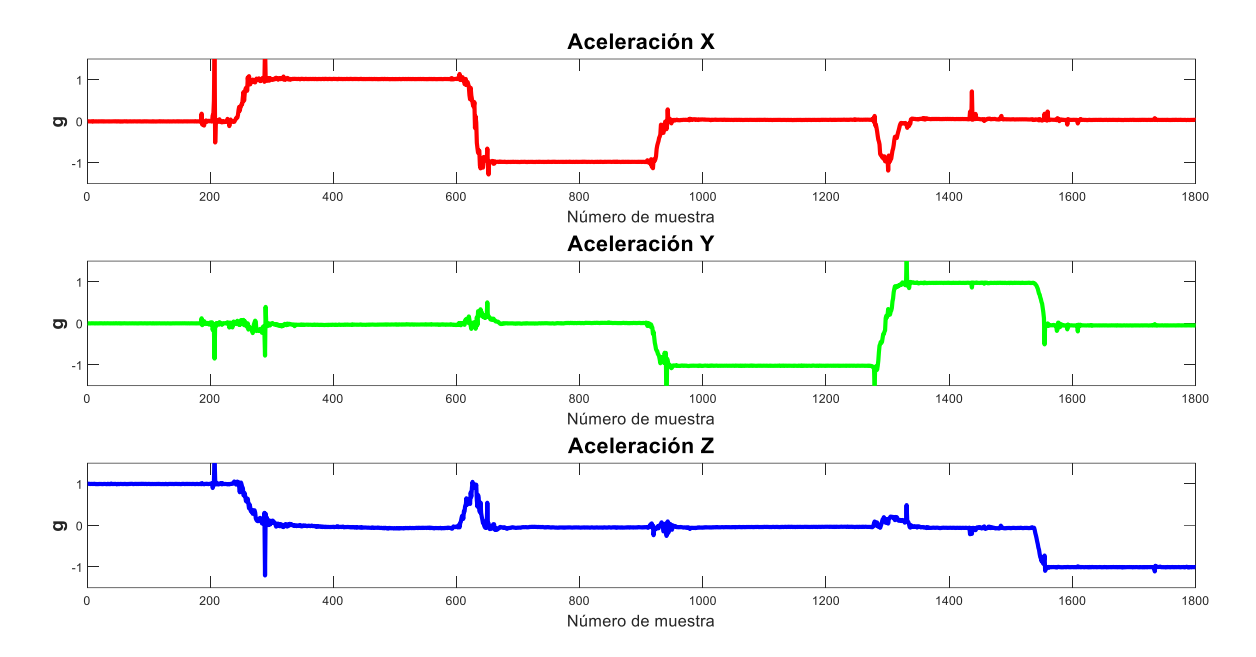

Fig. 20 Efecto de la gravedad  $g = 9.81$  m/s<sup>2</sup> sobre el dispositivo.

Al comenzar el registro de datos el sensor se encuentra en reposo, midiendo en el eje Z el valor 1g, a partir de la muestra 200 se rota el sensor posicionando el eje X perpendicular a la superficie y se mide 1g, ocurre el mismo efecto en el eje Y al girar la posición del dispositivo en la muestra 900.

## **3.4 Captura de datos en el Hospital Español.**

Se tuvo la oportunidad de asistir a un precongreso de cirugía laparoscópica, en donde se logró capturar una base de datos con el *EndoViS* y los IMUs en la misma tarea. La tarea consistió en realizar un nudo simple debido a que se presentaron participantes con distintos grados de experiencias; se registraron 15 procedimientos exitosamente.

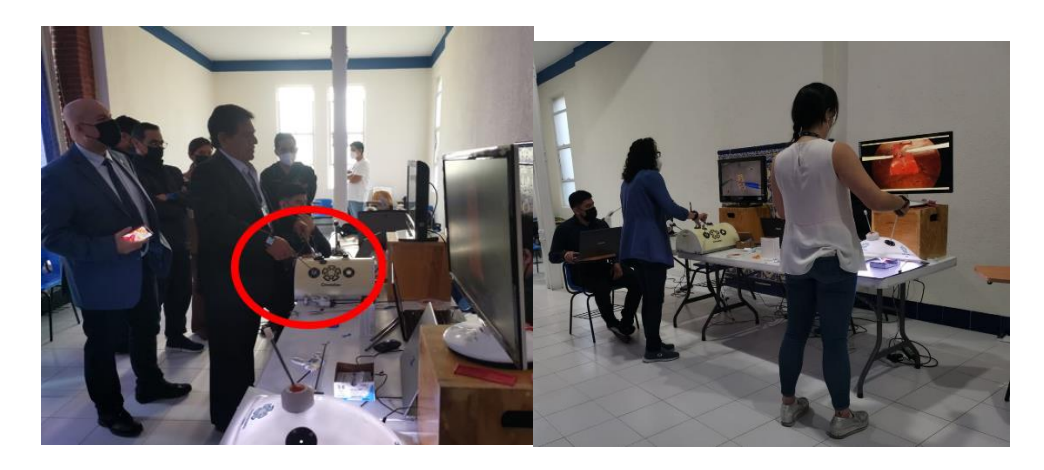

Fig. 21 Adquisición de datos en el curso de actualización de cirugía laparoscópica, se utilizó el sistema EndoViS en simultaneo con los IMUs.

#### **3.5 Revisión y corrección en el vector de tiempo.**

Al revisar la base de datos adquirida con los IMUs, se encontró un problema con el registro de tiempo. La mínima resolución es de 62 [ms] y se asignó el mismo valor a varias muestras consecutivas, esto produjo un problema al calcular algunas de las métricas por la siguiente condición:

$$
\Delta t = t_1 - t_2 = 0 \tag{10}
$$

Una solución posible es remuestrear los datos, pero esto significaría la perdida de información que podría ser o no útil en la búsqueda de nuevos parámetros. Se decidió solucionarlo con interpolación y se desarrolló un algoritmo que suaviza el registro de tiempo, dividiendo el tiempo ordenada y equitativamente entre el número de muestras capturadas que comparten el mismo valor.

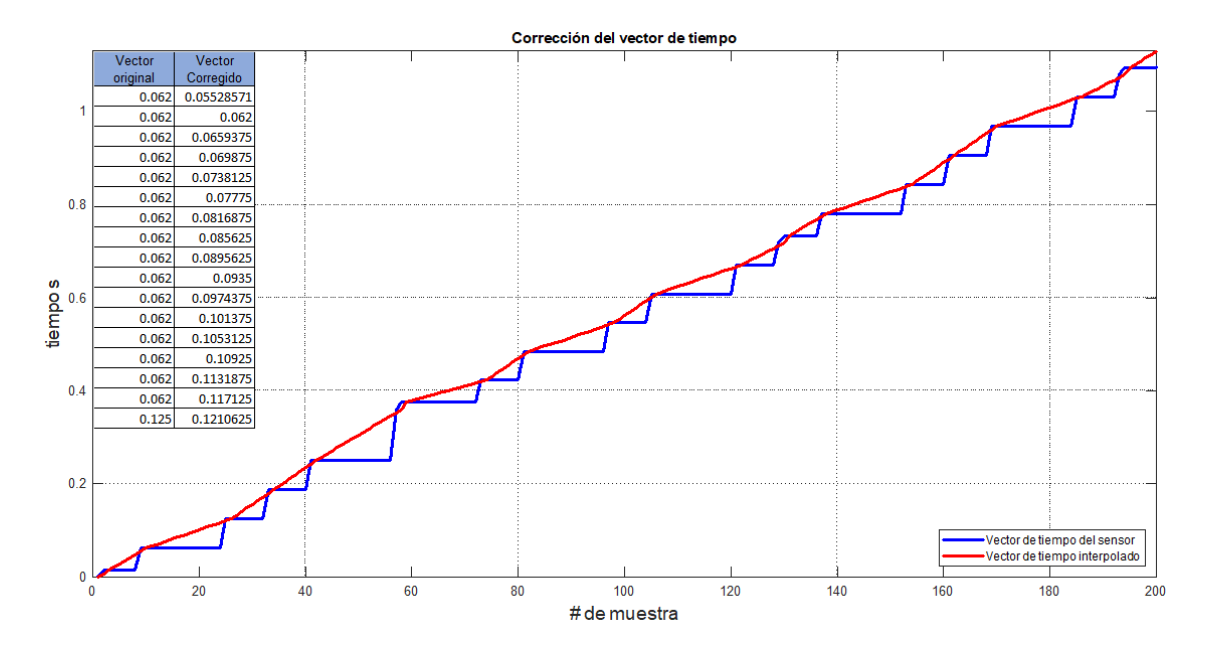

Fig. 22. Se observan originalmente escalones en el grafico azul, producto del problema antes mencionado, con el algoritmo que se desarrolló se logra suavizar el vector de tiempo evitando  $t_1-t_2=0$ .

Para analizar una mayor cantidad de datos se tomaron registros en el laboratorio. Se pidió a los participantes que realizaran la misma tarea del nudo sencillo, se capturaron 20 procedimientos correctamente, obteniéndose un total de 35 procedimientos.

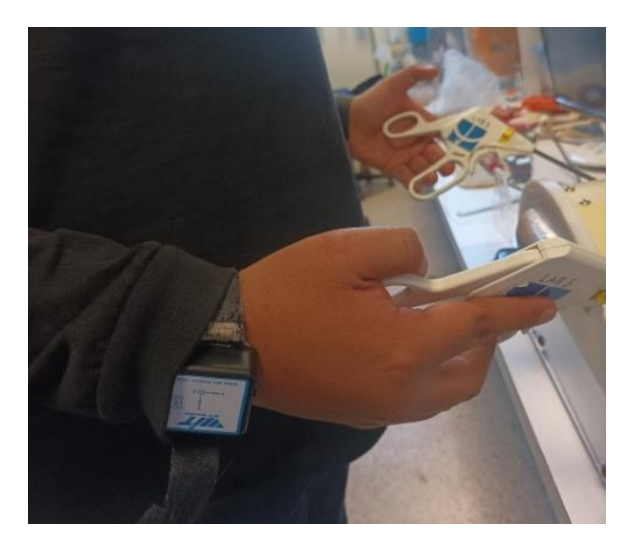

Fig. 23. Captura de datos en el laboratorio.

#### **3.6 Procesamiento de datos EndoViS.**

Se procedió a calcular métricas con los datos del sistema *EndoViS* las cuales han sido utilizadas ampliamente en trabajos anteriores de evaluación de habilidades adquiridas por practicantes de cirugía laparoscópica [1].

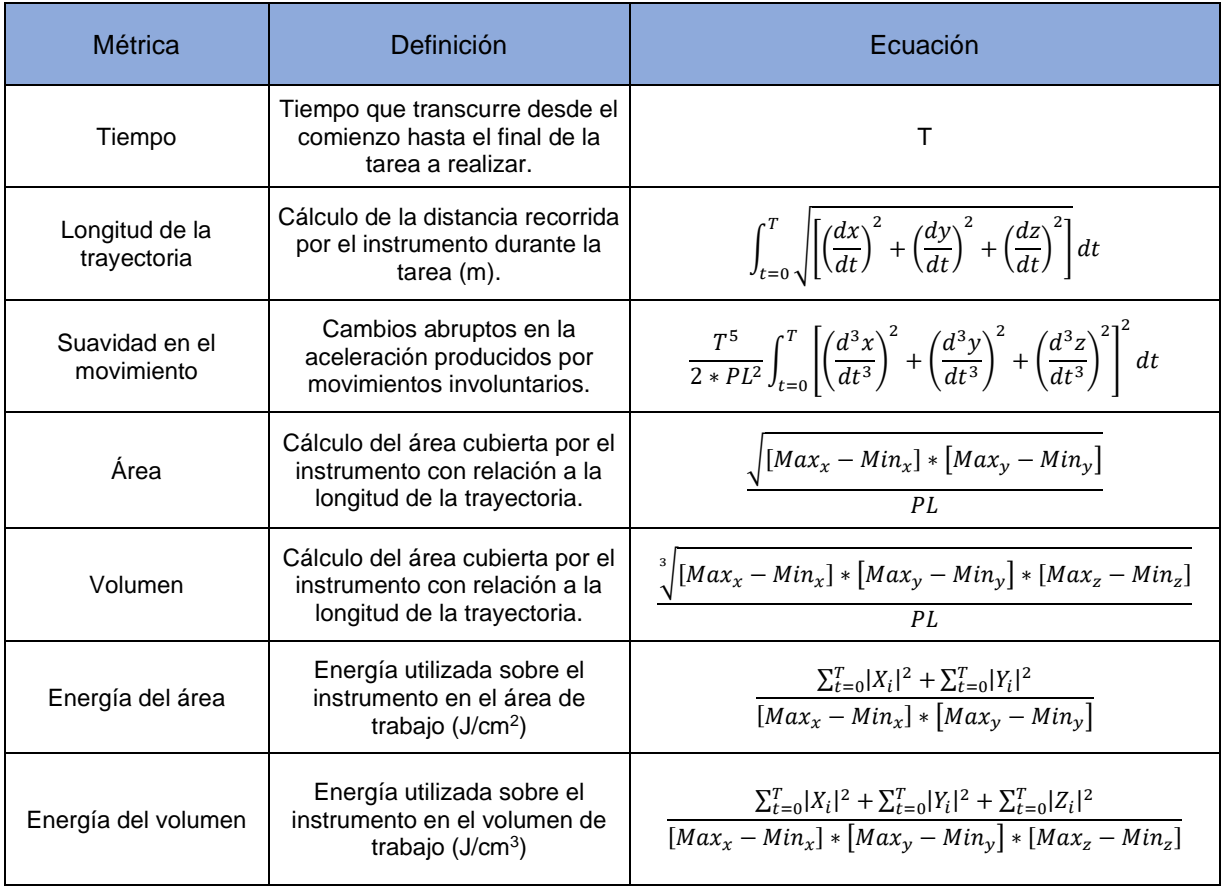

Tabla 3. Métricas de evaluación de habilidades adquiridas por practicantes de cirugía laparoscópica [1].

Para realizar el procesamiento de forma automática se escribió un algoritmo en MATLAB, el cual abre cada uno de los 35 archivos txt, calcula los parámetros anteriores con los datos de posición y tiempo contenidos. Los resultados fueron organizados en una tabla con encabezados que permitió observar los números de manera práctica, y se guardó en formato XLSX.

|                | А                 | В | c                              | D             | E                          | F                         | G                                                    | н                 |   |
|----------------|-------------------|---|--------------------------------|---------------|----------------------------|---------------------------|------------------------------------------------------|-------------------|---|
|                | <b>Nombre Dia</b> |   | Tarea completada               | <b>Tiempo</b> | <b>Dexteridad Bimanual</b> | Longitud de Trayectoria D | Percepcion de Profundidad D Profundidad del trocar D |                   | S |
| $\overline{2}$ | 0                 | 1 | <b>FALSO</b>                   | 203.317       | 56.84145967                | 14.23086141               | 12.1207311                                           | 8.718105694       |   |
| 3              |                   | 1 | <b>FALSO</b>                   | 226.393       | 46.59202703                | 7.203624733               | 5.415918501                                          | 3.897789453       |   |
|                | 2                 | 1 | <b>FALSO</b>                   | 283.968       | 50.03681158                | 7.823001933               | 5.835743504                                          | 4.274432395       |   |
|                | з                 |   | <b>FALSO</b>                   | 364.014       | 64.22496612                | 13.6694576                | 11.25065914                                          | 7.592386253       |   |
| 6              | 4                 | 1 | <b>FALSO</b>                   | 219.872       | 61.10886586                | 7.637037716               | 6.291438142                                          | 4.308996898       |   |
|                | 5                 | 1 | <b>VERDADERO</b>               | 138.972       | 58.73142439                | 3.851055454               | 3.111588902                                          | 2.263484715       |   |
| 8              | 6                 | 1 | <b>VERDADERO</b>               | 68.463        | 70.36253581                | 2.615860407               | 2.035446954                                          | 1.395753381       |   |
| 9              | 7                 | 1 | <b>VERDADERO</b>               | 150.722       | 63.27501766                | 5.30886766                | 4.230911627                                          | 2.842156464       |   |
| 10             | 8                 |   | <b>VERDADERO</b>               | 134.238       | 53.59846571                | 5.095613652               | 3.974923261                                          | 2.439868131       |   |
| 11             | 9                 | 1 | <b>FALSO</b>                   | 237.805       | 37.75755397                | 1.636084168               | 1.419833979                                          | 0.771550726       |   |
| 12             | 10                | 1 | <b>FALSO</b>                   | 317.758       | 37.13008394                | 13.0636521                | 9.937163681                                          | 5.408492657       |   |
| 13             | 11                | 1 | <b>VERDADERO</b>               | 123.925       | 77.18329993                | 6.348268862               | 5.070565435                                          | 3.360718283       |   |
| 14             | 12                |   | <b>VERDADERO</b>               | 108.264       | 70.66206737                | 2.050485562               | 1.635881193                                          | 1.141661815       |   |
| 15             | 13                | 1 | <b>VERDADERO</b>               | 173.757       | 83.46449414                | 4.675324496               | 4.040293236                                          | 2.978756447       |   |
| 16             | 14                | 1 | <b>FALSO</b>                   | 244.282       | 86.22611598                | 7.447759527               | 6.325193557                                          | 4.784127548       |   |
| 17             | 15                |   | <b>FALSO</b>                   | 181.288       | 53.38624761                | 6.791576943               | 5.738705416                                          | 4.449606818       |   |
| 18             | 16                |   | <b>VERDADERO</b>               | 64.631        | 77.49302862                | 1.428580941               | 1.169721318                                          | 0.855385799       |   |
| 19             | 17                | 1 | <b>FALSO</b>                   | 231.683       | 54.19272214                | 4.216992029               | 3.383914032                                          | 2.424785542       |   |
| 20             | 18                |   | <b>VERDADERO</b>               | 143.85        | 53.72530999                | 3.61762808                | 2.87681411                                           | 1.974049224       |   |
| 21             | 19                |   | <b>VERDADERO</b>               | 131.298       | 79.73178967                | 1.712114245               | 1.449544561                                          | 1.1305346         |   |
| $\sim$         | $\sim$            |   | <b><i><u>UEBRABERO</u></i></b> | 100 AFF       | CJ ASECEEAA                | <b>O OCASODAR</b>         | <b>A AFSALTAT</b>                                    | <b>A ACCATERS</b> |   |

Fig. 24. Fragmento de la tabla generada por el algoritmo de MATLAB.

#### **3.7 Procesamiento de datos IMUs.**

Para analizar los datos capturados por los IMU se tomaron algunas consideraciones. Principalmente, se tomó en cuenta que son un sistema relativo a diferencia del EndoViS que es absoluto.

Se utilizaron los datos del acelerómetro, considerando que es posible calcular datos de posición a partir de aceleración y viceversa en sistemas absolutos. Si bien esto no es aplicable a los datos capturados por IMUs debido a la acumulación de error, sí permite proponer una estrategia de análisis y cálculo de parámetros.

$$
\frac{d^2X(t)}{dt^2} = a(t) \tag{11}
$$

Donde X es la posición y a la aceleración.

A continuación, se muestran los datos de aceleración de uno de los participantes.

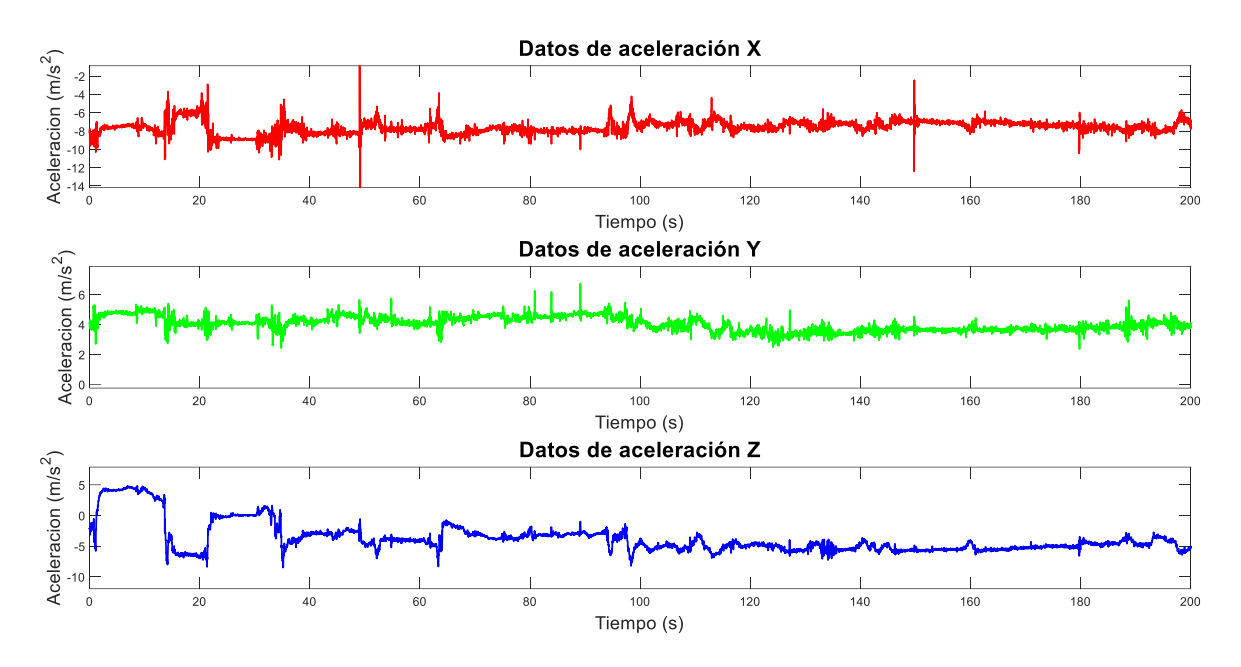

Fig. 25. Gráfico de datos de aceleración de la mano izquierda.

Al integrar los datos de aceleración resultante para calcular datos de velocidad y posición se obtienen los siguientes resultados.

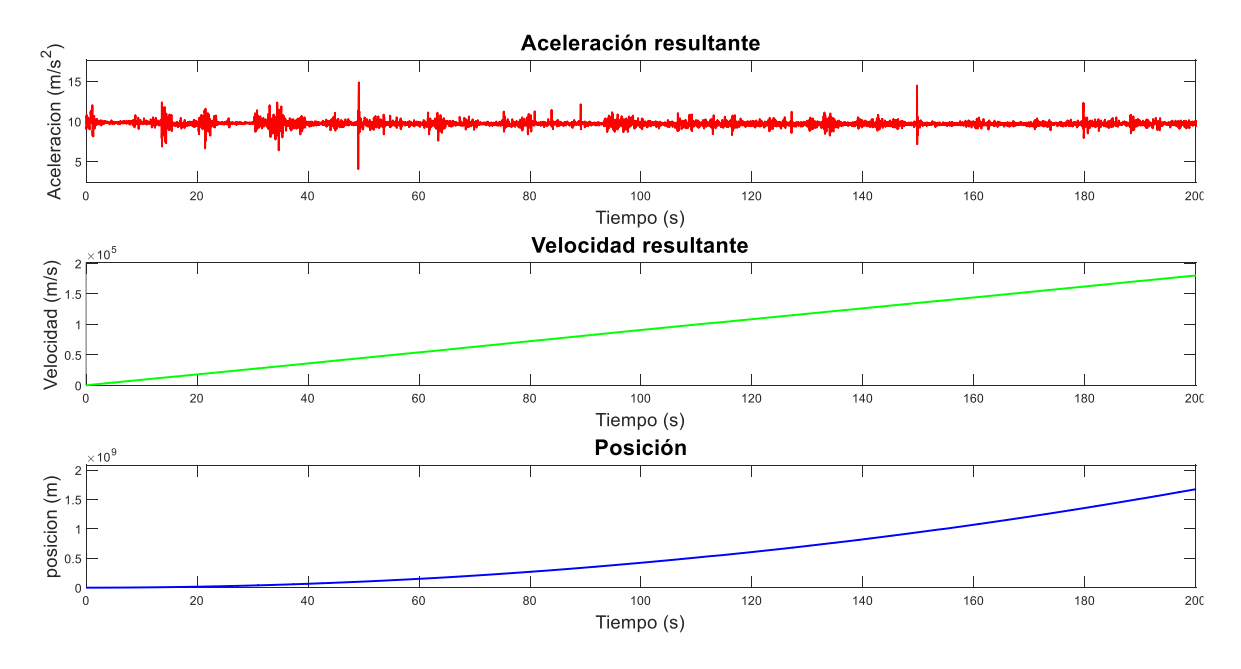

Fig. 26. Resultados al integrar los datos de aceleración,

Se puede observar una tendencia creciente ocasionada por la ausencia de un cero absoluto en el microcontrolador encargado de procesar los datos. Con el transcurso de tiempo, al ser una sumatoria, la deriva es magnificada; adicionalmente, los datos de posición que se obtienen con un IMU son referentes a un sistema coordinado local interno al sensor, no a un sistema coordinado global.

#### **3.7.1 Comparativa de resultados experto vs principiante.**

Se realizó un análisis visual con los gráficos obtenidos por uno de los participantes con mayor experiencia y uno considerado principiante.

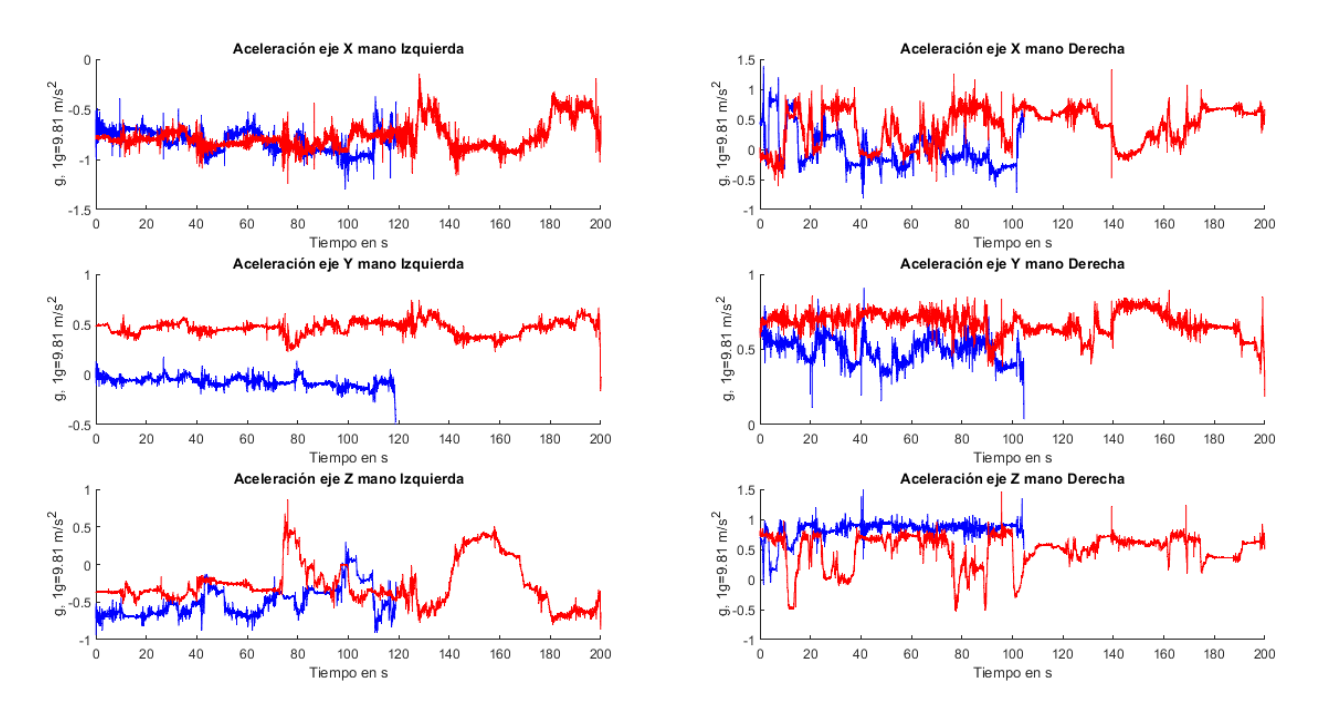

Fig. 27. Los gráficos en color azul corresponden al experto y en color rojo al principiante realizando la misma tarea. Se puede apreciar a simple vista que le tomo más tiempo al principiante terminar el procedimiento. Por otro lado, la variación de amplitud es mayor para el novato.

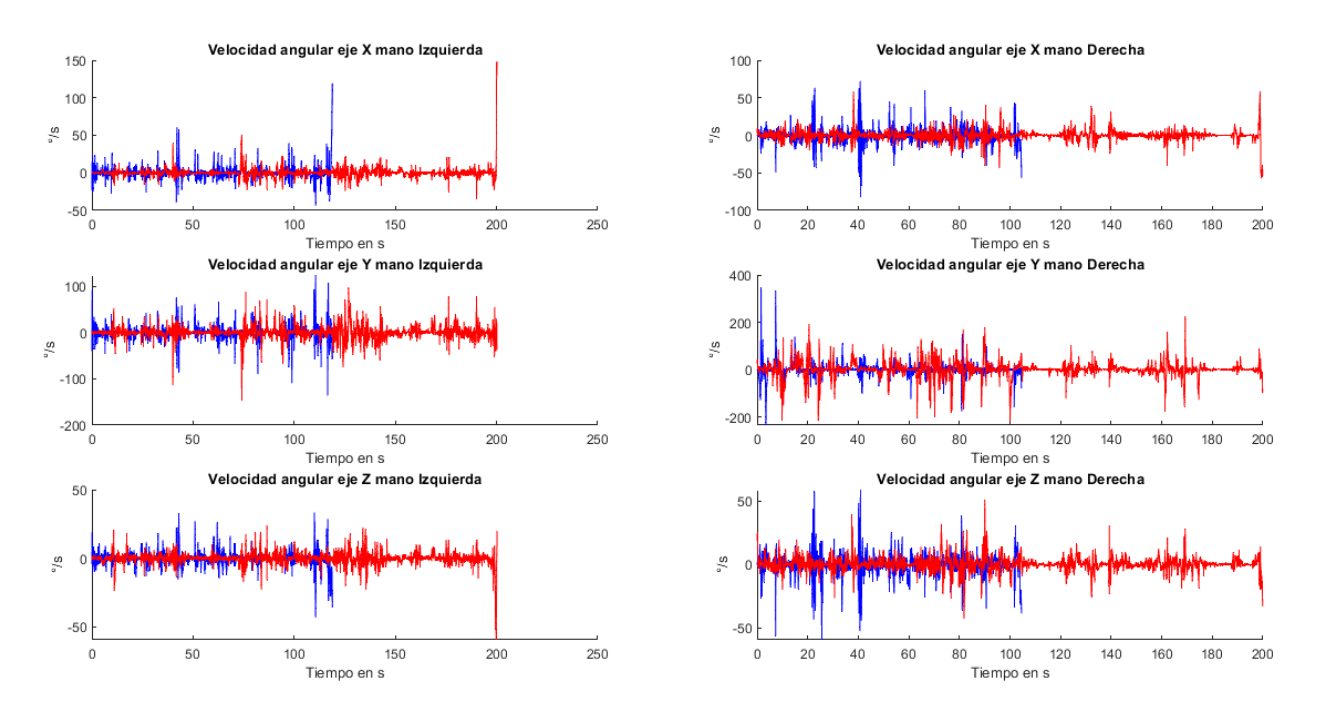

Fig. 28. Gráfico de velocidad angular, resulta complicado observar alguna tendencia con este parámetro.

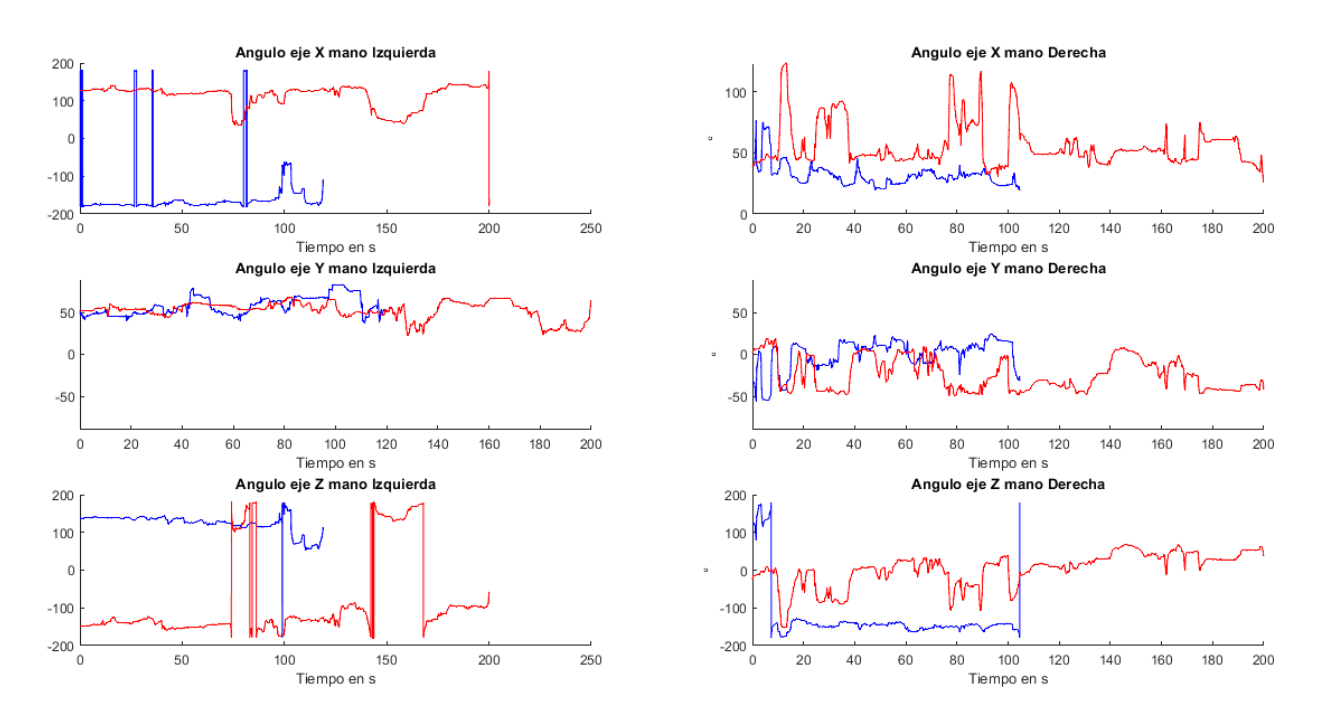

Fig. 29. Gráfico de ángulos, en azul correspondiente al experto se observan cambios de ángulo menos pronunciados respecto a las líneas en color rojo del principiante.

# **3.8 Cálculo de parámetros utilizando datos de aceleración de los IMU como datos de posición.**

Se propuso utilizar los datos de aceleración para calcular los parámetros que han sido obtenidos con los registros del EndoViS. Ante la imposibilidad de obtener datos de posición, se examinó la correlación entre ambos sistemas para validar el uso de los sensores IMU.

El código que se utilizó para ello se muestra en el anexo F. Todos los parámetros fueron normalizados y luego se graficaron los valores calculados para los 35 participantes.

# **Capítulo 4: Resultados**

A continuación, se muestran los gráficos obtenidos comparando el nuevo sistema con IMUs y el sistema de validación EndoViS.

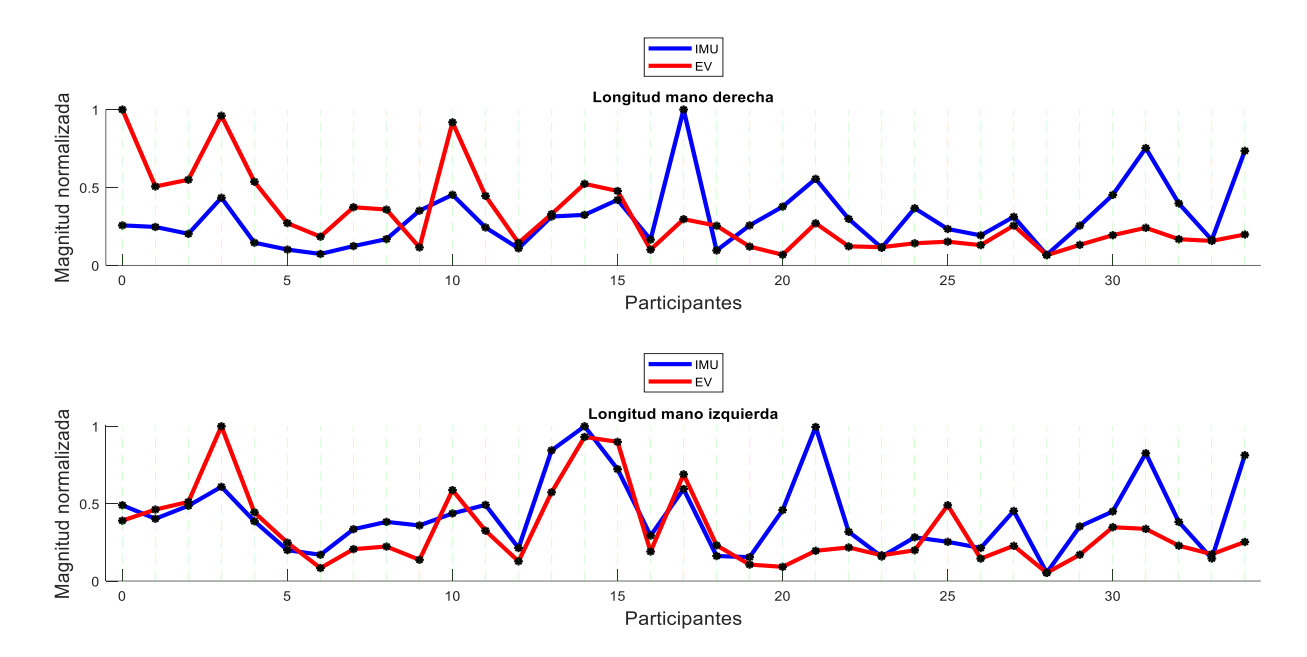

Fig. 30. Comparativa de la longitud normalizada calculada para ambos sistemas.

Se observa que, si bien las longitudes no son completamente iguales, sí tienen varios puntos en que ambos sistemas se correlacionan, principalmente en la mano izquierda. Considerando que los datos que están siendo utilizados para calcular los parámetros en los IMU no son de posición, el resultado obtenido es satisfactorio, ya que permite vincular el análisis de ambos sistemas

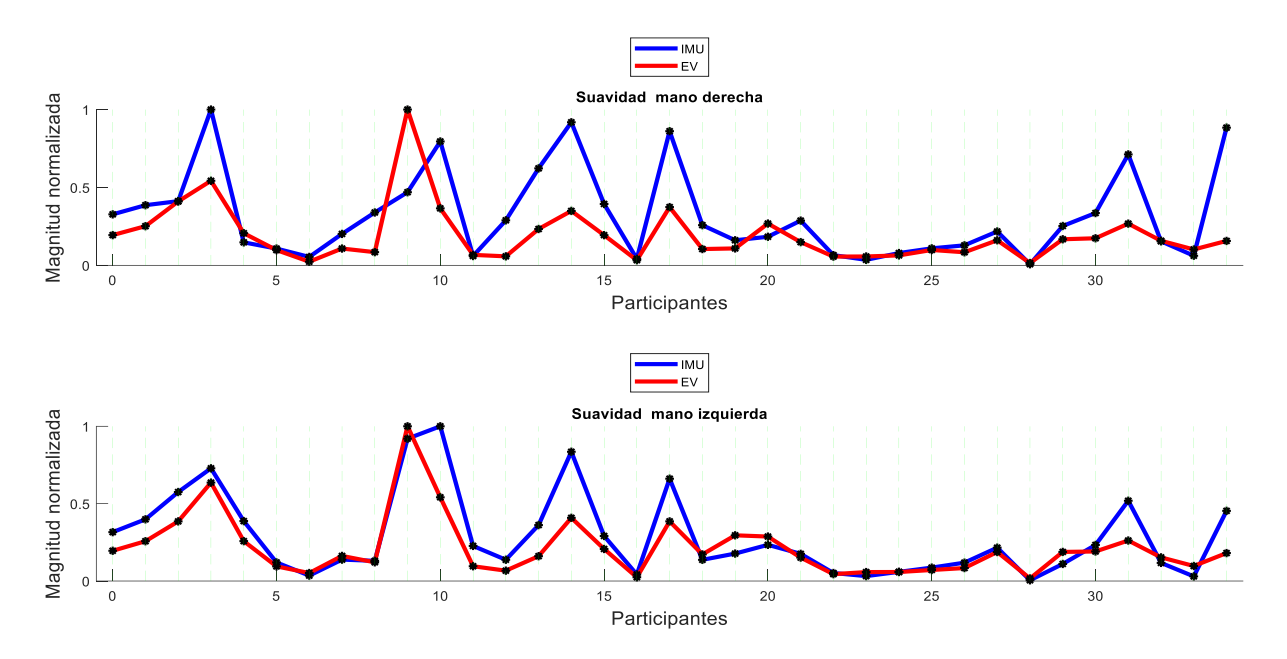

Fig. 31. Comparativa de suavidad normalizada calculada para ambos sistemas.

Como se observa en la tabla 3, la suavidad es un parámetro que se calcula con los cambios de aceleración. En la figura 31 se presentan dos gráficos en donde se observa un comportamiento muy similar entre ambos sistemas, sugiriendo que están relacionados y validando visualmente el sistema propuesto por este trabajo con el sistema EndoViS. Esto podría relacionarse con el hecho de que los instrumentos de trabajo en laparoscopia son extensiones mecánicas del brazo del cirujano.

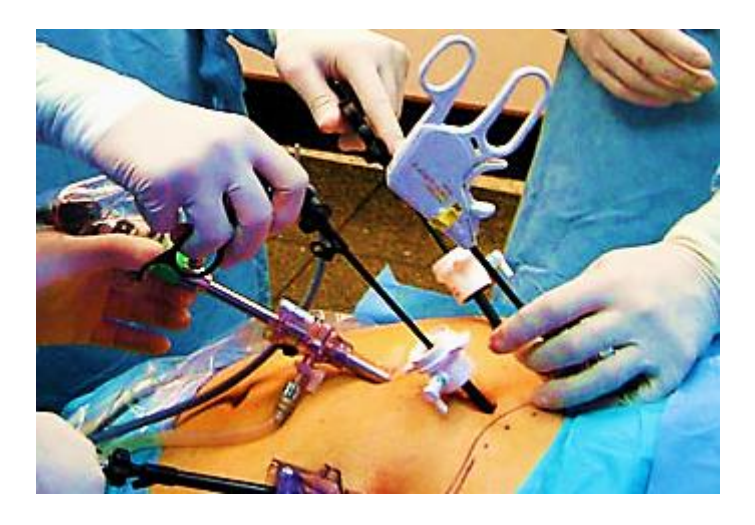

Fig. 32. Los instrumentos son extensiones mecánicas del cirujano [21].

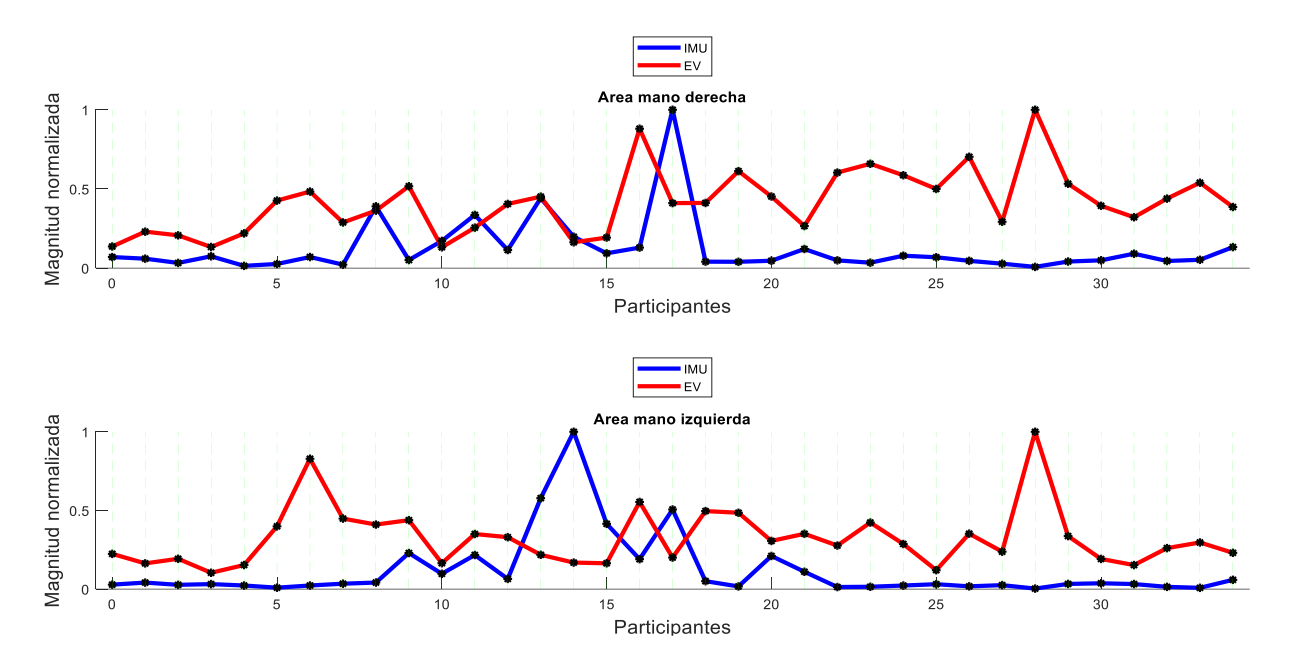

Fig. 33. Comparativa de área normalizada, se logran observar algunos puntos en común, sin embargo, también algunos cruces, lo que indica una relación inversa, es decir si el área ocupada en alguno de los sistemas aumenta la otra decrece y viceversa.

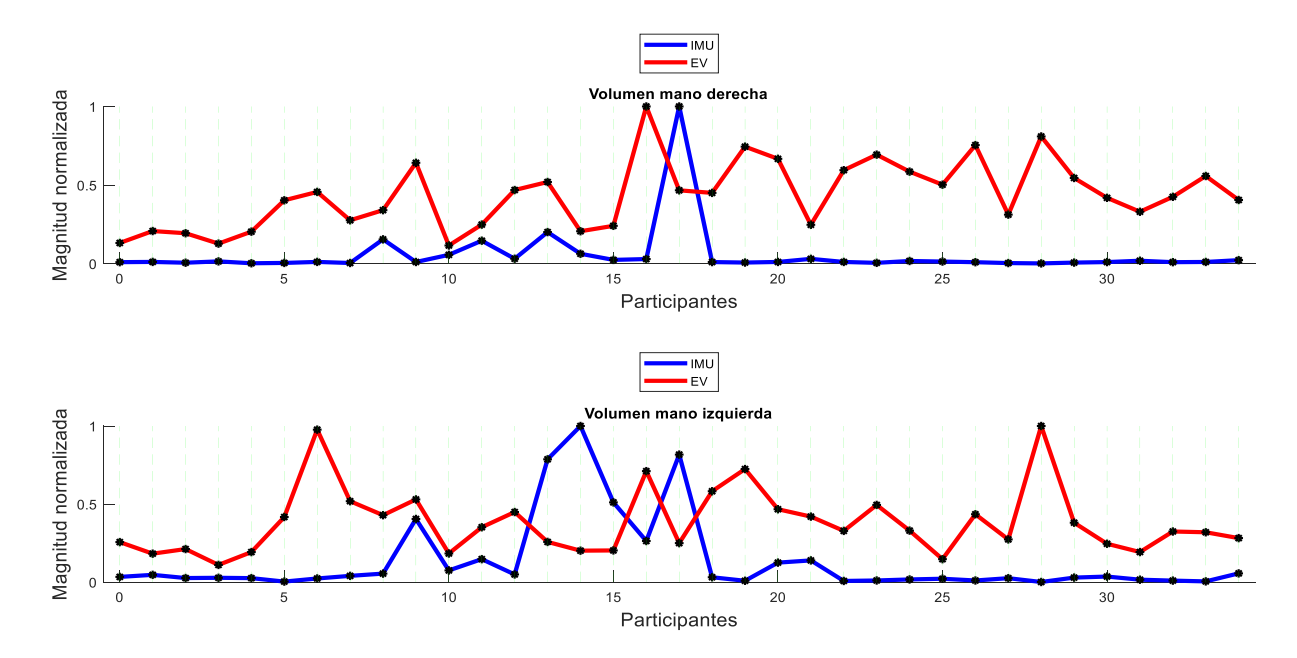

Fig. 34. Comparativa de volumen normalizado, se conserva la misma tendencia que en el área, siendo los gráficos muy similares.

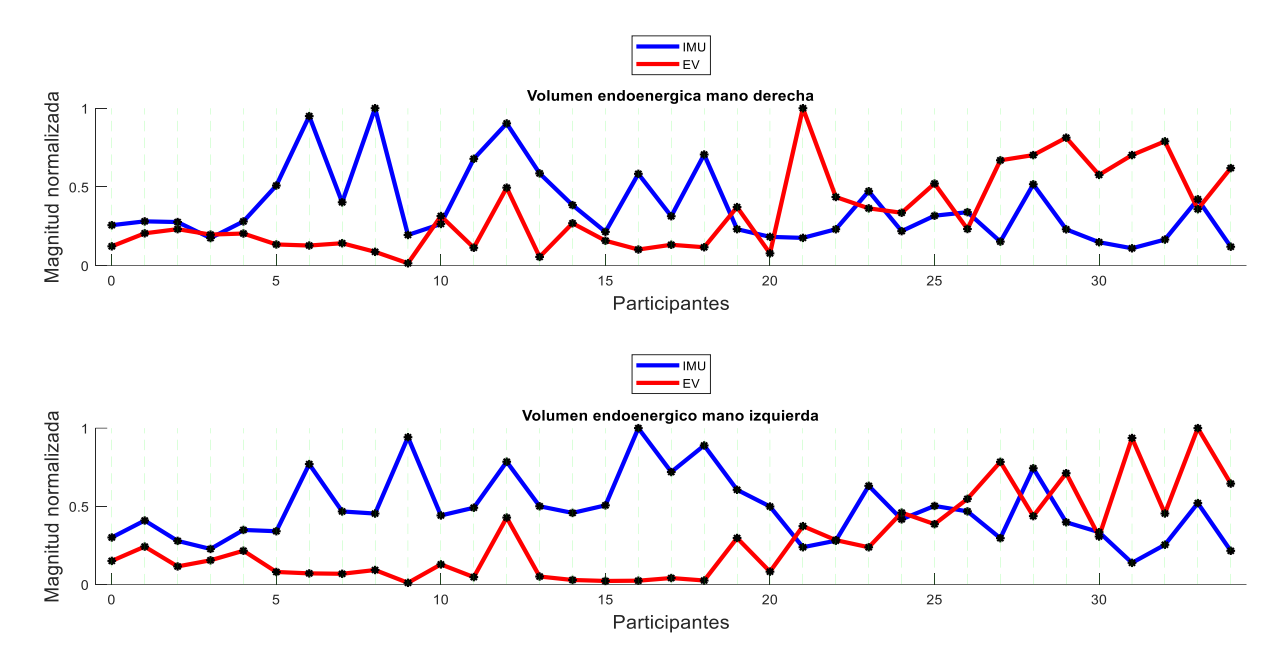

Fig. 35. Comparativa de volumen Endo-enérgico, se puede observar la misma tendencia que en los parámetros anteriores, pero es más visible el efecto de relación entre crecimiento y decrecimiento.

Como ha sido descrito anteriormente, es importante la relación entre el tamaño de la herramienta (interna y externamente al paciente) para permitir al cirujano tener la mayor precisión y fuerza interna durante el procedimiento. Con este sistema se puede analizar el volumen endo-enérgico en el exterior (manos del cirujano), permitiendo evaluar si es que las herramientas han sido colocadas correctamente por los practicantes, abriendo otra oportunidad para este sistema.

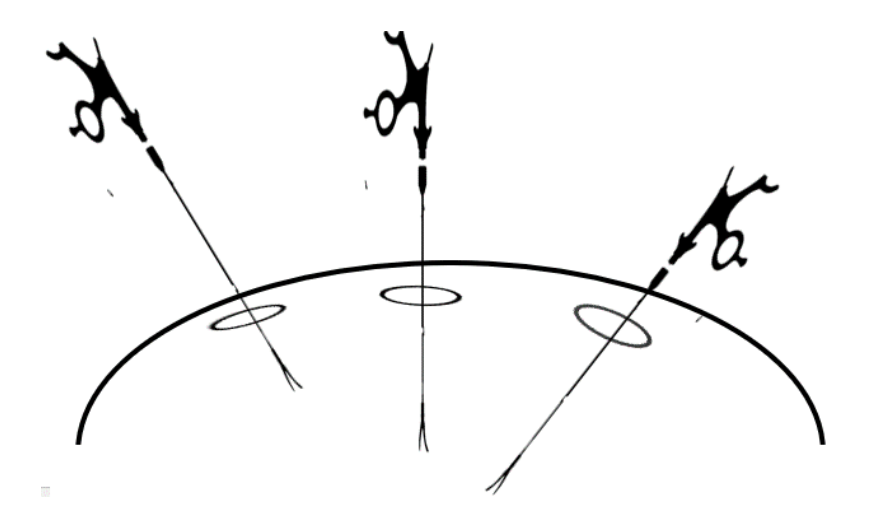

Fig. 36. Al variar el largo del instrumento que se ingresa al abdomen se modifica también el volumen interno y externo que el cirujano dispone para hacer el procedimiento.

## **4.1 Pruebas de correlación de Pearson.**

La correlación de Pearson permite determinar qué tan parecidos son dos resultados, se calculó para cada parámetro de cada mano y se obtuvieron los siguientes resultados.

Tabla 4. Resultados de calcular los coeficientes de correlación entre los resultados mostrados en los gráficos de este capítulo.

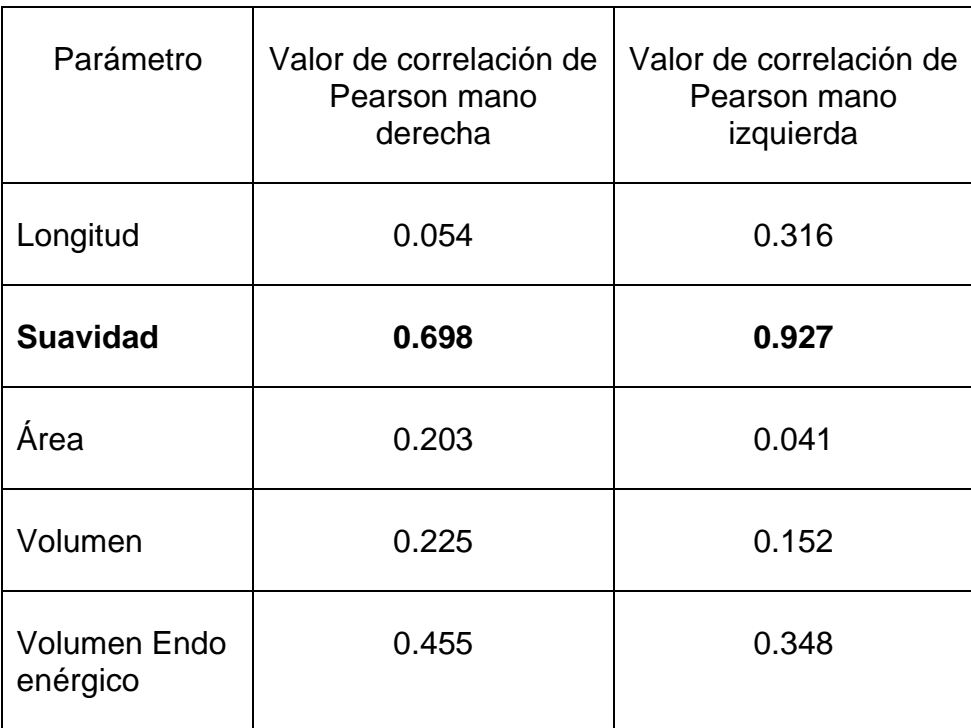

Se han resaltado los coeficientes para los valores de la suavidad, siendo los mayormente correlacionados. Para el valor de longitud en mano derecha, se tiene un coeficiente muy bajo, pudiendo ser ocasionado por los problemas que se tuvieron con ese sensor durante el registro.

# **Capítulo 5: Discusión.**

El sistema utilizado permitió detectar oportunidades de mejora en el área de simuladores para cirujanos practicantes de laparoscopia. A pesar de que el sistema tuvo algunos fallos por desconexión del bluetooth, la mayoría de los registros pudieron ser "reparados".

Uno de los principales problemas fue la resolución del tiempo; el algoritmo que se desarrolló para solucionar este problema demostró ser robusto y asignó valores interpolando. Con la inspección visual se determinó que el algoritmo se aplicó de una forma óptima y funcional, sin embargo, lo ideal sería aumentar la resolución de tiempo de los sensores quitando la posibilidad de añadir deriva a los análisis.

Tras realizar el primer análisis de un experto vs principiante, fue complicado obtener dictámenes positivos o negativos sobre los gráficos. Si bien se observan señales más suaves para el experto además de ser más cortas en duración de tiempo, no se observa una característica determinante, principalmente para el gráfico de velocidad angular no se podría concluir mucho con solo compararlos visualmente.

Genera cierta inquietud la idea de utilizar registros de un acelerómetro para realizar cálculos que requieren datos de posición. En este experimento se comenzó con la idea de que al integrar datos de aceleración se pueden calcular datos de posición, pero, esta tarea resultó imposible en sensores IMU. Sin embargo, al comparar los resultados normalizados de ambos sistemas, se puede observar un cierto nivel de correlación.

Para el gráfico de longitud se pueden ver formas de curvas muy similares en la mano izquierda, en la mano derecha ocurre en menor nivel. Esto pudo ser ocasionado por las diversas fuentes de error que se tienen, como es la corrección del vector de tiempo, los remuestreos que se realizaron e incluso la pérdida de algunos datos. Durante la tarea de captura de datos el sensor derecho se desconectó aleatoriamente del receptor bluetooth en mayor medida que el izquierdo.

En los cálculos de suavidad se observó la mayor correlación de todos los gráficos. Como ha sido descrito este parámetro se calculó a través de datos de aceleración, por lo que los datos del EndoViS son integrados. Este gráfico es muy relevante pues permite validar el nuevo sistema, indicando que es posible obtener resultados muy similares a los del sistema de referencia EndoViS. A pesar de registrar datos en diferentes cuerpos, al estar conectados se obtienen resultados satisfactorios.

Por ultimo y generalizando para los análisis de área, de volumen y de volumen Endoenérgico se observó el fenómeno descrito en la literatura sobre la manera correcta de colocar los instrumentos [7]. Para visualizar el efecto se requieren los dos sistemas, pues al decrecer uno de ellos el otro aumenta; ambos sistemas pueden coincidir pudiendo ser esta la manera óptima, pero se requeriría la opinión de un experto en cirugía que pudiese verificar esta información. Es una gran oportunidad convertir el conocimiento empírico que han adquirido los expertos sobre las dimensiones del instrumento internas y externas a la pared abdominal y asignarles parámetros objetivos.

# **Capítulo 6: Conclusiones.**

Con el sistema propuesto en este trabajo se logró capturar una base de datos de 35 participantes de aceleración, velocidad angular y ángulo exitosamente durante las pruebas en el precongreso de laparoscopia y en el laboratorio. Si bien tienen un problema de resolución en el vector de tiempo este se logró corregir con el algoritmo de interpolación.

En una primera comparación de los registros no se observó una relación contundente que permita validar el sistema propuesto con el de referencia, por lo que se realizó un procesamiento de los datos en búsqueda de parámetros que permitan correlacionar los resultados de ambos sistemas.

Al realizar los cálculos utilizados en el EndoViS con los registros de aceleración de los IMU se obtuvieron dictámenes favorables, principalmente para la suavidad. Al ser normalizadas ambas curvas se observó una gran similitud en ambos sistemas, validando que es posible llegar a resultados equivalentes a los del EndoViS con el sistema propuesto.

Analizando las curvas de área, volumen y volumen endo-enérgico, se observó una conexión entre ambos sistemas, lo cual tiene sentido, si la parte del instrumento que esta interna decrece aumenta la parte externa y viceversa, pero esto también modifica la precisión y exactitud del cirujano, siendo de suma importancia colocar el instrumento de manera correcta. Al combinar ambos sistemas se podría encontrar el punto óptimo de trabajo para los instrumentos.

## **Referencias.**

[1] F. Pérez Escamirosa, "Simulador quirúrgico laparoscópico EndoViS basado en técnicas de visión por computadora para entrenamiento, evaluación y análisis de las habilidades psicomotoras adquiridas de los cirujanos", CINVESTAV, CDMX México, 2015.

[2] S. Uranüs y K. Dorr, "Laparoscopy in Abdominal Trauma.", *Eur J Trauma Emerg Surg*, vol. 36, núm. 1, pp. 19–24, feb. 2010, doi: 10.1007/s00068-010-9219-5.

[3] A. Pérez-Muñoz, M. Garzón-Martínez, A. I. Pineda-Gómez, Á. D. Miranda-Cruz, y L. Villamizar-Gómez, "Competencias adquiridas con simuladores en programas de entrenamiento en cirugía laparoscópica ginecológica: una revisión de revisiones", *Educación Médica*, vol. 20, núm. 5, pp. 309–324, sep. 2019, doi: 10.1016/j.edumed.2018.10.013.

[4] A. W. Sánchez, "La Norma Oficial Mexicana para la cirugía laparoscópica", *Revista Mexicana de Cirugía Endoscópica*, vol. 17, núm. 4, pp. 173–174, 2017.

[5] J. X. Suárez, K. Gramann, J. F. Ochoa, J. P. Toro, A. M. Mejía, y A. M. Hernández, "Changes in brain activity of trainees during laparoscopic surgical virtual training assessed with electroencephalography", *Brain Research*, vol. 1783, p. 147836, may 2022, doi: 10.1016/j.brainres.2022.147836.

[6] G. W. Holcomb, "chapter 50 - LAPAROSCOPY", en *Ashcraft's Pediatric Surgery (Fifth Edition)*, G. W. Holcomb, J. P. Murphy, y D. J. Ostlie, Eds., Philadelphia: W.B. Saunders, 2010, pp. 641–666. doi: 10.1016/B978-1-4160-6127-4.00050-1.

[7] P. Chauvet *et al.*, "Laparoscopia y cirugía laparoscópica: principios generales e instrumental", *EMC - Ginecología-Obstetricia*, vol. 54, núm. 2, pp. 1–17, 2018, doi: https://doi.org/10.1016/S1283-081X(18)89352-3.

43

[8] R. Botchorishvili *et al.*, "Laparoscopia y cirugía laparoscópica: principios generales e instrumental", *EMC - Ginecología-Obstetricia*, vol. 44, núm. 3, pp. 1–15, 2008, doi: https://doi.org/10.1016/S1283-081X(08)70808-7.

[9] InvenSense, "MPU-9250 DATA SHEET", InvenSense, California USA, 1.1, 2016.

[10] M. Nazarahari y H. Rouhani, "40 years of sensor fusion for orientation tracking via magnetic and inertial measurement units: Methods, lessons learned, and future challenges", *Information Fusion*, vol. 68, pp. 67–84, abr. 2021, doi: 10.1016/j.inffus.2020.10.018.

[11] J.-P. Polizzi, B. Fain, y F. Maspero, "Chapter 45 - Accelerometer", en *Handbook of Silicon Based MEMS Materials and Technologies (Third Edition)*, M. Tilli, M. Paulasto-Krockel, M. Petzold, H. Theuss, T. Motooka, y V. Lindroos, Eds., Elsevier, 2020, pp. 879–898. doi: 10.1016/B978-0-12-817786-0.00045-1.

[12] R. Serway y J. Jewett, "Capacitancia y materiales dieléctricos", en *Física: Electricidad Y Magnetismo*, Novena.2019.

[13] G. Allegato, C. Valzasina, y L. Zanotti, "Chapter 46 - Gyroscopes", en *Handbook of Silicon Based MEMS Materials and Technologies (Third Edition)*, M. Tilli, M. Paulasto-Krockel, M. Petzold, H. Theuss, T. Motooka, y V. Lindroos, Eds., Elsevier, 2020, pp. 899–914. doi: 10.1016/B978-0-12-817786-0.00046-3.

[14] B. Cushman-Roisin y J.-M. Beckers, "Chapter 2 - The Coriolis Force", en *International Geophysics*, B. Cushman-Roisin y J.-M. Beckers, Eds., Academic Press, 2011, pp. 41–75. doi: 10.1016/B978-0-12-088759-0.00002-X.

[15] J. Sztrajman, "Elemental, Coriolis. Una idea simple para la deducción de esa fuerza inercial", *Revista de Enseñanza de la Física*, vol. 27, pp. 435–438, nov. 2015.

[16] J. M. Perdomo Ogando, A. G. Pegudo Sánchez, y T. E. Capote Dominguez, "Premisas para la investigación biomecánica en la cultura física.", *Revista Cubana de Educacion Superior*, vol. 37, núm. 2, pp. 104–114, may 2018.

44

[17] A. García-Ruiz, V. Inda-Vargas, Z. Botello-Hernández, M. Muñiz-Chavelas, y M. Valdez-Durón, "Simulador quirúrgico laparoscópico basado en dispositivo electrónico (tableta): 'TrianguLap' una nueva herramienta educativa para cirugía laparoscópica.", *Revista de Sanidad Militar*, vol. 71, núm. 3, pp. 276–281, may 2017.

[18] F. C. Huang, H. Mohamadipanah, F. A. Mussa-Ivaldi, y C. M. Pugh, "Combining Metrics From Clinical Simulators and Sensorimotor Tasks Can Reveal the Training Background of Surgeons", *IEEE Transactions on Biomedical Engineering*, vol. 66, núm. 9, pp. 2576–2584, sep. 2019, doi: 10.1109/TBME.2019.2892342.

[19] N. Oussi, P. Renman, K. Georgiou, y L. Enochsson, "Baseline characteristics in laparoscopic simulator performance: The impact of personal computer (PC)–gaming experience and visuospatial ability", *Surgery Open Science*, vol. 4, pp. 19–25, abr. 2021, doi: 10.1016/j.sopen.2020.06.002.

[20] W. Awal, L. Dissabandara, Z. Khan, A. Jeyakumar, M. Habib, y B. Byfield, "Effect of Smartphone Laparoscopy Simulator on Laparoscopic Performance in Medical Students", *Journal of Surgical Research*, vol. 262, pp. 159–164, 2021, doi: https://doi.org/10.1016/j.jss.2021.01.003.

[21] "Laparoscopia diagnóstica", *Dr. ET*, el 10 de agosto de 2016. https://drendotrainer.com/laparoscopia-diagnostica/ (consultado el 6 de julio de 2023).

#### **Anexo A. Código para procesamiento de datos con EndoViS**

```
clear; close all; clc; format long;
Dia=1; participantes=34; % Considerando participante 0 -> 35 totales
for muestra=0:participantes
%% Cargando RAW DATA
if muestra<10
     C=load(strcat('muestras/ev/Coord000',num2str(muestra),'.txt')); % Cargando 
datos
else
     C=load(strcat('muestras/ev/Coord00',num2str(muestra),'.txt')); % Cargando 
datos
end
%% Corrección de eje z. 
%Columna 3 Pinza derecha Columna 6 pinza izquierda
C(:,3)=8-C(:,3);C(:,6)=8-C(:,6);% Columna 11 muestra el tiempo en segundos transcurrido durante la prueba
%% Limitación del tiempo de analisis 180 para tres minutos de analisis
if C(length(C),11)<500
     fin=length(C);
else
     fin=find(C(:,11)>500);
     fin=fin(1);
end
R=1:fin;
% Separando columnas para simplificar el procesamiento
Xv=C(R,1); % Coordenada X derecha
Yv=C(R,2); % Coordenada Y derecha
Zv=C(R,3); % Coordenada Z derecha
Xa=C(R,4); % Coordenada X izquierda
Ya=C(R,5); % Coordenada Y izquierda
Za=C(R,6); % Coordenada Z izquierda
t=C(R,11); % vector de tiempo en segundos
Tiempo=C(fin,11); % Tiempo final de la muestra
%% Conversión de cm a m.
Xv=Xv/100; Yv=Yv/100; Zv=Zv/100;
Xa=Xa/100; Ya=Ya/100; Za=Za/100;
%% Calculo de Parametros
distd=[]; disti=[];
     %% Path Length (Longitud de trayectoria)
     for i=1:fin-1
         distd(i) = sqrt((Xv(i)-Xv(i+1)).^2+(Yv(i)-Yv(i+1)).^2+(Zv(i)-
Zv(i+1)).^2);
         disti(i) = sqrt((Xa(i)-Xa(i+1)).^2+(Ya(i)-Ya(i+1)).^2+(Za(i)-
Za(i+1)).^2);
     end
     PLD=sum(distd); % Derecha
     PLI=sum(disti); % Izquierda
     distd=[]; disti=[]; % Limpia de vectores dist para siguiente calculo
     %% Depth Perception (Percepción de profundidad)
     for i=1:fin-1
        distd(i) = sqrt((Yv(i)-Yv(i+1)).^2+(Zv(i)-Zv(i+1)).^2);
```

```
disti(i) = sqrt((Ya(i)-Ya(i+1)).^2+(Za(i)-Za(i+1)).^2);
     end
     DPD=sum(distd); % Derecha
     DPI=sum(disti); % Izquierda
     distd=[]; disti=[]; % Limpia de vectores dist para siguiente calculo
     %% EndoViS Depth Perception around the Trocar
     % Coordenadas Trocar Derecho (-5.5,-9.85,15)
     % Coordenadas Trocar Izquierdo(-15.5,-9.85,15) 
     for i=1:fin-1
        distd(i)=sqrt((Xv(i)+5.5)^2+(Yv(i)+9.85)^2+(Zv(i)-15)^2);
        disti(i)=sqrt((Xa(i)+15.5)^2+(Ya(i)+9.85)^2+(Za(i)-15)^2);
     end
     DP1=[]; DP2=[];
     for i=1:length(distd)-1
        DP1(i)=sqrt((distd(i+1)-distd(i)))^{2};DP2(i)=sqrt((disti(i+1)-disti(i))^2); end
     DPTD=sum(DP1); % Derecha
     DPTI=sum(DP2); % Izquierda
     distd=[]; disti=[]; % Limpia de vectores dist para siguiente calculo
     %% Motion Smoothness (Suavidad de movimiento)
     for i=1:fin-1
        t1(i)=t(i+1)-t(i); end
     h=mean(t1); % Media de las diferencias del tiempo de la tarea
     jd=[]; ji=[];
     for i=4:fin
        id(i-3)=((Xv(i)-3*(Xv(i-1))+3*(Xv(i-2))-Xv(i-3))/h.^3).^2 +...
                 ((\forall v(i)-3*(\forall v(i-1))+3*(\forall v(i-2))- \forall v(i-3))/h.^3).((2v(i)-3*(2v(i-1))+3*(2v(i-2))-2v(i-3))/h.^3).ji(i-3)=((Xa(i)-3*(Xa(i-1))+3*(Xa(i-2))-Xa(i-3))/h.^3).((\text{Ya}(i)-3^*(\text{Ya}(i-1))+3^*(\text{Ya}(i-2)) - \text{Ya}(i-3))/h.^3).((2a(i)-3*(Za(i-1))+3*(Za(i-2))-Za(i-3))/h.^3). end
    JD=sqrt(0.5*sum(jd));cte = (Tiempo<sup>0</sup>5)/(2<sup>*</sup>PLD<sup>0</sup>2);MS prevd =sum(diff(Xv,3).^2+ diff(Yv,3).^2 + diff(Zv,3).^2);
     MSD = sqrt(cte*MS_prevd);
     JI=sqrt(0.5*sum(ji));
    cte = (Tiempo^{-1}/(2*PLI^{-2});MS previ=sum(diff(Xa,3).^2+ diff(Ya,3).^2 + diff(Za,3).^2);
     MSI = sqrt(cte*MS_previ);
     %% Remuestreo por cada segundo (30 frames por segundo)
     time=fin/30; 
     Fs=fin/time; % Nueva Frecuencia de muestreo (30)
    xv = resample(Xv,1,round(Fs)); yv = resample(Yv,1,round(Fs)); zv =resample(Zv,1,round(Fs));
    xa = resample(Xa,1,round(Fs)); ya = resample(Ya,1,round(Fs)); za =resample(Za,1,round(Fs));
     %% Conversion de m a mm
     xv=xv*1000; yv=yv*1000; zv=zv*1000;
     xa=xa*1000; ya=ya*1000; za=za*1000;
     %% Average Speed (mm/s) (Velocidad media)
     % Derecha
    SpeedD = sqrt(diff(xv,1).^2 + diff(yv,1).^2 + diff(zv,1).^2);
```

```
 Mean_SpeedD = mean(SpeedD);
     % Izquierda
    SpeedI = sqrt(diff(xa,1).^2 + diff(ya,1).^2 + diff(za,1).^2);
    Mean SpeedI = mean(SpeedI);
     %% Average Acceleration (mm/s^2)
     % Derecha
    Accd = sqrt(diff(xv,2).^2 + diff(yv,2).^2 + diff(zv,2).^2);
    Mean\_AccD = mean(Accd); % Izquierda
    Acci = sqrt(diff(xa,2).^2 + diff(ya,2).^2 + diff(za,2).^2);
    Mean AccI = mean(Acci);
     %% Idle Time (%) (Tiempo de inactividad)
     %Derecha
    idle1D = find(SpeedD<5); idleD =(length(idle1D)/size(SpeedD,1))*100;
     %Izquierda
    idle1I = find(SpeedI<5); idleI =(length(idle1I)/size(SpeedI,1))*100;
     %% Max.Area (m^2) (área ocupada)
     % Derecha
    max horD = max(Xv)-min(Xv);
    max\_vertD = max(Yv) - min(Yv);MaxAreaD = max vertD*max horD;
     % Izquierda
    max\_horI = max(Xa) - min(Xa);max vertI = max(Ya)-min(Ya);
    MaxAreaI = maxvertI*max horI; %% Max. Volume (m^3) (volumen de trabajo)
     % Derecha
    max altD = max(Zv)-min(Zv);
     MaxVolD = MaxAreaD*max_altD;
     % Izquierda
    max altI = max(Za)-min(Za);
    MaxVolI = MaxAreaI*max altI;
     %% Area/PL : EOA (Area endoenergetica)
     A_PLD = sqrt(MaxAreaD)/PLD; % Derecha
     A_PLI = sqrt(MaxAreaI)/PLI; % Izquierda
     %% Volume/PL: EOV (Volumen endoenergetica)
     % Derecha
    A_VD = MaxVolD^{(1/3)}/PLD; % Izquierda
    A VI = MaxVolI^(1/3)/PLI;
     %% Bimanual Dexterity (destreza)
    b = []; d = [];
     for i = 1:length(SpeedD)-1
        b(i) = ((SpeedI(i) - Mean SpeedI)*(SpeedD(i) - Mean SpeedD));d(i) = sqrt(((SpeedI(i) - Mean_SpeedI).^2)*((SpeedD(i) -Mean_SpeedD).^2)); 
     end
    BD = sum(b)/sum(d);
     %% Area y volumen endoenergetico
     % Derecha
    EXv=sum((abs(Xv)).^2); EYv=sum((abs(Yv)).^2);
    EZv=sum((abs(Zv)).^2);
```

```
EndoEAD = (EXv+EYv)/(MaxAreaD*100); %J/cm^2 EndoEVD = (EXv+EYv+EZv)/(MaxVolD*100); %J/cm^3
    % Izquierda
     EXa=sum((abs(Xa)).^2);
    EYa=sum((abs(Ya)).^2);
    EZa=sum((abs(Za)).^2);EndoEAI = (EXa+EYa)/(MaxAreaI*100); %J/cm^2 EndoEVI = (EXa+EYa+EZa)/(MaxVolI*100); %J/cm^3
Data(muestra+1,:)=[muestra Dia 180>=Tiempo Tiempo BD*100
                  PLD DPD DPTD JD MSD Mean SpeedD Mean AccD idleD A PLD A VD
EndoEAD EndoEVD ...
                  PLI DPI DPTI JI MSI Mean SpeedI Mean AccI idleI A PLI A VI
EndoEAI EndoEVI];
end
data_ev=Data;
save('data_ev_s.mat','data_ev')
%% Nombrando encabezados del archivo .xls
Nombre=Data(:,1); Dia= Data(:,2); Tarea_completada=logical(Data(:,3)); 
Tiempo=Data(:,4); Dexteridad_Bimanual=Data(:,5);
Longitud de Trayectoria D= Data(:,6); Longitud de Trayectoria I=
Data(:,18);
Percepcion_de_Profundidad_D= Data(:,7); Percepcion_de_Profundidad_I= 
Data(:,19);
Profundidad_del_trocar_D= Data(:,8); Profundidad_del_trocar_I= 
Data(:,20);
Suavidad de movimiento 1 D= Data(:,9); Suavidad de movimiento 1 I=
Data(:,21);
Suavidad de movimiento 2 D= Data(:,10); Suavidad de movimiento 2 I=
Data(:,22);
Velocidad_promedio_D= Data(:,11); Velocidad_promedio_I= 
Data(:,23);
Aceleracion_promedio_D= Data(:,12); Aceleracion_promedio_I= 
Data(:,24);
Tiempo de Inactividad D= Data(:,13); Tiempo de Inactividad I=
Data(:,25);
Economia_del_area_D= Data(:,14); Economia_del_area_I=
Data(:,26);
Economia_del_volumen_D= Data(:,15); Economia_del_volumen_I= 
Data(:,27);
Area_Endoenergetica_D= Data(:,16); Area_Endoenergetica_I= 
Data(:,28);
Volumen Endoenergetico D= Data(:,17); Volumen Endoenergetico I=
Data(:,29);
T=table( Nombre,Dia,Tarea_completada,Tiempo,Dexteridad_Bimanual,... 
Longitud de Trayectoria D,Percepcion de Profundidad D,Profundidad del trocar D,Sua
vidad de movimiento 1 D, Suavidad de movimiento 2 D,...
Velocidad_promedio_D,Aceleracion_promedio_D,Tiempo_de_Inactividad_D,Economia_del_a
rea_D,Economia_del_volumen_D,Area_Endoenergetica_D,Volumen_Endoenergetico_D,... 
Longitud de Trayectoria I, Percepcion de Profundidad I, Profundidad del trocar I, Sua
vidad de movimiento_1_I,Suavidad_de_movimiento_2_I,...
Velocidad_promedio_I,Aceleracion_promedio_I,Tiempo_de_Inactividad_I,Economia_del_a
rea_I,Economia_del_volumen_I,Area_Endoenergetica_I,Volumen_Endoenergetico_I);
```
writetable(T,'analisis ev.xlsx') % Exportando archivo .xls

## **Anexo B. Código de organización de datos capturados con los IMUs.**

```
%% Separación de datos izquierdos de derechos
T=readtable('Jo1.txt'); % Leyendo datos en formato de tabla para visualizarlos
lado=table2array(T(1,1)); % Convirtiendo la columna de lado en array
l=length(lado);
der=1; izq=1;
sd=table(); si=table();
for k=1:l
% Separando datos izquierdos de derechos 
     if strcmp(lado(k),'WTDer(D03E7DA4CDD4)')==1
        sd(der,:) = T(k,:); der=der+1;
     else
        si(izq,:) = T(k,:); izq=izq+1; end 
end
save('rigth_jo.mat','sd') % Guardando los datos mano derecha
save('left_jo.mat','si') % Guardando los datos mano izquierda
% Generando archivos de analsis como el del Endovis
clc,clear,close all % Limpiando variables, cerrando ventanas
format long
load('C:/Users/joseo/OneDrive/Escritorio/Tesis/Jose/imu id/l0.mat') % Cargando 
base de datos
sd=si;
fecha=table2array(sd(:,4)); % Convertir de tabla a array<br>date1=char(fecha(1)); % Convertir en char la fecha
                                  % Convertir en char la fecha del primer registro
len=length(date1); % Obtener la longitud de palabra de la fecha
seg1=str2double(date1(len-5:len)); % Seleccionar de toda la fecha solo el segundo
cont=1; cont_muestra=1; % Contadores auxiliares
new_time_sample= zeros(1,length(fecha)); % Nuevo vector de tiempo<br>for i = 2:length(fecha) % Ciclo para recorrer todas las fechas
    i = 2:length(fecha) % Ciclo para recorrer todas las fechas<br>date=char(fecha(i)); % Convertir en char la fecha actual en
                            % Convertir en char la fecha actual en la iteracion
     seg2=str2double(date(len-5:len)); % Obteniendo solo el segundo de la fecha 
actual
     cont_muestra=cont_muestra+1; % Actualizando contador de muestra +1
      muestras(cont)=cont_muestra;
% Asignando el contador actual hasta antes de reiniciarlo a 0
    if (seg2 > seg1) \frac{10}{10} ((seg2 == 0) && (seg1==59))
% Condicionales para cambio de segundo && cambio de minuto
        new time sample(1,i+1-cont muestra:i+1) =
linspace(seg1,seg2,cont muestra+1)';
         cont=cont+1; 
% Actualizando contador auxiliar de segundos
         cont_muestra=0; 
% Reiniciando contador de muestras a 0
     elseif i == length(fecha)
         seg2=str2double(date(len-5:len));
        new time sample(1,i+1-cont muestra:i) =
linspace(seg1,seg2,cont_muestra)';
     end
seg1=seg2; % El valor seg1 toma el valor de seg2 antes de la siguiente iteacion
```

```
end<br>segundos=cont-1;
segundos=cont-1; minutos=segundos/60; % Segundos totales<br>tiempo=new_time_sample'; % Transponiendo para tener vector co
tiempo=new_time_sample'; <br>
% Transponiendo para tener vector columna<br>
for i=2:length(tiempo) % Ciclo para hacer que el vector tiempo se
                                        % Ciclo para hacer que el vector tiempo sea lineal
      if tiempo(i) < tiempo(i-1) % Condicion al pasar 60 segundos
           tiempo(i:length(tiempo))=60+tiempo(i:length(tiempo)); % Sumando 60 
segundos al resto del vector a partir de i
      end
end
tiempo=tiempo-tiempo(1); % restando el offset de tiempo para que inicialice en 0.
% plot(tiempo)
```
## **Anexo C. Correcciones realizadas a los registros que tuvieron perdida de datos.**

Tras revisar cada uno de los registros, se observaron algunas discrepancias relevantes, algunos casos no pudieron ser reparados debido a una excesiva perdida de información, para los otros se llevaron a cabo diferentes procesos.

```
clear, close all, clc
%% Para el participante 0, debido a problemas con el software no se
% alcanzaron a leer todos los datos por lo que se tuvo 2 a 1 de la mano
% derecha respecto a la izquierda por lo que se procedió a remuestrear la mano 
derecha
pp=0;
load(strcat('C:/Users/joseo/OneDrive/Escritorio/Tesis/Jose/imu
id/r',num2str(pp),'.mat')) % Cargando base de datos
load(strcat('C:/Users/joseo/OneDrive/Escritorio/Tesis/Jose/imu 
id/l',num2str(pp),'.mat')) % Cargando base de datos
[fil_d,col_d]=size(sd); [fil_i,col_i]=size(si);cont=1;
% Se remuestrea la senal de mano derecha
for i=1:2.2:fil d
   sd\_ca(cont,:) = sd(round(i),:); cont=cont+1;
end
fecha=table2array(sd_ca(:,4)); % Convertir de tabla 
a array 
date1=char(fecha); % Convertir en char la 
fecha del primer registro
[fil, col]=size(date1); % Obtener la longitud de 
palabra de la fecha
seg=zeros(fil,1);
for k=1:fil
    seg(k,:)=str2double(date1(k,col-5:col)); % Seleccionar de toda la 
fecha solo el segundo
end
minuto=zeros(fil,1);
for k=1:fil
    minuto(k,:)=str2double(date1(k,col-8:col-7)); % Seleccionar de 
toda la fecha solo el segundo
end
min_seg=minuto*60;
t_segs_der=seg+min_seg;
muestras_der=1:fil;
fecha=table2array(si(:,4)); % Convertir de tabla a 
array
```

```
date1=char(fecha); % Convertir en char la 
fecha del primer registro
[fil, col]=size(date1); % Obtener la longitud de 
palabra de la fecha
seg=zeros(fil,1);
for k=1:fil
    seg(k,:)=str2double(date1(k,col-5:col)); % Seleccionar de toda la 
fecha solo el segundo
end
minuto=zeros(fil,1);
for k=1:fil
    minuto(k,:)=str2double(date1(k,col-8:col-7)); % Seleccionar de 
toda la fecha solo el segundo
end
min_seg=minuto*60;
t_segs_izq=seg+min_seg;
muestras_izq=1:fil;
figure(1),plot(muestras der,t segs der,'b')
hold on,plot(muestras_izq,t_segs_izq,'r'),legend('Mano derecha',' Mano 
Izquierda','Location','southoutside'),hold off
sd=sd_ca;
save('C:/Users/joseo/OneDrive/Escritorio/Tesis/Jose/imu corregidas/r0.mat','sd') 
save('C:/Users/joseo/OneDrive/Escritorio/Tesis/Jose/imu corregidas/l0.mat','si')
%% Participante 2 se tiene una perdida de registro de la mano izquierda los 
primeros 38 segundos por lo que la señal
% de la mano izquierda será recortada en esa cantidad de tiempo
clear, clc
pp=4;
load(strcat('C:/Users/joseo/OneDrive/Escritorio/Tesis/Jose/imu 
id/r',num2str(pp),'.mat')) % Cargando base de datos
load(strcat('C:/Users/joseo/OneDrive/Escritorio/Tesis/Jose/imu 
id/l',num2str(pp),'.mat')) % Cargando base de datos
[fil_d,col_d] = size(sd);[fil_i,col_i] = size(si);% Se remuestrea la senal de mano derecha
cont=1;
for i=3000:fil_d
   sd\_ca(cont,:)=sd(i,:); cont=cont+1;
end
fecha=table2array(sd_ca(:,4)); % Convertir de tabla 
a array 
date1=char(fecha); % Convertir en char la 
fecha del primer registro
[fil, col]=size(date1); % Obtener la longitud de 
palabra de la fecha
seg=zeros(fil,1);
```

```
for k=1:fil
     seg(k,:)=str2double(date1(k,col-5:col)); % Seleccionar de toda la 
fecha solo el segundo
end
minuto=zeros(fil,1);
for k=1:fil
    minuto(k,:)=str2double(date1(k,col-8:col-7)); % Seleccionar de 
toda la fecha solo el segundo
end
min_seg=minuto*60;
t segs der=seg+min seg;
muestras der=1:fil;
fecha=table2array(si(:,4)); % Convertir de tabla a 
array 
date1=char(fecha); % Convertir en char la 
fecha del primer registro
[fil, col]=size(date1); % Obtener la longitud de 
palabra de la fecha
seg=zeros(fil,1);
for k=1:fil
    seg(k,:)=str2double(date1(k,col-5:col)); % Seleccionar de toda la 
fecha solo el segundo
end
minuto=zeros(fil,1);
for k=1:fil
    minuto(k,:)=str2double(date1(k,col-8:col-7)); % Seleccionar de 
toda la fecha solo el segundo
end
min_seg=minuto*60;
t_segs_izq=seg+min_seg;
muestras izq=1:fil;
figure(2),plot(muestras der,t segs der, 'b')
hold on,plot(muestras_izq,t_segs_izq,'r'),legend('Mano derecha',' Mano 
Izquierda','Location','southoutside'),hold off
sd=sd_ca;
save('C:/Users/joseo/OneDrive/Escritorio/Tesis/Jose/imu corregidas/r4.mat','sd') 
save('C:/Users/joseo/OneDrive/Escritorio/Tesis/Jose/imu corregidas/l4.mat','si')
%% El participante 6 tuvo una perdida considerable al sufrir una desconexion 
durante ls actividad
%% El participante 9 se tuvo una desconexion del sensor derecho a la mitad de la 
prueba se consideraran solo las muestras en las que ambos sistemas enviaron datos
clear, clc
pp=9;
load(strcat('C:/Users/joseo/OneDrive/Escritorio/Tesis/Jose/imu 
id/r',num2str(pp),'.mat')) % Cargando base de datos
load(strcat('C:/Users/joseo/OneDrive/Escritorio/Tesis/Jose/imu 
id/l',num2str(pp),'.mat')) % Cargando base de datos
```

```
sd_ca=sd(1:2558,:);
fecha=table2array(sd_ca(:,4)); % Convertir de tabla 
a array 
date1=char(fecha); % Convertir en char la 
fecha del primer registro
[fil, col]=size(date1); % Obtener la longitud de 
palabra de la fecha
seg=zeros(fil,1);
for k=1:fil
    seg(k,:)=str2double(date1(k,col-5:col)); % Seleccionar de toda la 
fecha solo el segundo
end
minuto=zeros(fil,1);
for k=1:fil
    minuto(k,:)=str2double(date1(k,col-8:col-7)); % Seleccionar de 
toda la fecha solo el segundo
end
min_seg=minuto*60;
t_segs_der=seg+min_seg;
muestras der=1:fil;
fecha=table2array(si(:,4)); % Convertir de tabla a 
array 
date1=char(fecha); % Convertir en char la 
fecha del primer registro
[fil, col]=size(date1); % Obtener la longitud de 
palabra de la fecha
seg=zeros(fil,1);
for k=1:fil
    seg(k,:)=str2double(date1(k,col-5:col)); % Seleccionar de toda la 
fecha solo el segundo
end
minuto=zeros(fil,1);
for k=1:fil
    minuto(k,:)=str2double(date1(k,col-8:col-7)); % Seleccionar de 
toda la fecha solo el segundo
end
min_seg=minuto*60;
t_segs_izq=seg+min_seg;
muestras_izq=1:fil;
figure(3), plot(muestras der,t segs der, 'b')
hold on,plot(muestras_izq,t_segs_izq,'r'),legend('Mano derecha',' Mano 
Izquierda','Location','southoutside'),hold off
sd=sd_ca;
save('C:/Users/joseo/OneDrive/Escritorio/Tesis/Jose/imu corregidas/r9.mat','sd') 
save('C:/Users/joseo/OneDrive/Escritorio/Tesis/Jose/imu corregidas/l9.mat','si')
```

```
%% El participante 14 se tuvo una desconexion del sensor derecho a la mitad de la 
prueba se consideraran solo las muestras en las que ambos sistemas enviaron datos
clear, clc
pp=14;
load(strcat('C:/Users/joseo/OneDrive/Escritorio/Tesis/Jose/imu 
id/r',num2str(pp),'.mat')) % Cargando base de datos
load(strcat('C:/Users/joseo/OneDrive/Escritorio/Tesis/Jose/imu 
id/l',num2str(pp),'.mat')) % Cargando base de datos
sd_ca=sd(1:5565,:);
si ca=si(1:5565,:);
sd=sd(1:5565,:);
si=si(1:5565,:);
fecha=table2array(sd(:,4)); % Convertir de tabla a 
array 
date1=char(fecha); % Convertir en char la 
fecha del primer registro
[fil, col]=size(date1); % Obtener la longitud de 
palabra de la fecha
seg=zeros(fil,1);
for k=1:fil
    seg(k,:)=str2double(date1(k,col-5:col)); % Seleccionar de toda la 
fecha solo el segundo
end
minuto=zeros(fil,1);
for k=1:fil
    minuto(k,:)=str2double(date1(k,col-8:col-7)); % Seleccionar de 
toda la fecha solo el segundo
end
min seg=minuto*60;
t segs der=seg+min seg;
muestras_der=1:fil;
fecha=table2array(si(:,4)); % Convertir de tabla a 
array 
date1=char(fecha); % Convertir en char la 
fecha del primer registro
[fil, col]=size(date1); % Obtener la longitud de 
palabra de la fecha
seg=zeros(fil,1);
for k=1:fil
    seg(k,:)=str2double(date1(k,col-5:col)); % Seleccionar de toda la 
fecha solo el segundo
end
minuto=zeros(fil,1);
for k=1:fil
    minuto(k,:)=str2double(date1(k,col-8:col-7)); % Seleccionar de 
toda la fecha solo el segundo
end
```

```
min seg=minuto*60;
t_segs_izq=seg+min_seg;
muestras izq=1:fil;
figure(4),plot(muestras_der,t_segs_der,'b')
hold on,plot(muestras_izq,t_segs_izq,'r'),legend('Mano derecha',' Mano 
Izquierda','Location','southoutside'),hold off
save('C:/Users/joseo/OneDrive/Escritorio/Tesis/Jose/imu corregidas/r14.mat','sd') 
save('C:/Users/joseo/OneDrive/Escritorio/Tesis/Jose/imu corregidas/l14.mat','si')
%% La muestra 16 se encuentra con perdidas considerables no servira
%% La muestra 17 tiene un ligero desfasamiento al inicio por lo que solo se parea 
eliminando las primeras muestras equivalente a los primeros 16.45 segundos
clear, clc
pp=17;
load(strcat('C:/Users/joseo/OneDrive/Escritorio/Tesis/Jose/imu 
id/r',num2str(pp),'.mat')) % Cargando base de datos
load(strcat('C:/Users/joseo/OneDrive/Escritorio/Tesis/Jose/imu 
id/l',num2str(pp),'.mat')) % Cargando base de datos
[fil,col]=size(si);
si_ca=si(1526:fil,:);
si=si_ca;
fecha=table2array(sd(:,4)); % Convertir de tabla a 
array 
date1=char(fecha); % Convertir en char la 
fecha del primer registro
[fil, col]=size(date1); % Obtener la longitud de 
palabra de la fecha
seg=zeros(fil,1);
for k=1:fil
    seg(k,:)=str2double(date1(k,col-5:col)); % Seleccionar de toda la 
fecha solo el segundo
end
minuto=zeros(fil,1);
for k=1:fil
    minuto(k,:)=str2double(date1(k,col-8:col-7)); % Seleccionar de 
toda la fecha solo el segundo
end
min seg=minuto*60;
t_segs_der=seg+min_seg;
muestras_der=1:fil;
fecha=table2array(si(:,4)); % Convertir de tabla a 
array 
date1=char(fecha); % Convertir en char la 
fecha del primer registro
[fil, col]=size(date1); % Obtener la longitud de 
palabra de la fecha
```

```
seg=zeros(fil,1);
for k=1:fil
    seg(k,:)=str2double(date1(k,col-5:col)); % Seleccionar de toda la 
fecha solo el segundo
end
minuto=zeros(fil,1);
for k=1:fil
    minuto(k,:)=str2double(date1(k,col-8:col-7)); % Seleccionar de 
toda la fecha solo el segundo
end
min_seg=minuto*60;
t_segs_izq=seg+min_seg;
muestras_izq=1:fil;
```

```
figure(5),plot(muestras_der,t_segs_der,'b')
hold on,plot(muestras_izq,t_segs_izq,'r'),legend('Mano derecha',' Mano 
Izquierda','Location','southoutside'),hold off
```
# **Anexo D. Función de corrección del vector de tiempo por interpolación.**

```
function [t_segs_,Tiempo] = correc_time(fecha)
%% Corrección del vector de tiempo
date1=char(fecha(1)); % Convertir en char la fecha del 
primer registro
len=length(date1); % Obtener la longitud de palabra 
de la fecha
seg1=str2double(date1(len-5:len)); % Seleccionar de toda la fecha 
solo el segundo
cont=1; cont_muestra=1; % Contadores auxiliares
new_time_sample= zeros(1,length(fecha)); % Nuevo vector de tiempo
for i = 2:length(fecha) % Ciclo para recorrer todas las 
fechas
    date=char(fecha(i)); % Convertir en char la fecha 
actual en la iteracion
    seg2=str2double(date(len-5:len)); % Obteniendo solo el segundo de la 
fecha actual
    cont_muestra=cont_muestra+1; % Actualizando contador de muestra 
+1
    if (seg2 > seg1) % Condicionales para cambio de 
segundo && cambio de minuto
      new_time\_sample(1,i+1-control_>,muestra:i+1) =linspace(seg1,seg2,cont_muestra+1)';
       cont=cont+1; % 
Actualizando contador auxiliar de segundos
      cont muestra=0; \%Reiniciando contador de muestras a 0
    elseif i == length(fecha)
       seg2=str2double(date(len-5:len));
      new_time\_sample(1,i+1-cont_muestria:i) =linspace(seg1,seg2,cont muestra)';
    end
seg1=seg2; % El 
valor seg1 toma el valor de seg2 antes de la siguiente iteacion
end
segundos=cont-1; minutos=segundos/60; % 
Segundos totales
tiempo=new_time_sample'; % 
Transponiendo para tener vector columna
for i=2:length(tiempo) % Ciclo 
para hacer que el vector tiempo sea lineal
    if tiempo(i) < tiempo(i-1) % 
Condicion al pasar 60 segundos
       tiempo(i:length(tiempo))=60+tiempo(i:length(tiempo)); % 
sumando 60 segundos al resto del vector a partir de i
    end
end
tiempo=tiempo-tiempo(1); % restando el offset de tiempo para que inicialice en 0.
t_segs_=tiempo;
Tiempo= t_segs_(end);
```
## **Anexo E. Código de comparación de gráficos (Aceleración vs Tiempo, Angulo vs Tiempo) de un "experto" vs "novato"**

```
% Analisis Experto - Novato
%% Experto
clc,clear, close all % Limpiando variables, cerrando ventanas
format long
load('rigthe.mat') % Cargando base de datos
load('left_e.mat')
axd_e = table2array(sd(:,5)); % Obteniendo las muestras de acc x
ayd_e = table2array(sd(:,6)); % Obteniendo las muestras de acc y
azd_e = table2array(sd(:,7)); % Obteniendo las muestras de acc z
axi_e = table2array(si(:,5)); % Obteniendo las muestras de acc x
ayi_e = table2array(si(:,6)); % Obteniendo las muestras de acc y
azi_e = table2array(si(:,7)); % Obteniendo las muestras de acc z
fecha_i=table2array(si(:,4)); % Convertir de tabla a array la fecha
t_segs_izq_e=correc_time(fecha_i); % Correcion del vector de tiempo por 
interpolacion 
fecha_d=table2array(sd(:,4)); % Convertir de tabla a array la fecha
t_segs_der_e=correc_time(fecha_d); % Correcion del vector de tiempo por 
interpolacion 
%% Novato
load('rigth_n.mat') % Cargando base de datos
load('left_n.mat')
axd n = table2array(sd(:,5)); % Obteniendo las muestras de acc x
ayd_n = table2array(sd(:,6)); % Obteniendo las muestras de acc y
azd_n = table2array(sd(:,7)); % Obteniendo las muestras de acc z
axi_n = table2array(si(:,5)); % Obteniendo las muestras de acc x
ayi_n = table2array(si(:,6)); % Obteniendo las muestras de acc y
azi_n = table2array(si(:,7)); % Obteniendo las muestras de acc z
fecha i=table2array(si(:,4)); % Convertir de tabla a array la fecha
t_segs_izq_n=correc_time(fecha_i); % Correcion del vector de tiempo por 
interpolacion 
fecha d=table2array(sd(:,4)); % Convertir de tabla a array la fecha
t_segs_der_n=correc_time(fecha_d); % Correcion del vector de tiempo por 
interpolacion 
%% Graficos
close all 
time_wt=100;
figure(1)
subplot(2,1,1),plot(t_segs_izq_e,axi_e,'b'),title("Aceleracion X Izq Experto")
axis([0 time_wt -1.5 1.5])
subplot(2,1,2),plot(t segs izq n,axi n,'r'),title("Aceleracion X Izq Novato")
axis([0 time_wt -1.5 1.5])
figure(2)
subplot(2,1,1),plot(t_segs_der_e,axd_e,'b'),title("Aceleracion X Der Experto")
axis([0 \t 1 \t 1 \t 1.5 \t 1.5])
```
```
subplot(2,1,2),plot(t_segs_der_n,axd_n,'r'),title("Aceleracion X Der Novato")
axis([0 \t 1 \t 1.5 \t 1.5])figure(3)
subplot(2,1,1),plot(t_segs_izq_e,ayi_e,'b'),title("Aceleracion Y Izq Experto")
axis([0 time_wt -1.5 1.5])
subplot(2,1,2),plot(t_segs_izq_n,ayi_n,'r'),title("Aceleracion Y Izq Novato")
axis([0 time_wt -1.5 1.5])
figure(4)
subplot(2,1,1),plot(t_segs_der_e,ayd_e,'b'),title("Aceleracion Y Der Experto")
axis([0 \t time wt -1.5 1.5])subplot(2,1,2),plot(t_segs_der_n,ayd_n,'r'),title("Aceleracion Y Der Novato")
axis([0 time_wt -1.5 1.5])
figure(5)
subplot(2,1,1),plot(t_segs_izq_e,azi_e,'b'),title("Aceleracion Z Izq Experto")
axis([0 time_wt -1.5 1.5])
subplot(2,1,2),plot(t_segs_izq_n,azi_n,'r'),title("Aceleracion Z Izq Novato")
axis([0 \t  time \t wt -1.5 \t 1.5])figure(6)
subplot(2,1,1),plot(t segs der e,azd e,'b'),title("Aceleracion Z Der Experto")
axis([0 time_wt -1.5 1.5])
subplot(2,1,2),plot(t_segs_der_n,azd_n,'r'),title("Aceleracion Z Der Novato")
axis([0 time_wt -1.5 1.5])
% Analisis Experto - Novato
%% Experto
clc,clear, close all % Limpiando variables, cerrando ventanas
format long
load('rigth_e.mat') % Cargando base de datos
load('left_e.mat')
axd e = table2array(sd(:,11)); % Obteniendo las muestras de ang x
ayd e = table2array(sd(:,12)); % Obteniendo las muestras de ang y
ad_e = table2array(sd(:,13)); % Obteniendo las muestras de ang z
axi_e = table2array(sin(:,11)); % Obteniendo las muestras de ang x
ayi_e = table2array(si(:,12)); % Obteniendo las muestras de ang y
azi_e = table2array(si(:,13)); % Obteniendo las muestras de ang z
fecha i=table2array(si(:,4)); % Convertir de tabla a array la fecha
t_segs_izq_e=correc_time(fecha_i); % Correcion del vector de tiempo por 
interpolacion 
fecha_d=table2array(sd(:,4)); % Convertir de tabla a array la fecha
t segs der e=correc time(fecha d); % Correcion del vector de tiempo por
interpolacion 
%% Novato
load('rigth n.mat') % Cargando base de datos
load('left_n.mat')
\texttt{axd\_n} = \texttt{table2array}(\texttt{sd}(:,11)); % Obteniendo las muestras de ang x<br>\texttt{ayd\_n} = \texttt{table2array}(\texttt{sd}(:,12)); % Obteniendo las muestras de ang y
                                   % Obteniendo las muestras de ang y
acd_n = table2array(sd(:,13)); % Obteniendo las muestras de ang z
```
 $axi_n = table2array(sin(i,11));$  % Obteniendo las muestras de ang x<br>ayi n = table2array(si(:,12)); % Obteniendo las muestras de ang y ayi\_n = table2array(si(:,12)); % Obteniendo las muestras de ang y azi\_n = table2array(si(:,13)); % Obteniendo las muestras de ang z fecha i=table2array(si(:,4)); % Convertir de tabla a array la fecha t\_segs\_izq\_n=correc\_time(fecha\_i); % Correcion del vector de tiempo por interpolacion fecha\_d=table2array(sd(:,4)); % Convertir de tabla a array la fecha t\_segs\_der\_n=correc\_time(fecha\_d); % Correcion del vector de tiempo por interpolacion figure(1) subplot(3,2,1),plot(t\_segs\_izq\_e,axi\_e,'b'),title("Angulo X Izq"),hold on subplot(3,2,1),plot(t segs izq n,axi n,'r'),axis( $[0 200 -220 220]$ ),hold off legend("Experto","Novato","Location",'southeast'),legend('boxoff') subplot(3,2,2),plot(t\_segs\_der\_e,axd\_e,'b'),title("Angulo X Der"),hold on subplot(3,2,2),plot(t\_segs\_der\_n,axd\_n,'r'),axis([0 200 -50 150]),hold off legend("Experto","Novato","Location",'southeast'),legend('boxoff') subplot(3,2,3),plot(t\_segs\_izq\_e,ayi\_e,'b'),title("Angulo Y Izq"),hold on subplot(3,2,3),plot(t\_segs\_izq\_n,ayi\_n,'r'),axis([0 200 -10 100]),hold off legend("Experto","Novato","Location",'southeast'),legend('boxoff') subplot(3,2,4),plot(t\_segs\_der\_e,ayd\_e,'b'),title("Angulo Y Der"),hold on  ${\sf subplot}(3,2,4), {\sf plot}(t\_segs\_der_n,ayd_n,'r'),$ axis( $[0 200 -100 50]),$ hold off legend("Experto","Novato","Location",'southeast'),legend('boxoff') subplot(3,2,5),plot(t\_segs\_izq\_e,azi\_e,'b'),title("Angulo Z Izq"),hold on

subplot(3,2,5),plot(t\_segs\_izq\_n,azi\_n,'r'),axis([0 200 -300 300]),hold off legend("Experto","Novato","Location",'southeast'),legend('boxoff')

subplot(3,2,6),plot(t segs der e,azd e,'b'),title("Angulo Z Der"),hold on subplot(3,2,6),plot(t\_segs\_der\_n,azd\_n,'r'),axis([0 200 -250 250]),hold off legend("Experto","Novato","Location",'southeast'),legend('boxoff')

hold off

## **Anexo F. Cálculo de parámetros con datos de aceleración de los IMUs, semejantes a los cálculos realizados para el EndoViS**

```
clear, close all 
clc, format long
cont=1;
PLD_imu = zeros(1,34); PLI_imu = zeros(1,34);
JD\_imu = zeros(1,34); JI\_imu = zeros(1,34);MSD_imu = zeros(1,34); MSI_imu = zeros(1,34);
areaD_imu = zeros(1,34); areaD_imu = zeros(1,34);
volD imu = zeros(1,34); volI imu = zeros(1,34);
ap1D_1imu = zeros(1,34); ap1I_1imu = zeros(1,34);
vplD_imu = zeros(1,34); vplI_imu = zeros(1,34);
fprintf(strcat('Calculando parametros'))
for pp=0:34
     load(strcat('muestras/imu/r',num2str(pp),'.mat')) % Cargando base de datos
     load(strcat('muestras/imu/l',num2str(pp),'.mat')) % Cargando base de datos
%% Extrayendo informacion de tiempo y corrigiendo con la funcion corrc_time 
programada por el Lab 5
     fechad=table2array(sd(:,4)); % Convertir de tabla a array 
     fechai=table2array(si(:,4)); % Convertir de tabla a array 
     [t_segs_der,Tiempod]=correc_time(fechad);
     [t_segs_izq,Tiempoi]=correc_time(fechai);
%% Extrayendo los datos de aceleracion
   % Derecha Izquierda
    accd = table2array(sd(:,5:7)); acci = table2array(si(:,5:7)); [fild,cold]=size(accd); [fili,coli]=size(acci); 
    Xd = accd(:,1)'; Xi = acci(:,1)'; % Xi = acci(:,1)'; % Xi = acci(:,1)'; % Xi = acci(:,1)'; % Xi = acci(:,1)'; % Xi = acci(:,1)'; % Xi = acci(:,1)'; % Xi = acci(:,1)'; % Xi = acci(:,1)'; % Xi = acci(:,1)'; % Xi = acci(:,1)'; % Xi = acciYd=accd(:,2)'; Yi=acci(:,2)'; % Y
    Zd = accd(:,3)'; Zi = acci(:,3)'; % Z
%% Path Length (Longitud de trayectoria)
distd=zeros(fild-1,1);
disti=zeros(fili-1,1);
for i=1:fild-1
    distd(i,1) = sqrt((Xd(i)-Xd(i+1)).^2+(Yd(i)-Yd(i+1)).^2+(Zd(i)-Zd(i+1)).^2);
end
for i=1:fili-1
    disti(i,1) = sqrt((Xi(i)-Xi(i+1)).^2+(Yi(i)-Yi(i+1)).^2+(Zi(i)-Zi(i+1)).^2);
end
PLD_imu(cont)=sum(distd); % Derecha
PLI_imu(cont)=sum(disti); % Derecha
%% Motion Smoothness (Suavidad de movimiento)
tD=zeros(length(t_segs_der)-1,1);
for i=1: length(t segs der)-1
    tD(i,1)=t segs der(i+1)-t segs der(i);
end
hd=mean(tD);
```

```
jd=zeros(length(accd)-4,1);
for i=4:length(accd)
    \text{id}(i-3) = ((\text{Xd}(i)-3*(\text{Xd}(i-1))+3*(\text{Xd}(i-2)) - \text{Xd}(i-3))/\text{hd}(i-3).^2 +...
               ((Yd(i)-3*(Yd(i-1))+3*(Yd(i-2))-Yd(i-3))/hd.^3).^2 +...
               ((Zd(i)-3*(Zd(i-1))+3*(Zd(i-2))-Zd(i-3))/hd.^3).^2;
end
JD imu(cont)=sqrt(0.5*sum(jd));cte = (Tiempod^5)/(2*(PLD_imu(cont))^2);
MS\_prevd = sum(diff(Xd,3).^2+ diff(Yd,3).^2 + diff(Zd,3).^2);
MSD imu(cont) = sqrt(cte*MS\ prevd);tI=zeros(length(t_segs_izq)-1,1);
for i=1:length(t_segs_izq)-1
    tI(i,1)=t_segs_izq(i+1)-t_segs_izq(i);
end
hi=mean(tI);
ji=zeros(length(acci)-4,1);
for i=4:length(acci)
    ji(i-3) = ((Xi(i)-3*(Xi(i-1))+3*(Xi(i-2))-Xi(i-3))/hi.^3).<sup>^2</sup> +...
               ((Yi(i)-3*(Yi(i-1))+3*(Yi(i-2))-Yi(i-3))/hi.^3).^2 +...((2i(i)-3*(2i(i-1))+3*(2i(i-2))-2i(i-3))/hi.^3).end
JI imu(cont)=sqrt(0.5*sum(ji));cte = (Tiempoi^5)/(2*(PLI\_imu(cont))^2);MS_previ =sum(diff(Xi,3).^2+ diff(Yi,3).^2 + diff(Zi,3).^2);
MSI imu(cont) = sqrt(cte*MS\ previ);%% Max.Area (m^2) (área ocupada)
     % Derecha
    max\_horD = max(Xd)-min(Xd);
    max\_vertD = max(Yd) - min(Yd); areaD_imu(cont) = max_vertD*max_horD;
    max horI = max(Xi) - min(Xi);max vertI = max(Y_i)-min(Yi);
    areaI imu(cont) = max vertI*max horI;
%% Max. Volume (m^3) (volumen de trabajo)
     % Derecha
    max\_altD = max(Zd) - min(Zd); volD_imu(cont) = areaD_imu(cont)*max_altD;
    max altI = max(Zi)-min(Zi);
    volI\_imu(cont) = areaI\_imu(cont)*max_altI;
%% Area/PL : EOA (Area endoenergetica)
     aplD_imu(cont) = sqrt(areaD_imu(cont))/PLD_imu(cont); % Derecha
    aplI imu(cont) = sqrt(areaI imu(cont))/PLI imu(cont); % Derecha
%% Volume/PL: EOV (Volumen endoenergetica)
    vplD_imu(cont) = volD_imu(cont)^(1/3)/PLD_imu(cont);vplI imu(cont) = volI imu(cont)^(1/3)/PLI imu(cont);
```

```
perc=(cont/35)*100;
fprintf(strcat('Calculando parametros: \t\b',num2str(perc)," %% completado \n"))
cont=cont+1;
end
pers=0:34;
% Generar lineas auxiliares
y=0:0.1:1; 
linea=ones(length(y),35).*pers;
PLD imu=PLD imu/max(PLD imu);
load('data ev s.mat');
PLD_ev=data_ev(:, 6)/max(data_ev(:, 6));
figure(1),subplot(2,1,1)
hold on
plot(pers,PLD_imu,'b','LineWidth',3);
plot(data_ev(:,1),PLD_ev,'r','LineWidth',3),title('Longitud mano derecha')
plot(data_ev(:,1),PLD_ev,'k*','LineWidth',1.5)
plot(pers,PLD_imu,'k*','LineWidth',1.5);
plot(linea,y,'g--','LineWidth',0.1),legend('IMU','EV',Location='northoutside'),
axis([ -0.5 \text{ max}(pers) +0.5 0 1])hold off
JD_imu=JD_imu/max(JD_imu);
JD ev=data ev(:,9)/max(data ev(:,9));
figure(2),subplot(2,1,1)
hold on
plot(pers,JD_imu,'b','LineWidth',3);
plot(data_ev(:,1),JD_ev,'r','LineWidth',3),title('Suavidad 1 mano derecha')
plot(data_ev(:,1),JD_imu,'k*','LineWidth',1.5)
plot(pers,JD ev,'k*','LineWidth',1.5);
plot(linea,y,'g--','LineWidth',0.1),legend('IMU','EV',Location='northoutside'),
axis([-0.5 max(pers)+0.5 0 1])hold off
MSD_imu=MSD_imu/max(MSD_imu);
MSD_ev=data_ev(:,10)/max(data_ev(:,10));
figure(3),subplot(2,1,1)
hold on
plot(pers,MSD_imu,'b','LineWidth',3);
plot(data_ev(:,1),MSD_ev,'r','LineWidth',3),title('Suavidad 2 mano derecha')
plot(data_ev(:,1),MSD\_imu,'k^*), 'LineWidth', 1.5)
plot(pers, MSD ev, 'k<sup>*'</sup>, 'LineWidth', 1.5);
plot(linea,y,'g--','LineWidth',0.1),legend('IMU','EV',Location='northoutside'),
axis([-0.5 max(pers)+0.5 0 1])
hold off
areaD imu=areaD imu/max(areaD imu);
areaD_ev=data_ev(:,14)/max(data_ev(:,14));figure(4),subplot(2,1,1)
hold on
```

```
plot(pers,areaD_imu,'b','LineWidth',3);
plot(data ev(:,1),areaD ev,'r','LineWidth',3),title('Area mano derecha')
plot(data_ev(:,1),areaD_imu,'k*','LineWidth',1.5)
plot(pers,areaD_ev,'k*','LineWidth',1.5);
plot(linea,y,'g--','LineWidth',0.1),legend('IMU','EV',Location='northoutside'),
axis([ -0.5 \text{ max}(pers) +0.5 0 1])hold off
volD_imu=volD_imu/max(volD_imu);
volD ev=data ev(:,15)/max(data ev(:,15));
figure(5),subplot(2,1,1)
hold on
plot(pers,volD_imu,'b','LineWidth',3);
plot(data_ev(:,1),volD_ev,'r','LineWidth',3),title('Volumen mano derecha')
plot(data_ev(:,1),volD_imu,'k*','LineWidth',1.5)
plot(pers,volD_ev,'k*','LineWidth',1.5);
plot(linea,y,'g--','LineWidth',0.1),legend('IMU','EV',Location='northoutside'),
axis([-0.5 max(pers)+0.5 0 1])hold off
aplD_imu=aplD_imu/max(aplD_imu);
aplD ev=data ev(:,16)/max(data ev(:,16));
figure(6), subplot(2,1,1)hold on
plot(pers,aplD_imu,'b','LineWidth',3);
plot(data ev(:,1),aplD ev,'r','LineWidth',3),title('Area endoenergica mano
derecha')
plot(data_ev(:,1),aplD_imu,'k*','LineWidth',1.5)
plot(pers,aplD_ev,'k*','LineWidth',1.5);
plot(linea,y,'g--','LineWidth',0.1),legend('IMU','EV',Location='northoutside'),
axis([-0.5 max(pers)+0.5 0 1])hold off
vplD_imu=vplD_imu/max(vplD_imu);
vplD ev=data ev(:,17)/max(data ev(:,17));
figure(7),subplot(2,1,1)
hold on
plot(pers, vplD imu, 'b', 'LineWidth',3);
plot(data ev(:,1),vplD ev,'r', 'LineWidth', 3),title('Volumen endoenergica mano
derecha')
plot(data_ev(:,1),vplD_imu,'k*','LineWidth',1.5)
plot(pers,vplD_ev,'k*','LineWidth',1.5);
plot(linea,y,'g--','LineWidth',0.1),legend('IMU','EV',Location='northoutside'),
axis([-0.5 max(pers)+0.5 0 1])
hold off
PLI imu=PLI_imu/max(PLI_imu);
load('data_ev_s.mat');
PLI_ev=data_ev(:,18)/max(data_ev(:,18));
figure(1),subplot(2,1,2)
hold on
```

```
plot(pers,PLI_imu,'b','LineWidth',3);
plot(data ev(:,1),PLI ev,'r','LineWidth',3),title('Longitud mano izquierda')
plot(data_ev(:,1), PLI_ev,'k^{*}),'LineWidth',1.5)
plot(pers,PLI_imu,'k*','LineWidth',1.5);
plot(linea,y,'g--','LineWidth',0.1),legend('IMU','EV',Location='northoutside'),
axis([ -0.5 \text{ max}(pers) +0.5 0 1])hold off
JI_imu=JI_imu/max(JI_imu);
JI ev=data ev(:,21)/max(data ev(:,21));
figure(2),subplot(2,1,2)
hold on
plot(pers,JI_imu,'b','LineWidth',3);
plot(data_ev(:,1),JI_ev,'r','LineWidth',3),title('Suavidad 1 mano izquierda')
plot(data_ev(:,1),JI_imu,'k*','LineWidth',1.5)
plot(pers,JI_ev,'k*','LineWidth',1.5);
plot(linea,y,'g--','LineWidth',0.1),legend('IMU','EV',Location='northoutside'),
axis([-0.5 max(pers)+0.5 0 1])hold off
MSI_imu=MSI_imu/max(MSI_imu);
MSI ev=data ev(:,22)/max(data ev(:,22));
figure(3),subplot(2,1,2)
hold on
plot(pers,MSI_imu,'b','LineWidth',3);
plot(data ev(:,1),MSI ev,'r','LineWidth',3),title('Suavidad 2 mano izquierda')
plot(data_ev(:,1),MSI_imu,'k*','LineWidth',1.5)
plot(pers,MSI_ev,'k*','LineWidth',1.5);
plot(linea,y,'g--','LineWidth',0.1),legend('IMU','EV',Location='northoutside'),
axis([ -0.5 \text{ max}(pers) +0.5 0 1])hold off
areaI imu=areaI imu/max(areaI imu);
areaI ev=data ev(:,26)/max(data ev(:,26));
figure(4),subplot(2,1,2)
hold on
plot(pers,areaI_imu,'b','LineWidth',3);
plot(data ev(:,1),areaI ev,'r','LineWidth',3),title('Area mano izquierda')
plot(data_ev(:,1),areaI_imu,'k*','LineWidth',1.5)
plot(pers,areaI_ev,'k*','LineWidth',1.5);
plot(linea,y,'g--','LineWidth',0.1),legend('IMU','EV',Location='northoutside'),
axis([-0.5 max(pers)+0.5 0 1])hold off
volI_imu=volI_imu/max(volI_imu);
volI ev=data ev(:,27)/max(data_ev(:,27));
figure(5),subplot(2,1,2)
hold on
plot(pers,volI_imu,'b','LineWidth',3);
plot(data_ev(:,1),volI_ev,'r','LineWidth',3),title('Volumen mano izquierda')
plot(data_ev(:,1),volI_imu,'k*','LineWidth',1.5)
```

```
plot(pers,volI_ev,'k*','LineWidth',1.5);
plot(linea,y,'g--','LineWidth',0.1),legend('IMU','EV',Location='northoutside'),
axis([ -0.5 \text{ max}(pers) +0.5 0 1])hold off
aplI_imu=aplI_imu/max(aplI_imu);
aplI_ev=data_ev(:,28)/max(data_ev(:,28));
figure(6),subplot(2,1,2)
hold on
plot(pers,aplI_imu,'b','LineWidth',3);
plot(data_ev(:,1),aplI_ev,'r','LineWidth',3),title('Area endoenergica mano 
izquierda')
plot(data ev(:,1),aplI imu,'k*','LineWidth',1.5)
plot(pers,aplI_ev,'k*','LineWidth',1.5);
plot(linea,y,'g--','LineWidth',0.1),legend('IMU','EV',Location='northoutside'),
axis([-0.5 max(pers)+0.5 0 1])
hold off
vplI_imu=vplI_imu/max(vplI_imu);
vplI ev=data ev(:,29)/max(data ev(:,29));
figure(7),subplot(2,1,2)
hold on
plot(pers,vplI_imu,'b','LineWidth',3);
plot(data_ev(:,1),vplI_ev,'r','LineWidth',3),title('Volumen endoenergico mano 
izquierda')
plot(data ev(:,1),vplI imu,'k*','LineWidth',1.5)
plot(pers,vplI_ev,'k*','LineWidth',1.5);
plot(linea,y,'g--','LineWidth',0.1),legend('IMU','EV',Location='northoutside'),
axis([-0.5 max(pers)+0.5 0 1])hold off
```
## **Anexo G. Código para comparativa de parámetros normalizados IMUs vs EndoViS y gráficos de resultados.**

```
clear; close all; clc
load('data_ev_s.mat');
load('data imu s.mat');
pers=0:34;
% Generar lineas auxiliares 
y=0:0.1:1; 
linea=ones(length(y),35).*pers;
PLD imu = data imu(:,3)/max(data imu(:,3));
PLD ev = data\_ev(:, 6)/max(data\_ev(:, 6));figure(1),subplot(2,1,1)
ax1 = gca;ax1.LabelFontSizeMultiplier =1.4;
hold on
plot(pers,PLD_imu,'b','LineWidth',3);
plot(data ev(:,1),PLD ev,'r','LineWidth',3),title('Longitud mano derecha')
plot(data_ev(:,1),PLD_ev,'k*','LineWidth',1.5)
plot(pers,PLD_imu,'k*','LineWidth',1.5);
plot(linea,y,'g--','LineWidth',0.1),legend('IMU','EV',Location='northoutside'),
axis([ -0.5 \text{ max}(pers) +0.5 0 1])xlabel("Participantes"),ylabel("Magnitud normalizada")
hold off
JD imu = data imu(:,4)/max(data imu(:,4));
JD ev = data_ev(:,9)/max(data_ev(:,9));
figure(2),subplot(2,1,1)
ax2 = gca;ax2.LabelFontSizeMultiplier =1.4;
hold on
plot(pers,JD_imu,'b','LineWidth',3);
plot(data_ev(:,1),JD_ev,'r','LineWidth',3),title('Suavidad 1 mano derecha')
plot(data_ev(:,1),JD\_imu,'k^*,'LineWidth', 1.5)plot(pers,JD_ev,'k*','LineWidth',1.5);
plot(linea,y,'g--','LineWidth',0.1),legend('IMU','EV',Location='northoutside'),
axis([ -0.5 \text{ max}(pers) +0.5 0 1])xlabel("Participantes"),ylabel("Magnitud normalizada")
hold off
MSD_imu = data_imu(:,5)/max(data_imu(:,5));
MSD ev = data ev(:,10)/max(data ev(:,10));
figure(3), subplot(2,1,1)ax3 = gca;ax3.LabelFontSizeMultiplier =1.4;
hold on
```

```
plot(pers,MSD_imu,'b','LineWidth',3);
plot(data ev(:,1),MSD ev,'r','LineWidth',3),title('Suavidad mano derecha')
plot(data_ev(:,1),MSD_imu,'k*','LineWidth',1.5)
plot(pers,MSD_ev,'k*','LineWidth',1.5);
plot(linea,y,'g--','LineWidth',0.1),legend('IMU','EV',Location='northoutside'),
axis([ -0.5 \text{ max}(pers) +0.5 0 1])xlabel("Participantes"),ylabel("Magnitud normalizada")
hold off
areaD imu = data imu(:,6)/max(data imu(:,6));
areaD ev = data ev(:,14)/max(data ev(:,14));
figure(4),subplot(2,1,1)ax4 = gca;ax4.LabelFontSizeMultiplier =1.4;
hold on
plot(pers,areaD_imu,'b','LineWidth',3);
plot(data_ev(:,1),areaD_ev,'r','LineWidth',3),title('Area mano derecha')
plot(data ev(:,1),areaD imu,'k*','LineWidth',1.5)
plot(pers,areaD_ev,'k*','LineWidth',1.5);
plot(linea,y,'g--','LineWidth',0.1),legend('IMU','EV',Location='northoutside'),
axis([-0.5 max(pers)+0.5 0 1])xlabel("Participantes"),ylabel("Magnitud normalizada")
hold off
volD_imu = data_imu(:,7)/max(data_imu(:,7));
volD ev = data ev(:,15)/max(data ev(:,15));
figure(5), subplot(2,1,1)ax5 = gca;ax5.LabelFontSizeMultiplier =1.4;
hold on
plot(pers,volD_imu,'b','LineWidth',3);
plot(data_ev(:,1),volD_ev,'r','LineWidth',3),title('Volumen mano derecha')
plot(data ev(:,1),volD imu,'k*','LineWidth',1.5)
plot(pers,volD_ev,'k*','LineWidth',1.5);
plot(linea,y,'g--','LineWidth',0.1),legend('IMU','EV',Location='northoutside'),
axis([-0.5 max(pers)+0.5 0 1])
xlabel("Participantes"),ylabel("Magnitud normalizada")
hold off
aplD imu = data imu(:,8)/max(data imu(:,8));
aplD ev = data ev(:,16)/max(data ev(:,16));
figure(6),subplot(2,1,1)
ax6 = gca;ax6.LabelFontSizeMultiplier =1.4;
hold on
plot(pers,aplD_imu,'b','LineWidth',3);
plot(data ev(:,1),aplD ev,'r', 'LineWidth',3),title('Area endoenergica mano
derecha')
plot(data_ev(:,1),aplD_imu,'k*','LineWidth',1.5)
plot(pers,aplD_ev,'k*','LineWidth',1.5);
plot(linea,y,'g--','LineWidth',0.1),legend('IMU','EV',Location='northoutside'),
```

```
axis([-0.5 max(pers)+0.5 0 1])xlabel("Participantes"),ylabel("Magnitud normalizada")
hold off
vplD imu = data imu(:,9)/max(data imu(:,9));
vplD_ev = data_ev(:,17)/max(data_ev(:,17));figure(7),subplot(2,1,1)
ax7 = gca;ax7.LabelFontSizeMultiplier =1.4;
hold on
plot(pers,vplD_imu,'b','LineWidth',3);
plot(data_ev(:,1),vplD_ev,'r','LineWidth',3),title('Volumen endoenergica mano
derecha')
plot(data ev(:,1),vplD imu,'k*','LineWidth',1.5)
plot(pers,vplD_ev,'k*','LineWidth',1.5);
plot(linea,y,'g--','LineWidth',0.1),legend('IMU','EV',Location='northoutside'),
axis([ -0.5 \text{ max}(pers) +0.5 0 1])xlabel("Participantes"),ylabel("Magnitud normalizada")
hold off
PLI_imu = data_imu(:,10)/max(data_imu(:,10));
PLI ev = data ev(:,18)/max(data ev(:,18));
figure(1),subplot(2,1,2)ax1 = gca;ax1.LabelFontSizeMultiplier =1.4;
hold on
plot(pers,PLI_imu,'b','LineWidth',3);
plot(data_ev(:,1),PLI_ev,'r','LineWidth',3),title('Longitud mano izquierda')
plot(data_ev(:,1),PLI_ev,'k*','LineWidth',1.5)
plot(pers,PLI_imu,'k*','LineWidth',1.5);
plot(linea,y,'g--','LineWidth',0.1),legend('IMU','EV',Location='northoutside'),
axis([-0.5 max(pers)+0.5 0 1])xlabel("Participantes"),ylabel("Magnitud normalizada")
hold off
JI_imu = data_imu(:,11)/max(data_imu(:,11));
JI<sub>ev</sub> = data_ev(:,21)/max(data_ev(:,21));
figure(2),subplot(2,1,2)
ax2 = gca;ax2.LabelFontSizeMultiplier =1.4;
hold on
plot(pers,JI_imu,'b','LineWidth',3);
plot(data ev(:,1),JIev,'r','LineWidth',3),title('Suavidad 1 mano izquierda')
plot(data_ev(:,1),JI_imu,'k*','LineWidth',1.5)
plot(pers,JI_ev,'k*','LineWidth',1.5);
plot(linea,y,'g--','LineWidth',0.1),legend('IMU','EV',Location='northoutside'),
axis([-0.5 max(pers)+0.5 0 1])xlabel("Participantes"),ylabel("Magnitud normalizada")
hold off
MSI imu = data imu(:,12)/max(data imu(:,12));
MSI<sub>ev</sub> = data_ev(:,22)/max(data_ev(:,22));
```

```
figure(3),subplot(2,1,2)
ax3 = gca;ax3.LabelFontSizeMultiplier =1.4;
hold on
plot(pers,MSI_imu,'b','LineWidth',3);
plot(data_ev(:,1),MSI_ev,'r','LineWidth',3),title('Suavidad mano izquierda')
plot(data_ev(:,1),MSI_imu,'k*','LineWidth',1.5)
plot(pers,MSI_ev,'k*','LineWidth',1.5);
plot(linea,y,'g--','LineWidth',0.1),legend('IMU','EV',Location='northoutside'),
axis([ -0.5 \text{ max}(pers) +0.5 0 1])xlabel("Participantes"),ylabel("Magnitud normalizada")
hold off
areaI imu = data imu(:,13)/max(data imu(:,13));
areaI_ev = data_ev(:,26)/max(data_ev(:,26));figure(4),subplot(2,1,2)
ax4 = \epsilon ca:
ax4.LabelFontSizeMultiplier =1.4;
hold on
plot(pers,areaI_imu,'b','LineWidth',3);
plot(data ev(:,1),areaI ev,'r','LineWidth',3),title('Area mano izquierda')
plot(data_ev(:,1),areaI_imu,'k*','LineWidth',1.5)
plot(pers,areaI_ev,'k*','LineWidth',1.5);
plot(linea,y,'g--','LineWidth',0.1),legend('IMU','EV',Location='northoutside'),
axis([-0.5 max(pers)+0.5 0 1])xlabel("Participantes"),ylabel("Magnitud normalizada")
hold off
volI imu = data imu(:,14)/max(data imu(:,14));
volI_ev = data_ev(:, 27)/max(data_ev(:, 27));
figure(5),subplot(2,1,2)
ax5 = gca;ax5.LabelFontSizeMultiplier =1.4;
hold on
plot(pers,volI_imu,'b','LineWidth',3);
plot(data_ev(:,1),volI_ev,'r','LineWidth',3),title('Volumen mano izquierda')
plot(data_ev(:,1),volI_imu,'k*','LineWidth',1.5)
plot(pers,volI ev,'k*','LineWidth',1.5);
plot(linea,y,'g--','LineWidth',0.1),legend('IMU','EV',Location='northoutside'),
axis([-0.5 max(pers)+0.5 0 1])xlabel("Participantes"),ylabel("Magnitud normalizada")
hold off
ap1I_imu = data_imu(:,15)/max(data_imu(:,15));
ap1I_ev = data_ev(:,28)/max(data_ev(:,28));figure(6),subplot(2,1,2)
ax6 = gca;ax6.LabelFontSizeMultiplier =1.4;
hold on
plot(pers,aplI_imu,'b','LineWidth',3);
```

```
plot(data_ev(:,1),aplI_ev,'r','LineWidth',3),title('Area endoenergica mano 
izquierda')
plot(data_ev(:,1),aplI_imu,'k*','LineWidth',1.5)
plot(pers,aplI_ev,'k*','LineWidth',1.5);
plot(linea,y,'g--','LineWidth',0.1),legend('IMU','EV',Location='northoutside'),
axis([-0.5 max(pers)+0.5 0 1])
xlabel("Participantes"),ylabel("Magnitud normalizada")
hold off
vplI imu = data imu(:,16)/max(data imu(:,16));
vplI_ev = data_ev(:,29)/max(data_ev(:,29));figure(7),subplot(2,1,2)
ax7 = gca;ax7.LabelFontSizeMultiplier =1.4;
hold on
plot(pers,vplI_imu,'b','LineWidth',3);
plot(data_ev(:,1),vplI_ev,'r','LineWidth',3),title('Volumen endoenergico mano 
izquierda')
plot(data ev(:,1),vplI imu,'k*','LineWidth',1.5)
plot(pers,vplI_ev,'k*','LineWidth',1.5);
plot(linea,y,'g--','LineWidth',0.1),legend('IMU','EV',Location='northoutside'),
axis([-0.5 max(pers)+0.5 0 1])xlabel("Participantes"),ylabel("Magnitud normalizada")
hold off
```